## **МИНОБРНАУКИ РОССИИ**

**Филиал федерального государственного бюджетного образовательного учреждения высшего образования «ВЛАДИВОСТОКСКИЙ ГОСУДАРСТВЕННЫЙ УНИВЕРСИТЕТ ЭКОНОМИКИ И СЕРВИСА» в г. Артеме** (ФИЛИАЛ ФГБОУ ВО «ВГУЭС» В Г. АРТЕМЕ)

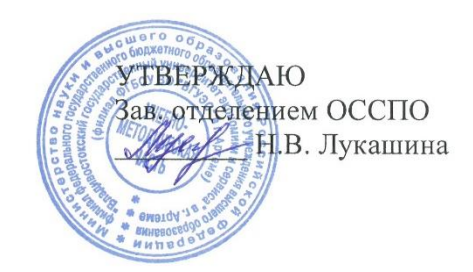

# **РАБОЧАЯ ПРОГРАММА УЧЕБНОЙ ДИСЦИПЛИНЫ**

*ЕН.01 «Информатика»*

программы подготовки специалистов среднего звена *40.02.01 Право и организация социального обеспечения*

Форма обучения: *заочная*

Артем 2022

Рабочая программа учебной дисциплины *ЕН.01 «Информатика»* разработана в соответствии с требованиями Федерального государственного образовательного стандарта среднего профессионального образования по специальности *40.02.01 Право и организация социального обеспечения,* утвержденного приказом Минобрнауки России *от 12 мая 2014 г., № 508*, примерной образовательной программой.

Разработчик(и): *С.А. Страмоусова, преподаватель*

Утверждена на заседании цикловой методической комиссии общих гуманитарных и социально-экономических дисциплин, протокол № 1 от 02.09.2022 г.

Председатель ЦМК\_\_\_\_\_

the  $A.C.Ba$ жина

подпись

# **СОДЕРЖАНИЕ**

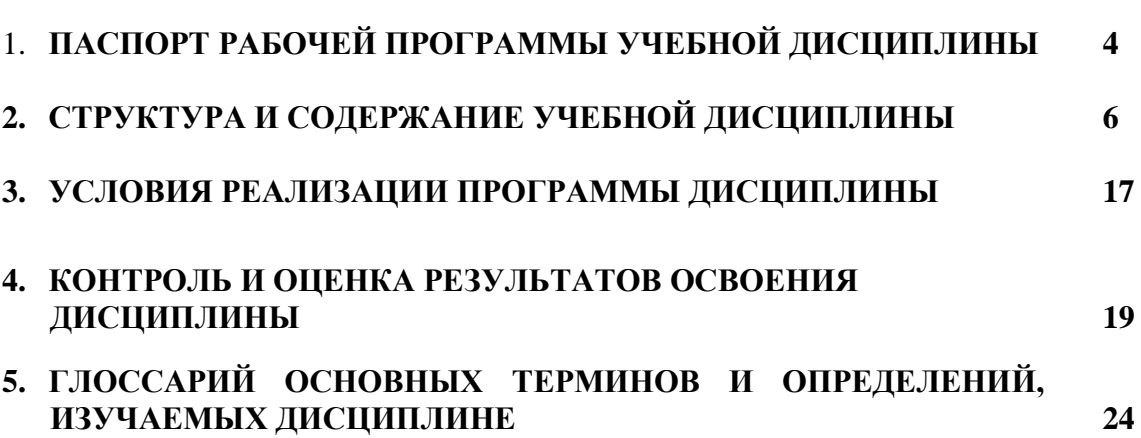

стр.

## **1. ПАСПОРТ РАБОЧЕЙ ПРОГРАММЫ УЧЕБНОЙ ДИСЦИПЛИНЫ**

#### **1.1. Область применения программы**

Рабочая программа учебной дисциплины ЕН.01 Информатика вводится в соответствии с ФГОС СПО в качестве обязательной дисциплины математического и общего естественнонаучного учебного цикла программы подготовки специалистов среднего звена (далее – ППССЗ) по специальности 40.02.01 Право и организация социального обеспечения.

Рабочая программа дисциплины может быть использована в дополнительном профессиональном образовании (в программах повышения квалификации и переподготовки кадров) и в профессиональной подготовке.

## **1.2. Место дисциплины в структуре программы подготовки специалистов среднего звена:**

Учебная дисциплина входит в качестве обязательной дисциплины математического и общего естественнонаучного учебного цикла программы подготовки специалистов среднего звена по специальности 40.02.01 Право и организация социального обеспечения

## **1.3. Цели и задачи дисциплины – требования к результатам освоения дисциплины:**

Рабочая программа ориентирована на достижение следующих целей:

- *освоение* системы базовых знаний о предмете информатики, о характеристиках информационных процессов и их роли в обществе, автоматизированных системах обработки информации;
- *овладение* умениями использовать прикладное программное обеспечение общего назначения для обработки текстовой, графической, числовой информации, используя при этом ИКТ, в том числе при изучении других дисциплин;
- *развитие* познавательных интересов, интеллектуальных и творческих способностей путем освоения и использования методов информатики при изучении различных учебных предметов;
- *воспитание* информационной культуры, психологических основ общения, норм и правил поведения, ответственного отношения к соблюдению этических и правовых норм информационной деятельности;
- *приобретение* опыта использования информационных технологий для профессионального и личностного развития, самообразования, совершенствования и повышения квалификации в профессиональной деятельности.

## **В результате освоения дисциплины обучающийся должен уметь:**

- использовать базовые системные программные продукты;
- использовать прикладное программное обеспечение общего назначения для обработки текстовой, графической, числовой информации.

#### **В результате освоения дисциплины обучающийся должен знать:**

- основные понятия автоматизированной обработки информации, общий состав и структуру персональных электронно-вычислительных машин (ЭВМ) и вычислительных систем;

- базовые системные программные продукты и пакеты прикладных программ для обработки текстовой, графической, числовой и табличной информации.

### **Требования к результатам освоения дисциплины:**

Процесс изучения дисциплины направлен на формирование **общих компетенций**, включающих в себя способность (базовая подготовка):

ОК 1. Понимать сущность и социальную значимость своей будущей профессии, проявлять к ней устойчивый интерес.

ОК 2. Организовывать собственную деятельность, определять методы и способы выполнения профессиональных задач, оценивать их эффективность и качество.

ОК 3. Решать проблемы, оценивать риски и принимать решения в нестандартных ситуациях.

ОК 4. Осуществлять поиск, анализ и оценку информации, необходимой для постановки и решения профессиональных задач, профессионального и личностного развития.

ОК 5. Использовать информационно-коммуникационные технологии для совершенствования профессиональной деятельности.

ОК 6. Работать в коллективе и команде, обеспечивать ее сплочение, эффективно общаться с коллегами, руководством, потребителями.

ОК 7. Ставить цели, мотивировать деятельность подчиненных, организовывать и контролировать их работу с принятием на себя ответственности за результат выполнения заданий.

ОК 8. Самостоятельно определять задачи профессионального и личностного развития, заниматься самообразованием, осознанно планировать повышение квалификации.

ОК 9. Ориентироваться в условиях постоянного изменения правовой базы.

ОК 10. Соблюдать основы здорового образа жизни, требования охраны труда.

ОК 11. Соблюдать деловой этикет, культуру и психологические основы общения, нормы и правила поведения.

ОК 12. Проявлять нетерпимость к коррупционному поведению.

Процесс изучения дисциплины направлен на формирование **профессиональных компетенций**, соответствующих основным видам профессиональной деятельности:

ПК 1.5. Осуществлять формирование и хранение дел получателей пенсий, пособий и других социальных выплат.

ПК 2.1. Поддерживать базы данных получателей пенсий, пособий, компенсаций и других социальных выплат, а также услуг и льгот в актуальном состоянии.

ПК 2.2. Выявлять лиц, нуждающихся в социальной защите, и осуществлять их учет, используя информационно-компьютерные технологии.

#### **1.4. При изучении дисциплины рассматриваются:**

– автоматизированная обработка информации;

–структура персональных электронно-вычислительных машин (ЭВМ) и вычислительных систем;

– базовые системные программные продукты и пакеты прикладных программ;

– компьютерные сети;

– автоматизированные системы.

#### **1.5. Рекомендуемое количество часов на освоение программы дисциплины:**

максимальная учебная нагрузка обучающегося - 78 часов, в том числе: обязательная аудиторная учебная нагрузка обучающегося - 14 часов; самостоятельная работа обучающегося - 64 часа.

## 2. СТРУКТУРА И СОДЕРЖАНИЕ УЧЕБНОЙ ДИСЦИПЛИНЫ

## 2.1. Объем учебной дисциплины и виды учебной работы

Рабочая программа учебной дисциплины построена по модульно-блочному принципу. Под модулем понимается укрупненная логико-понятийная тема, характеризующаяся общностью используемого понятийно-терминологического аппарата. Каждый модуль состоит из одного или нескольких блоков. В таблице 1 указан объем времени, запланированный на реализацию всех видов учебной работы для специальностей социальноэкономического профиля.

Таблица 1 - Объем времени, запланированный на реализацию всех видов учебной работы.

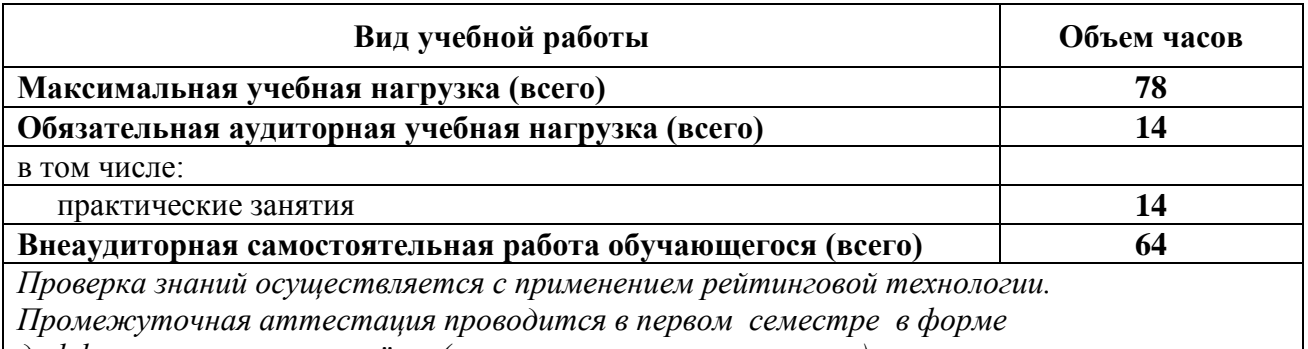

дифференцированного зачёта (компьютерное тестирование).

## 2.2. Тематический план по дисциплине в разрезе модулей

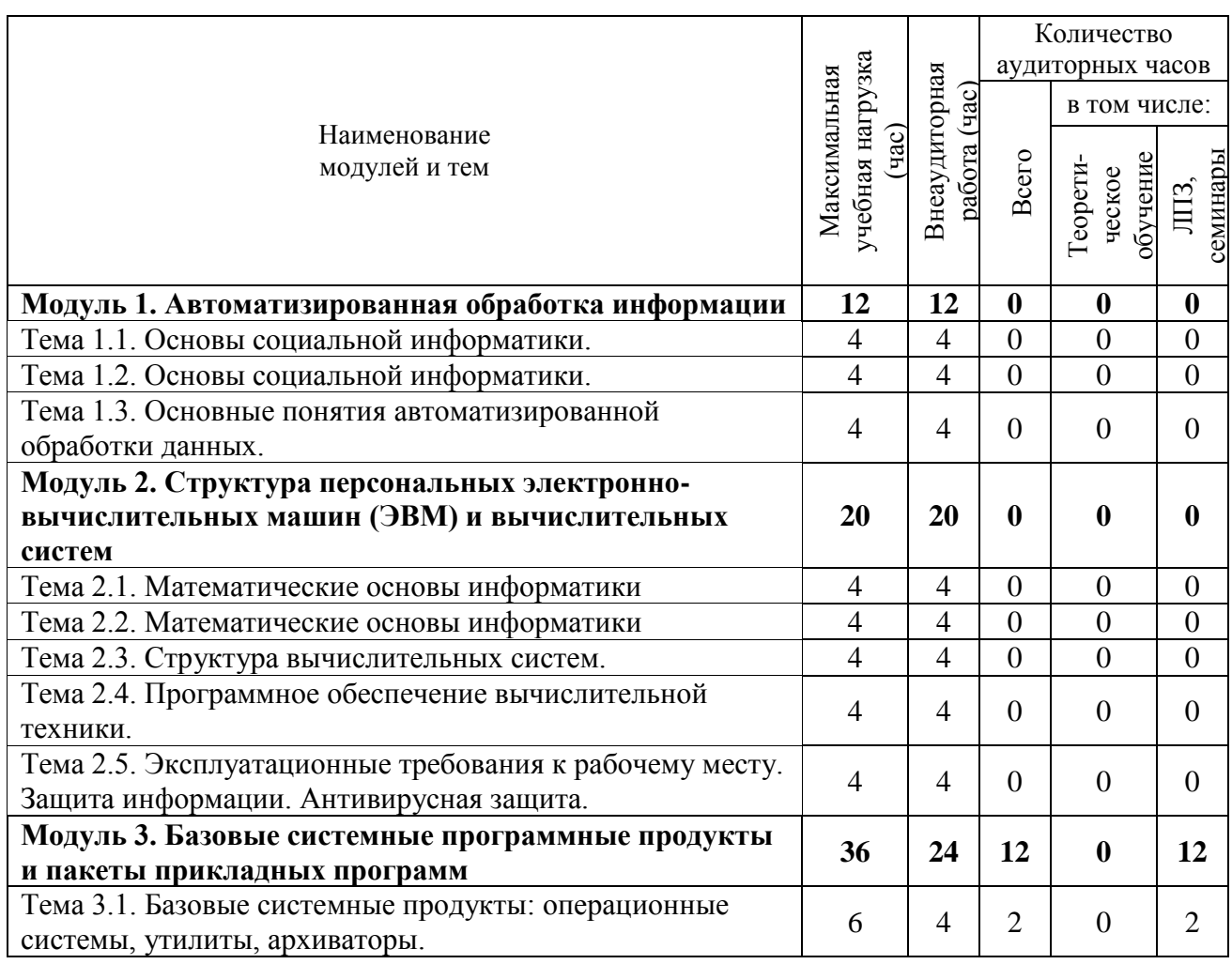

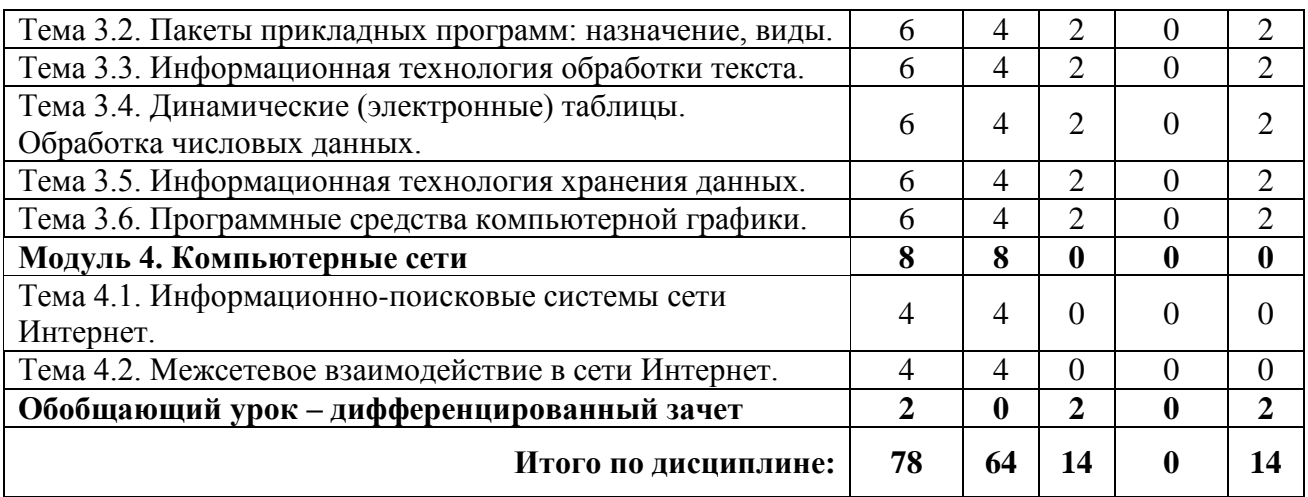

## **2.3. Тематический план и содержание учебной дисциплины «Информатика».**

Для характеристики уровня освоения учебного материала используются следующие обозначения:

1. – ознакомительный (узнавание ранее изученных объектов, свойств);

2. – репродуктивный (выполнение деятельности по образцу, инструкции или под руководством)

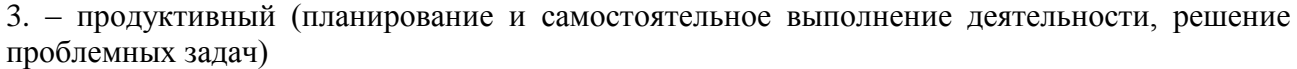

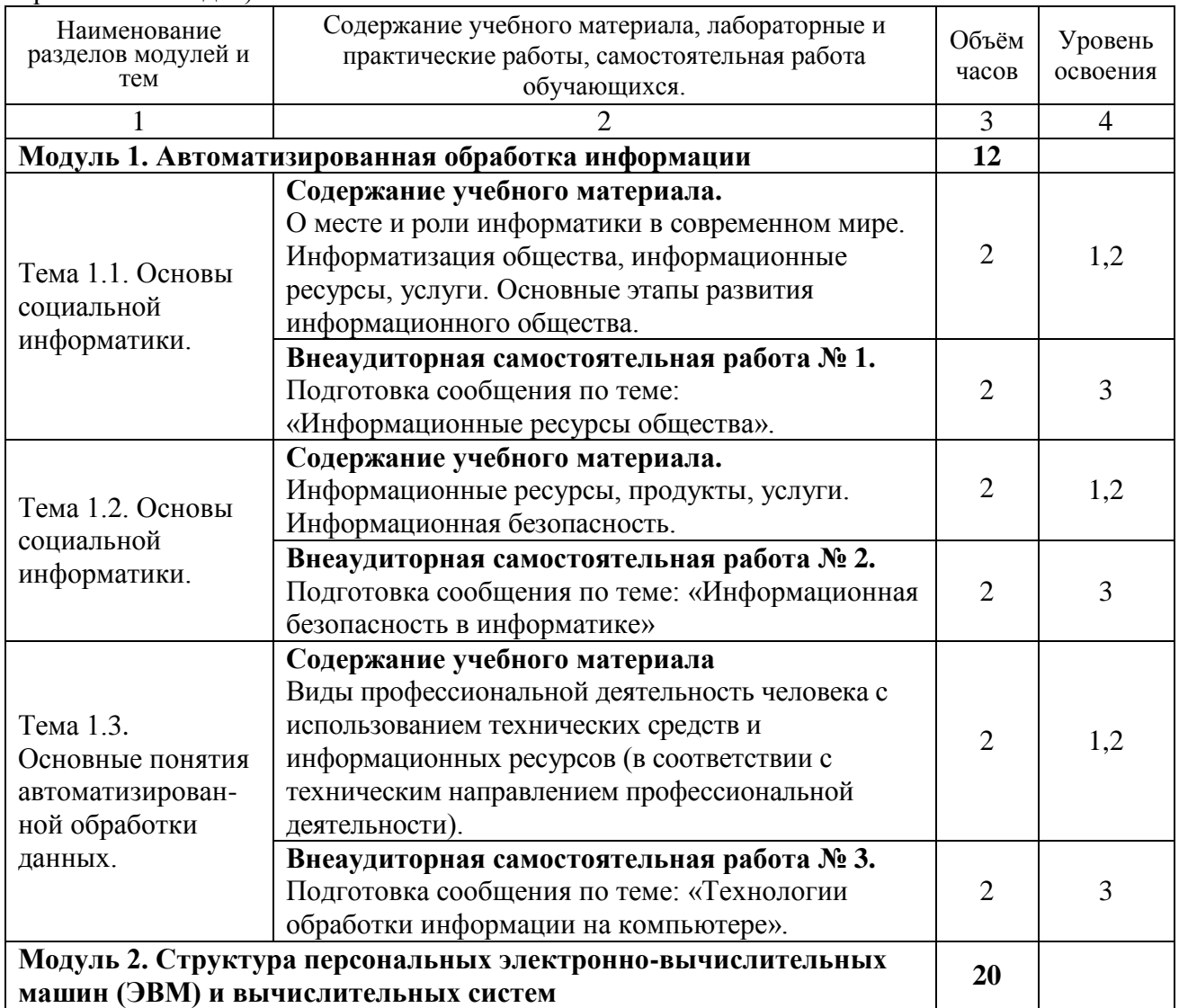

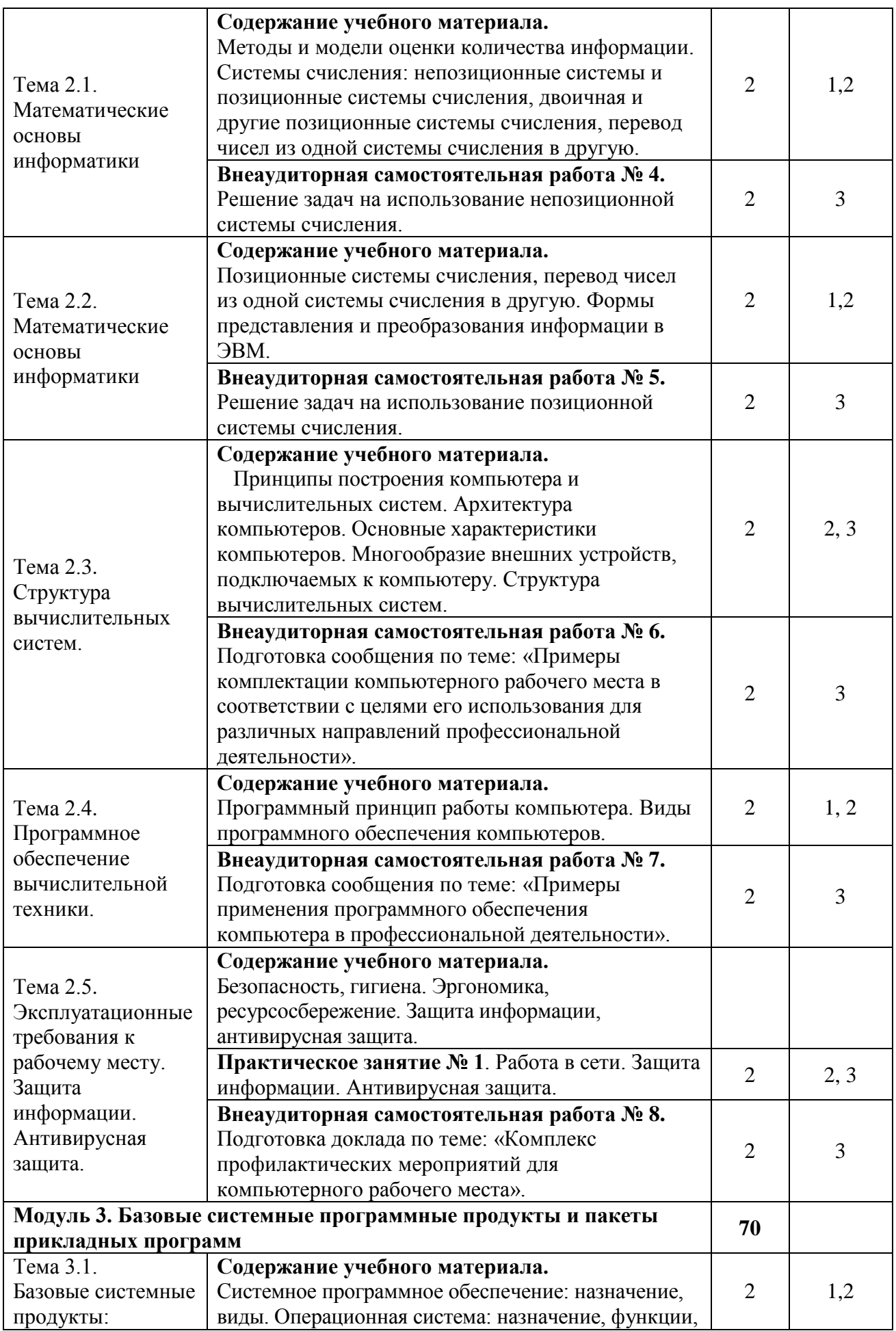

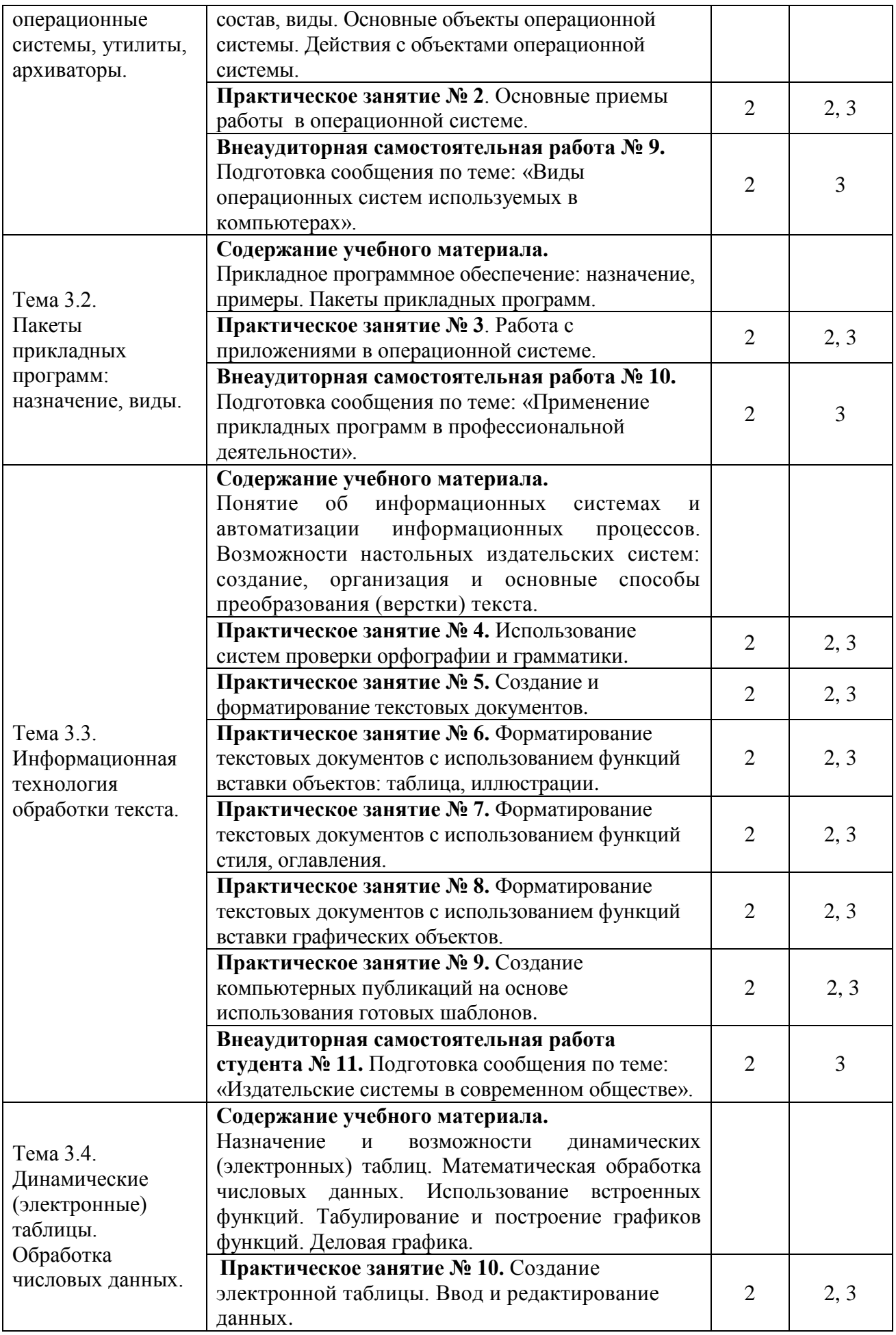

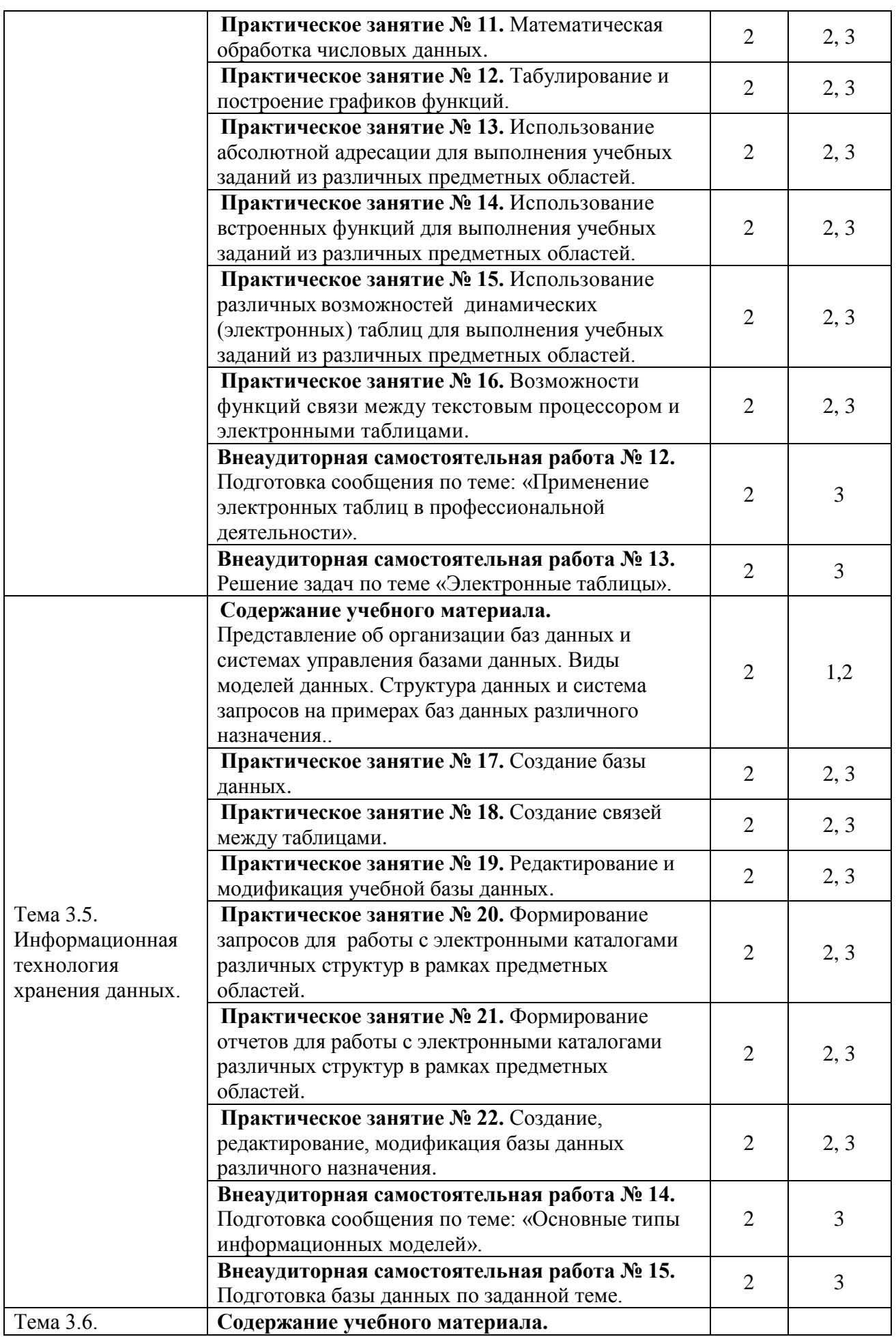

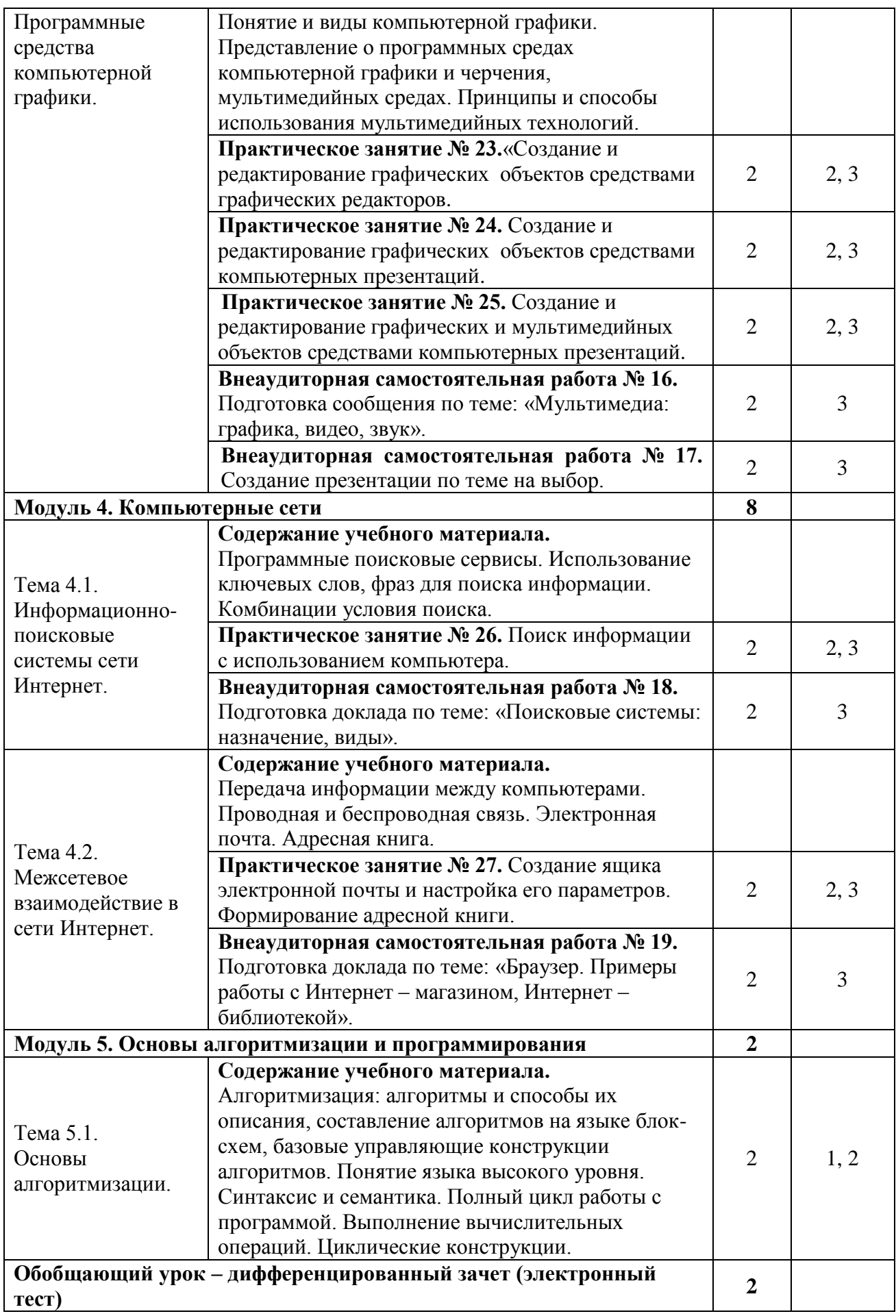

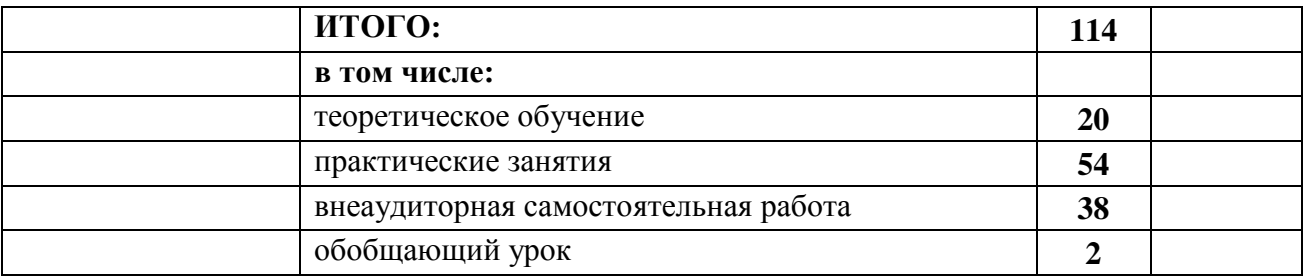

## **2.4. Практические занятия**

В программе указан объем практических занятий, являющегося основной формой групповой аудиторной работы в малых группах. Основной целью практикума является приобретение инструментальных компетенций и практических навыков в области информатики и информационно-коммуникационных технологий. Практические занятия проводится по 2, 3, 4 и 5 модулям.

В таблице 3 представлен перечень практических занятий, рекомендованных для различных образовательных областей знаний. А также определены основные цели практических занятий, которые должны быть достигнуты.

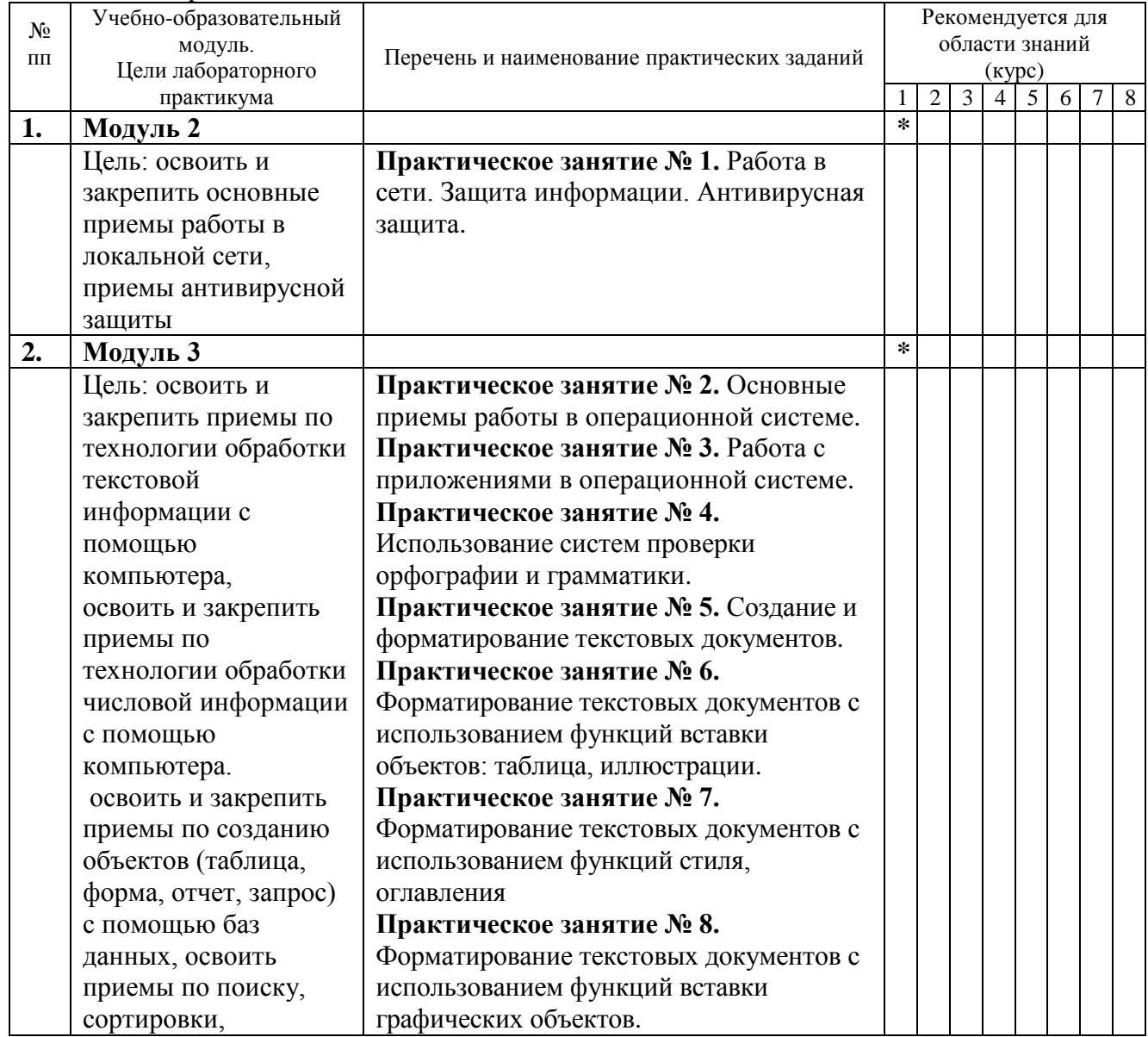

Таблица 4 – Практические занятия:

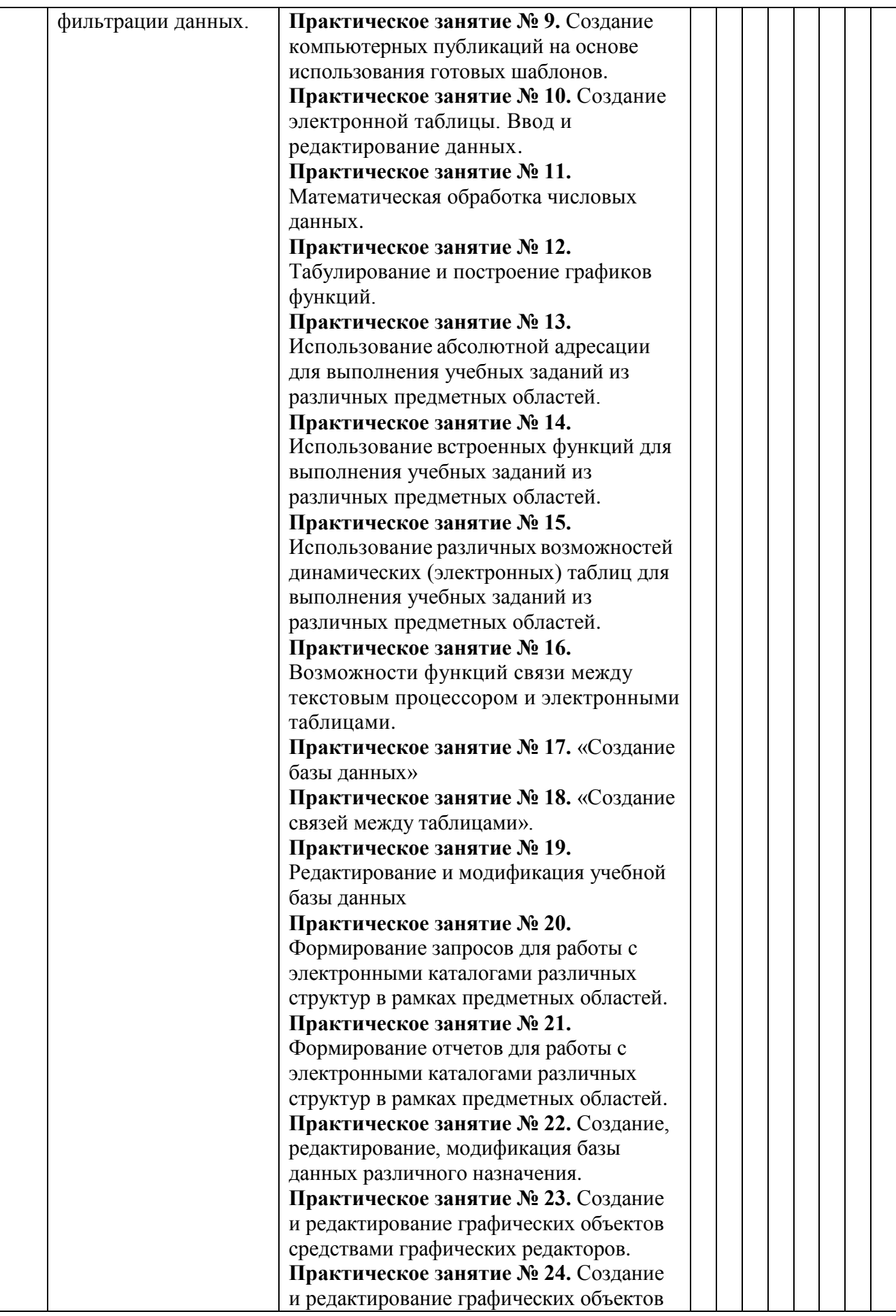

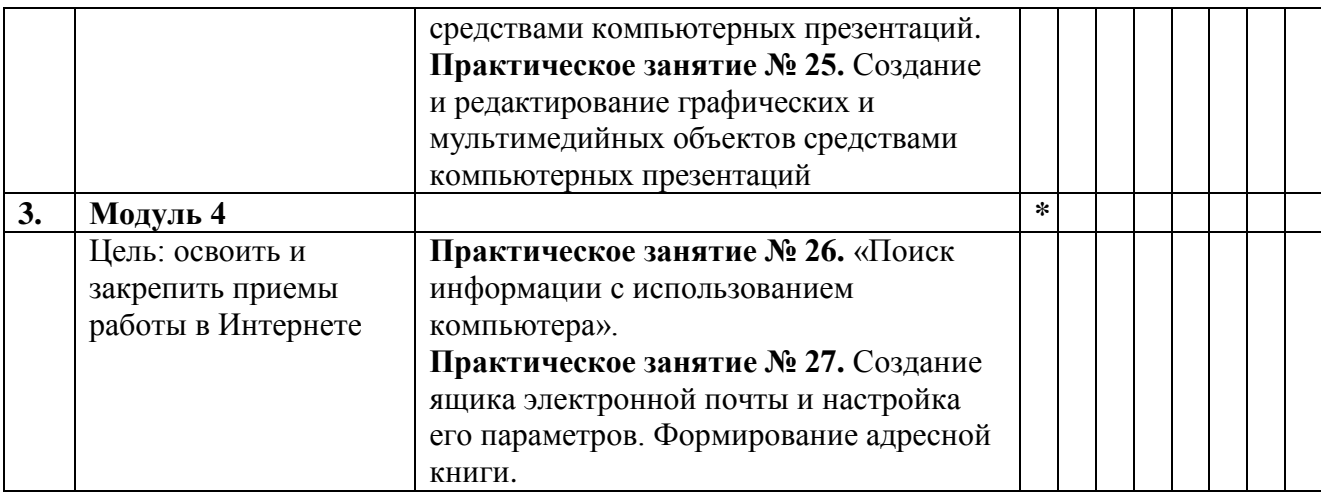

Практические занятия обеспечены учебными и методическими пособиями и указаниями по каждой работе, адаптированной под учебный процесс. При проведении практических занятий используется компьютерная техника и компьютерные программы.

### **2.5. Тематика практических занятий, тренингов, деловых и ролевых игр**

В программу по дисциплине введены практикумы, тренинги, деловые игры, которые являются формой индивидуально-группового и практико-ориентированного обучения на основе реальных или модельных ситуаций применительно к виду и профилю профессиональной деятельности обучающегося. Занятия проводятся в диалоговом режиме, основными субъектами которых являются студенты.

#### **2.6. Внеаудиторная самостоятельная работа**

Программой определен объем самостоятельной работы студента, аудиторной и внеаудиторной самостоятельная работа студентов, - не менее 50% от общей обязательной нагрузки студента и является важнейшим компонентом образовательного процесса, формирующего личность студента, его мировоззрение и культуру поведения, развивающим его способности к самообучению и повышению своего профессионального уровня.

Цели самостоятельной работы – формирование способностей к самостоятельному познанию и обучению, поиску литературы, обобщению, оформлению и представлению полученных результатов, их критическому анализу, поиску новых и неординарных решений, аргументированному отстаиванию своих предложений, умений подготовки выступлений и ведения дискуссий.

Самостоятельная работа проводится в период изучения отдельных тем курса по заданию преподавателя по рекомендуемой им учебной литературе, подготовки к лабораторному практикуму, практическим занятиям, тренингам, деловым и обучающим играм, к рубежному контролю, экзамену или зачету, контрольной работе, к выполнению домашнего задания, предусмотренного рабочей учебной программой, к написанию сообщений, презентаций и доклада по ним.

Тематика СР носит профессионально-ориентированный характер и непосредственно связана с вопросами, изучаемыми по дисциплине. Тематика внеаудиторных самостоятельных работ представлена в таблице 5.

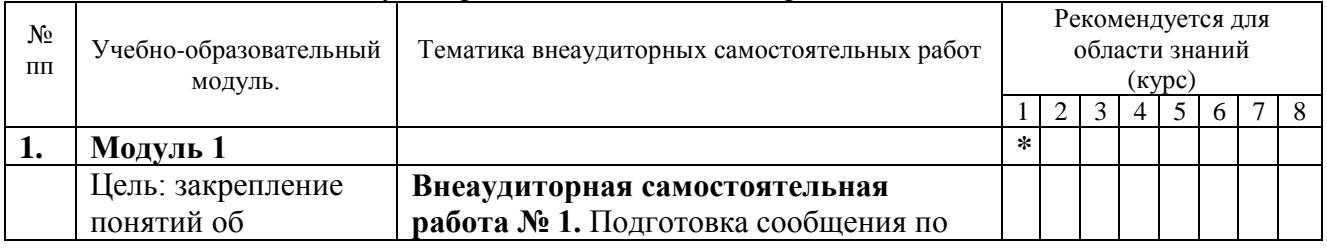

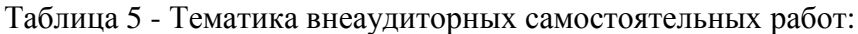

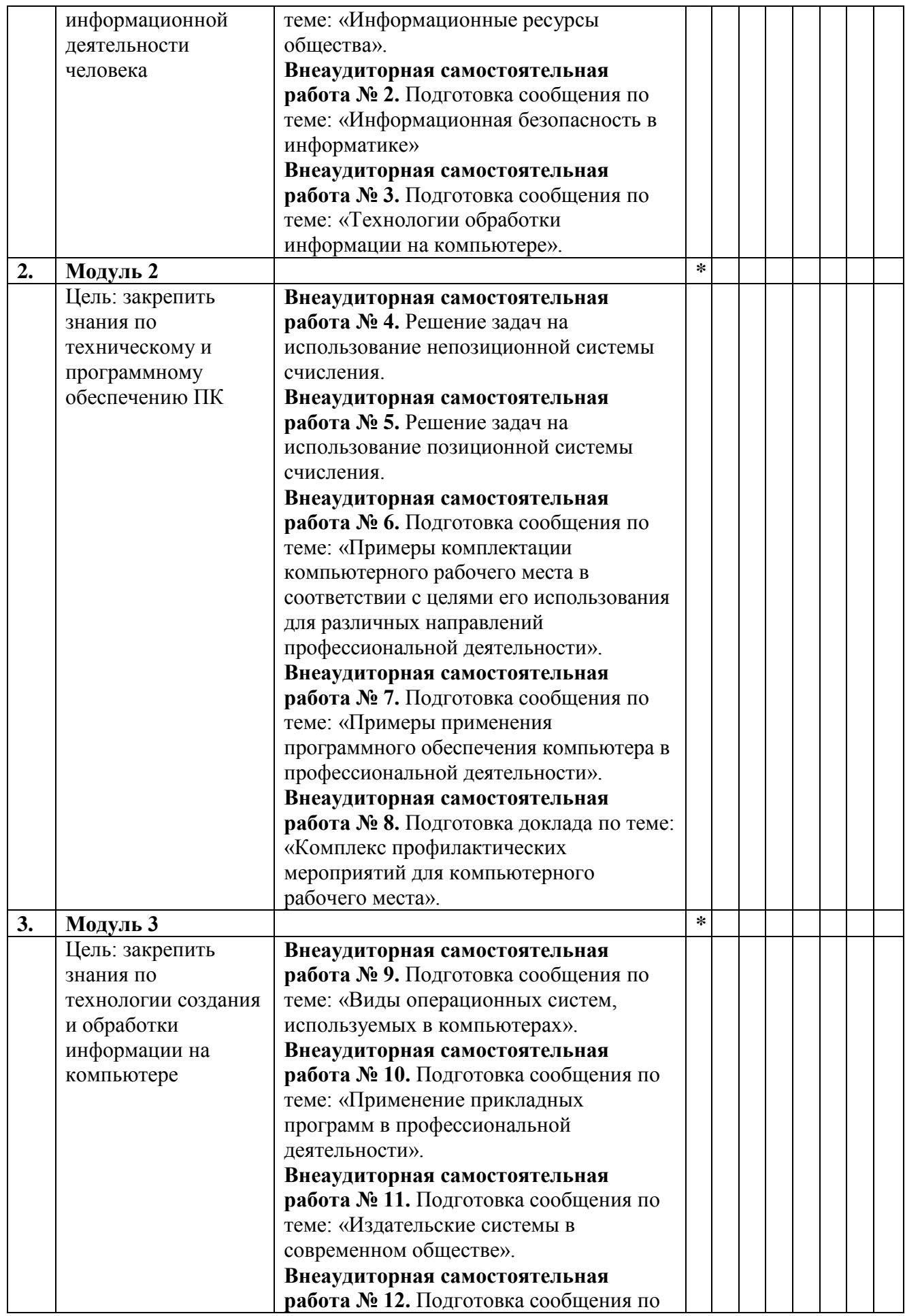

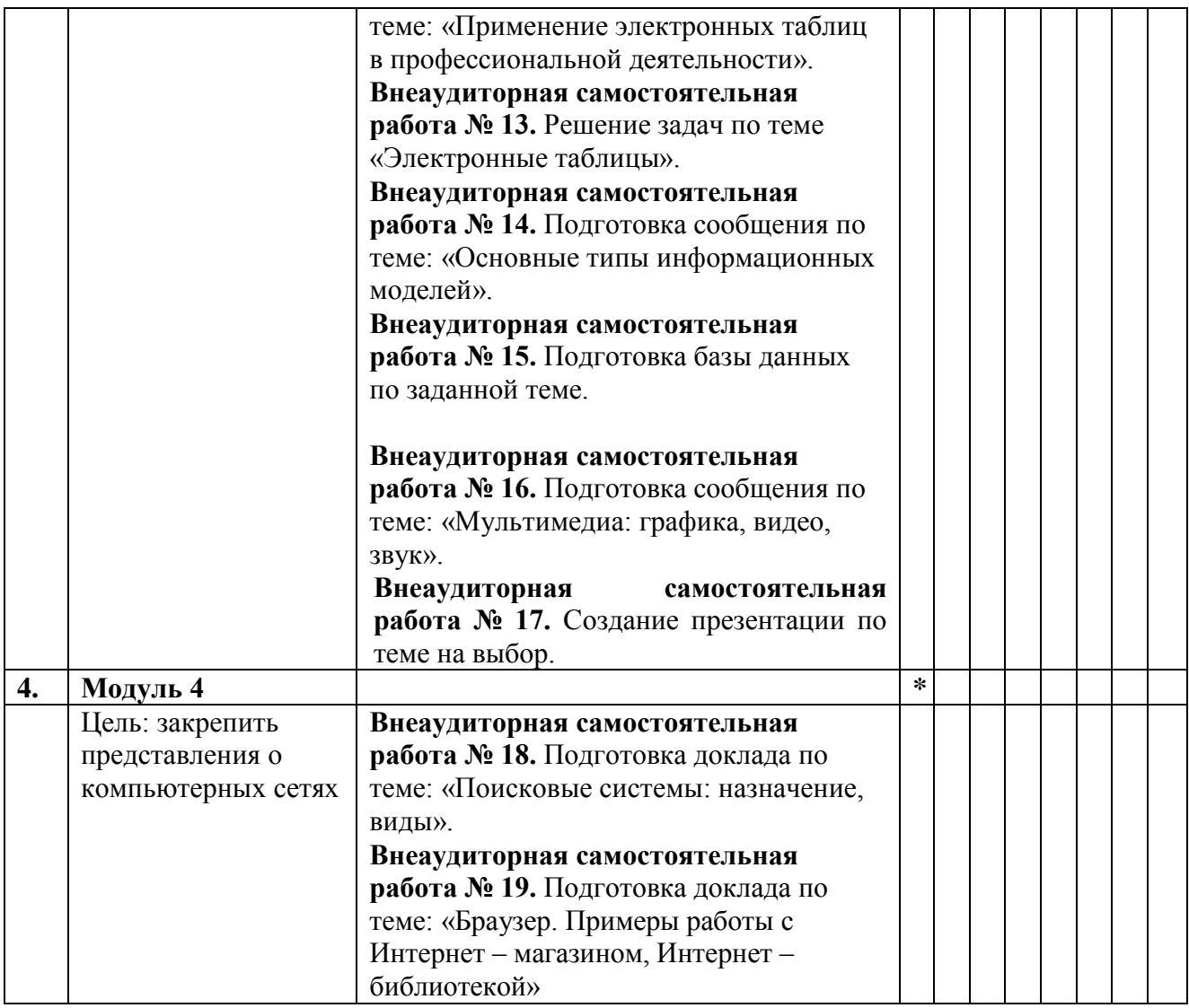

## **3. УСЛОВИЯ РЕАЛИЗАЦИИ ПРОГРАММЫ ДИСЦИПЛИНЫ**

## *3.1. Требования к минимальному материально-техническому обеспечению*

Реализация программы дисциплины предполагает наличие лаборатории информатики.

## **1. Лаборатория информатики, оснащённая оборудованием:**

- посадочные места по количеству обучающихся (столы, стулья по числу посадочных мест);

- рабочее место преподавателя (стол, стул);
- комплект учебно-наглядных пособий;
- таблицы, плакаты.
- принтер;
- сканер;
- программное обеспечение общего назначения;
- обучающие стенды;
- учебные пособия;

## **с техническими средствами обучения:**

- компьютер с лицензионным программным обеспечением;
- электронная база нормативной документации;
- мультимедиапроектор;
- интерактивная доска

### Таблица 6 - Материально-техническое обеспечение дисциплины

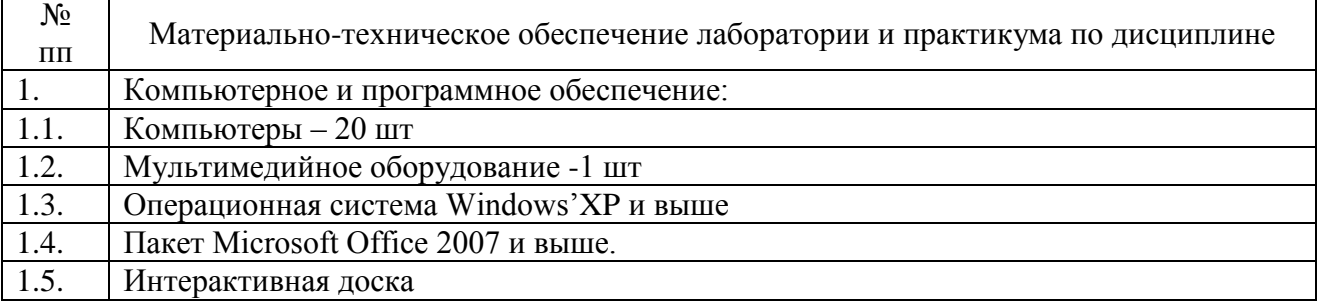

## *3.2. Информационное обеспечение реализации программы*

Для реализации программы библиотечный фонд филиала имеет печатные и /или электронные образовательные ресурсы, рекомендуемые для использования в образовательном процессе

## *Основная литература*

1. Прохорский, Г.В. Информатика: учебное пособие / Прохорский Г.В. - Москва: КноРус, 2020. - 240 с. - (СПО). - ISBN 978-5-406-07612-5. - URL: https://book.ru/book/936152

*Дополнительная литература*

- 1. Новожилов О. П. Информатика: учебник для среднего профессионального образования / О. П. Новожилов. - 3-е изд., перераб. и доп. - М.: Издательство Юрайт, 2019. - 620 с. // ЭБС Юрайт [сайт]. - URL:<https://biblio-online.ru/bcode/427004>
- 2. Демин, А. Ю. Информатика. Лабораторный практикум : учебное пособие для среднего профессионального образования / А. Ю. Демин, В. А. Дорофеев. - Москва Издательство Юрайт, 2019. - 133 с. - (Профессиональное образование). - ISBN 978-5- 534-07984-5. - Текст : электронный // ЭБС Юрайт [сайт]. - URL: [https://biblio](https://biblio-online.ru/bcode/442310)[online.ru/bcode/442310](https://biblio-online.ru/bcode/442310)

3. Колмыкова Е.А. Информатика: учебное пособие для СПО. - М.: ИЦ "Академия", 2015.- 416 с

*Электронные ресурсы*

- 1. ЭБС ИЗДАТЕЛЬСТВА "BOOK.RU". КОЛЛЕКЦИЯ СПО [https://www.book.ru](https://www.book.ru/)
- 2. ЭБС ИЗДАТЕЛЬСТВА "ЮРАЙТ" [https://urait.ru](https://urait.ru/)
- 3. ЭБС ИЗДАТЕЛЬСТВА "ЛАНЬ" [https://e.lanbook.com](https://e.lanbook.com/)

 *3.4. Общие требования к организации образовательного процесса:*

Освоение обучающимися дисциплины проходит в условиях созданной образовательной среды как в учебном заведении, так и в организациях, соответствующих профилю изучаемой дисциплины.

Изучение дисциплины «Информатика» предшествует освоению дисциплин общеобразовательного цикла.

Дисциплина реализуется в математическом и общем естественнонаучном учебном цикле одновременно с дисциплинами данного цикла «Математика», «Основы исследовательской деятельности».

Изучение программы дисциплины завершается промежуточной аттестацией в форме дифференцированного зачета, результаты которого оцениваются на основании выполнения студентами всех зачетных мероприятий по дисциплине.

### *3.5. Кадровое обеспечение образовательного процесса:*

Требования к квалификации педагогических кадров, обеспечивающих обучение по дисциплине:

- наличие высшего образования;
- опыт деятельности в соответствующей профессиональной сфере;
- стажировка 1 раз в три года.

Страмоусова Светлана Анатольевна: окончила Уссурийский государственный педагогический институт в 1991 году, квалификация: учитель математики, физики. Прошла комплексные курсы повышения квалификации для учителей информатики по теме «Специальное партнерство в вузе на основе эффективных коммуникаций» в ФГБОУ ВПО «Владивостокский государственный университет экономики и сервиса», г. Владивосток в 2011 году и «Формирование учебно-методического комплекса по дисциплинам и междисциплинарным курсам профессиональных модулей» в ФГБОУ ВПО «Владивостокский государственный университет экономики и сервиса», г. Владивосток в 2014 году, Курсы повышения квалификации ГАУ ДПО «Приморский краевой институт развития образования», «Профессиональная деятельность преподавателя среднего профессионального образования в условиях внедрения ФГОС четвертого поколения», Владивосток, 2017 г.

Стаж работы – 28 лет. Преподаватель высшей квалификационной категории кафедры экономики, управления и информационных технологий.

## 4. КОНТРОЛЬ И ОЦЕНКА РЕЗУЛЬТАТОВ ОСВОЕИЯ ДИСЦИПЛИНЫ

4.1. Контроль и оценка результатов освоения дисциплины осуществляется в процессе проведения практических занятий и практических заданий, тестирования, а также выполнения обучающимися индивидуальных заданий, проектов, исследований.

Таблица 7 - Формы и методы контроля и оценки результатов освоения учебной дисциплины по результатам текущего контроля и промежуточной аттестации

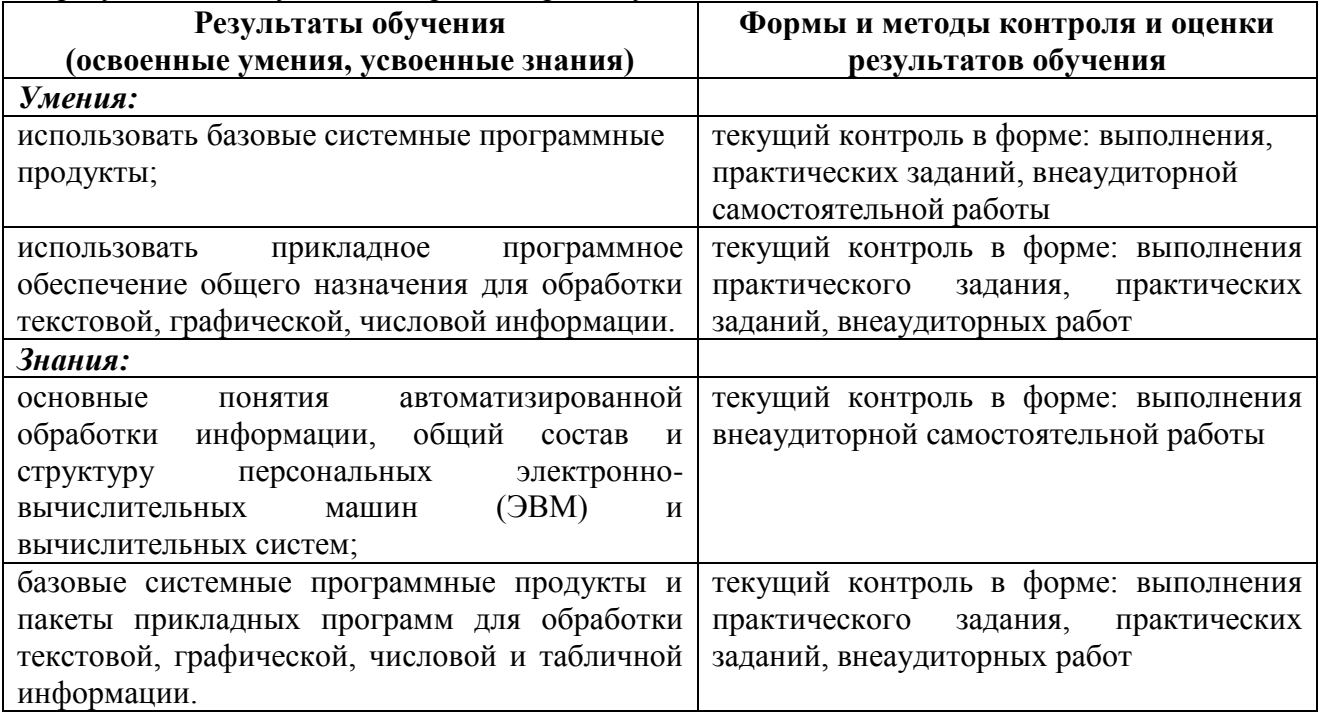

## 4.2. Контроль и оценка результатов развития общих компетенций и обеспечивающих их умений.

Таблица 8 - Формы и методы контроля и оценки результатов развития общих компетенций и обеспечивающих их умений.

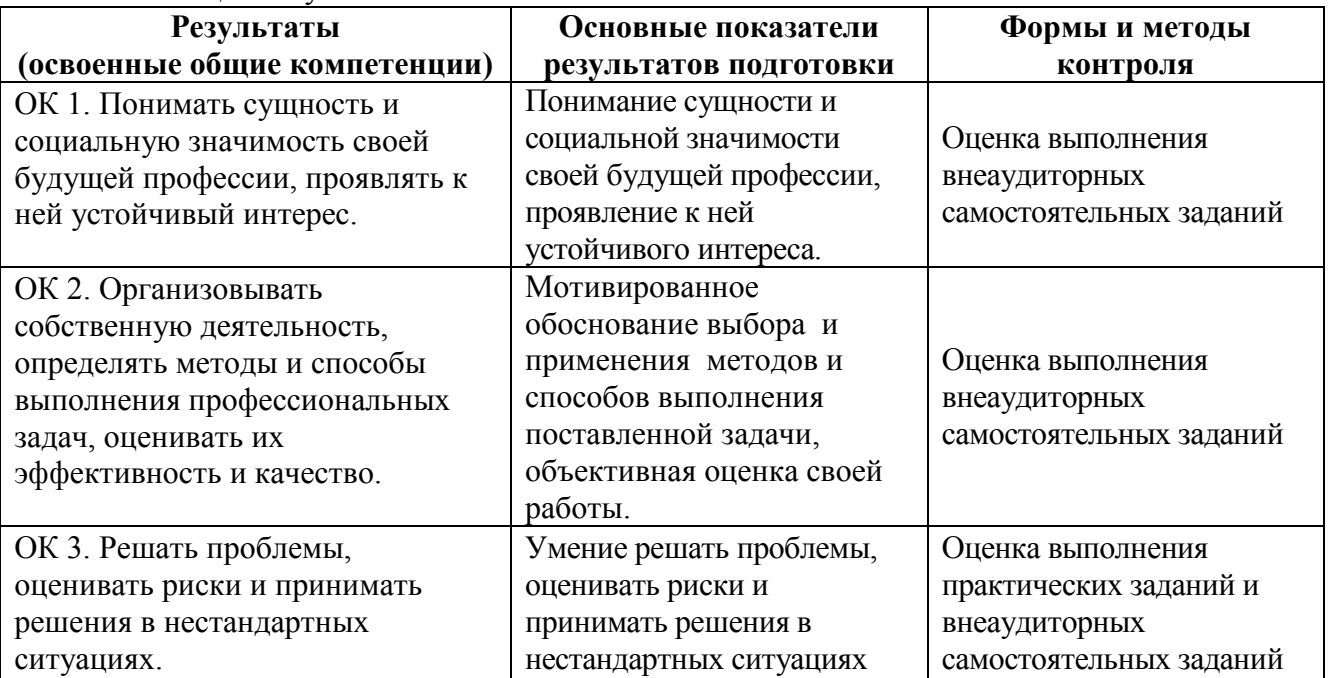

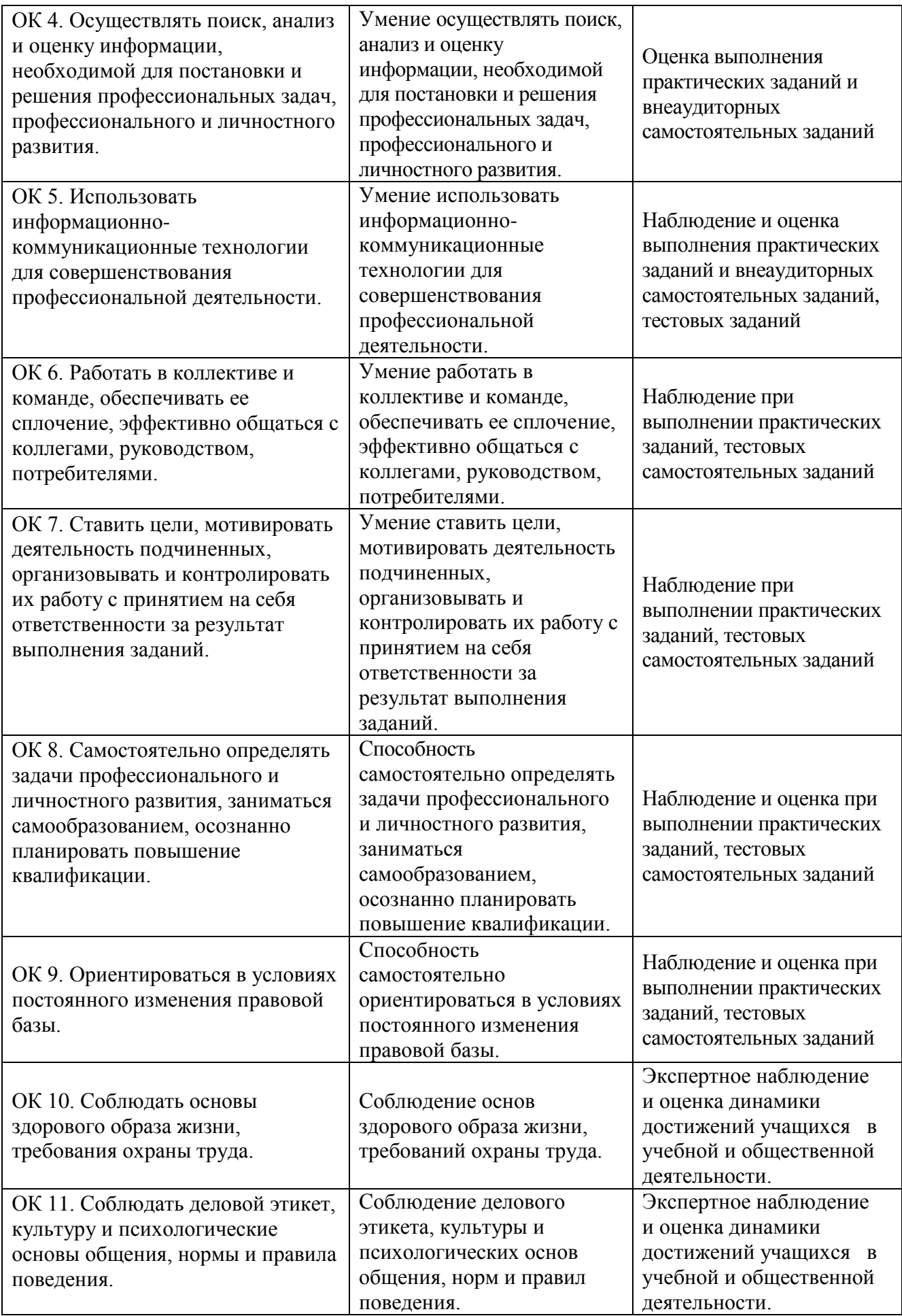

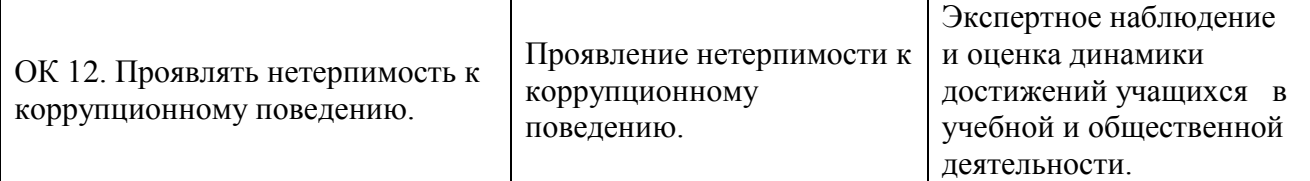

## **4.3. Контроль и оценка сформированности профессиональных компетенций обучающихся**

Таблица 9 - Формы и методы контроля и оценки результатов сформированности профессиональных компетенций обучающихся

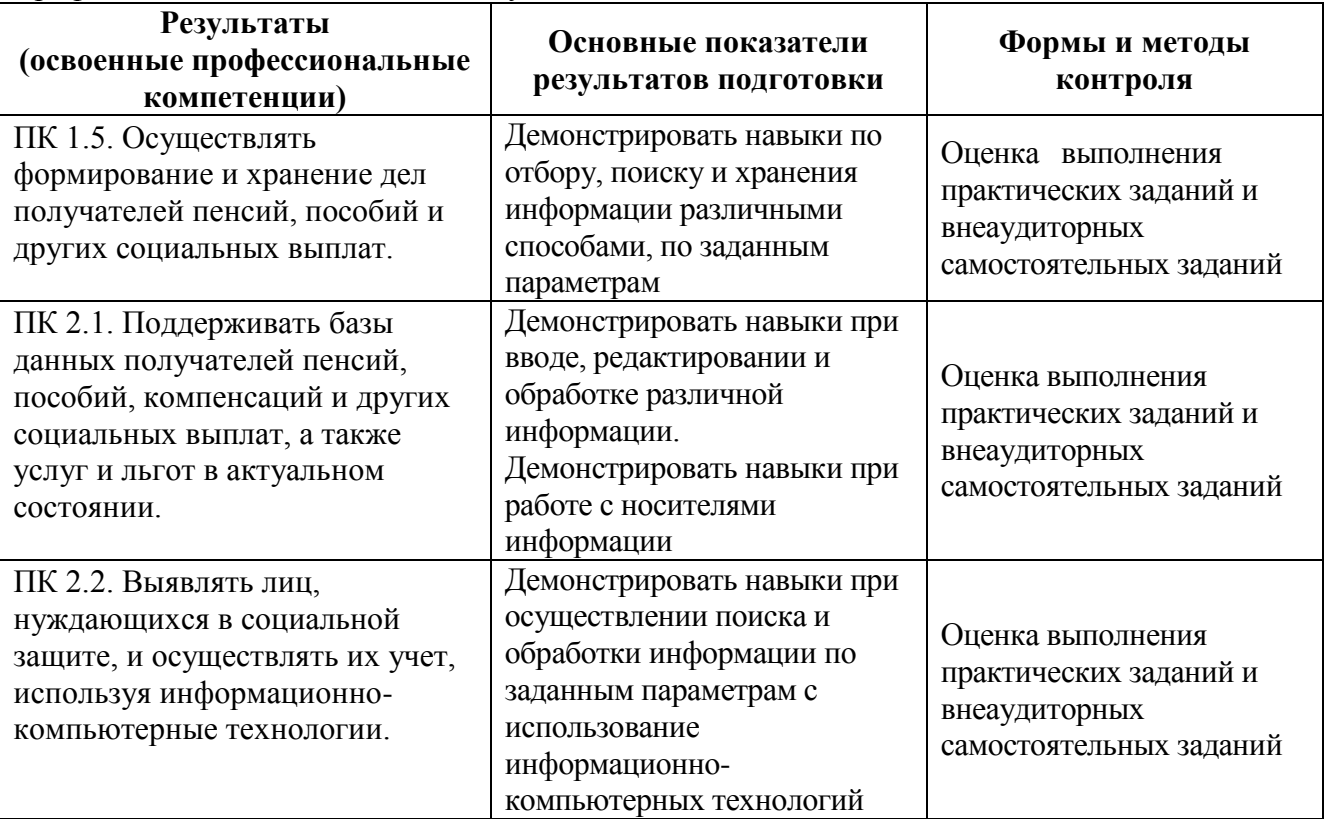

Таблица 10 - Соответствие содержания дисциплины требуемым результатам обучения

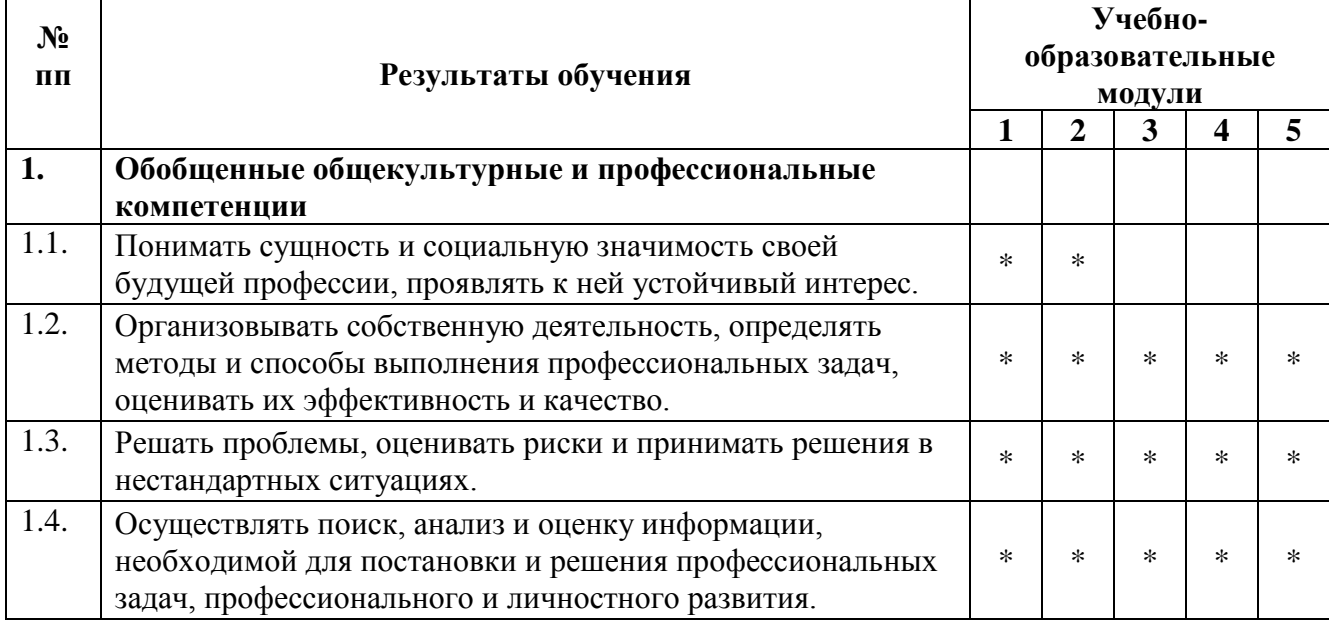

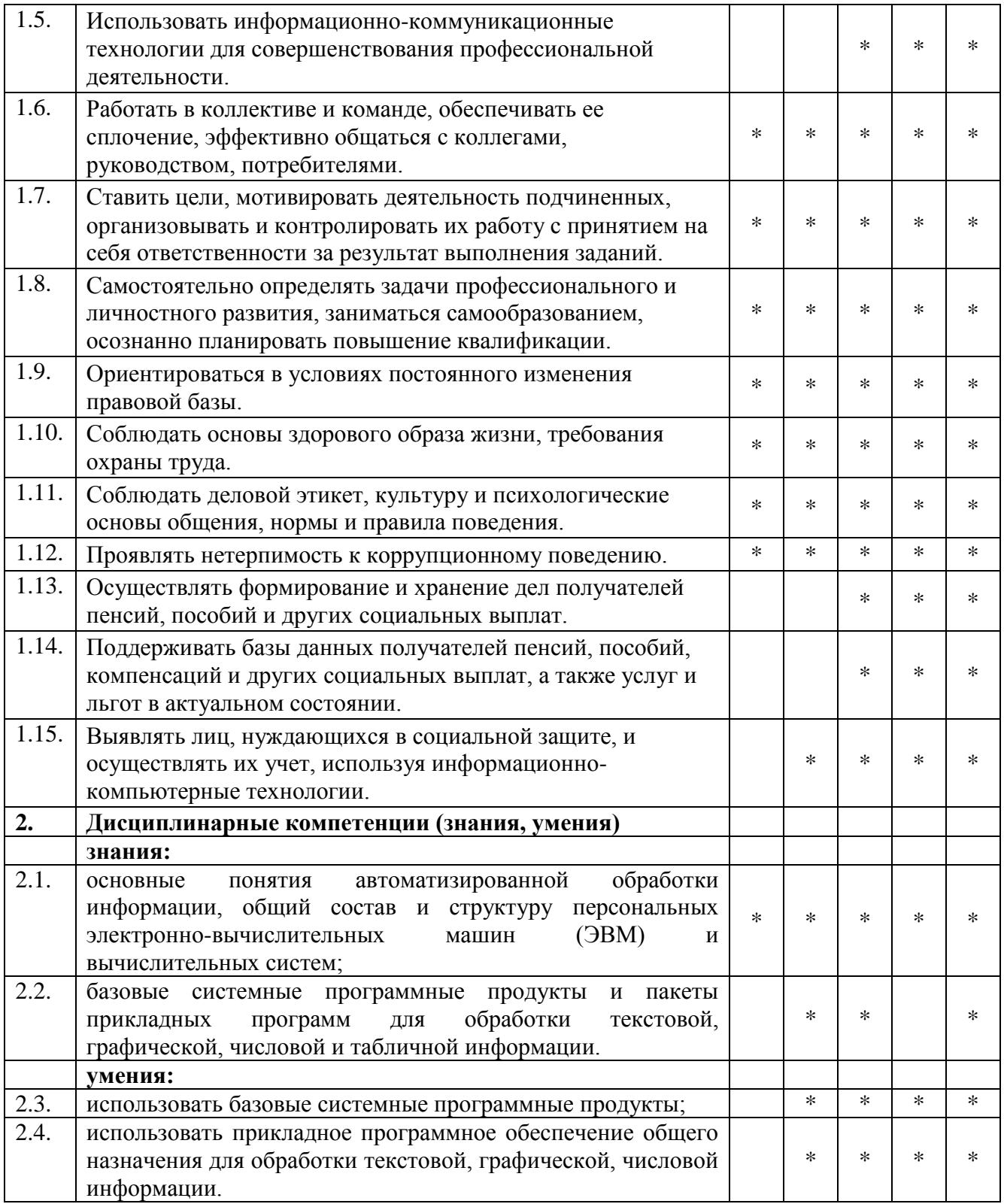

## **4.4. Оценка индивидуальных образовательных достижений и компетенций по результатам текущего контроля и промежуточной аттестации**

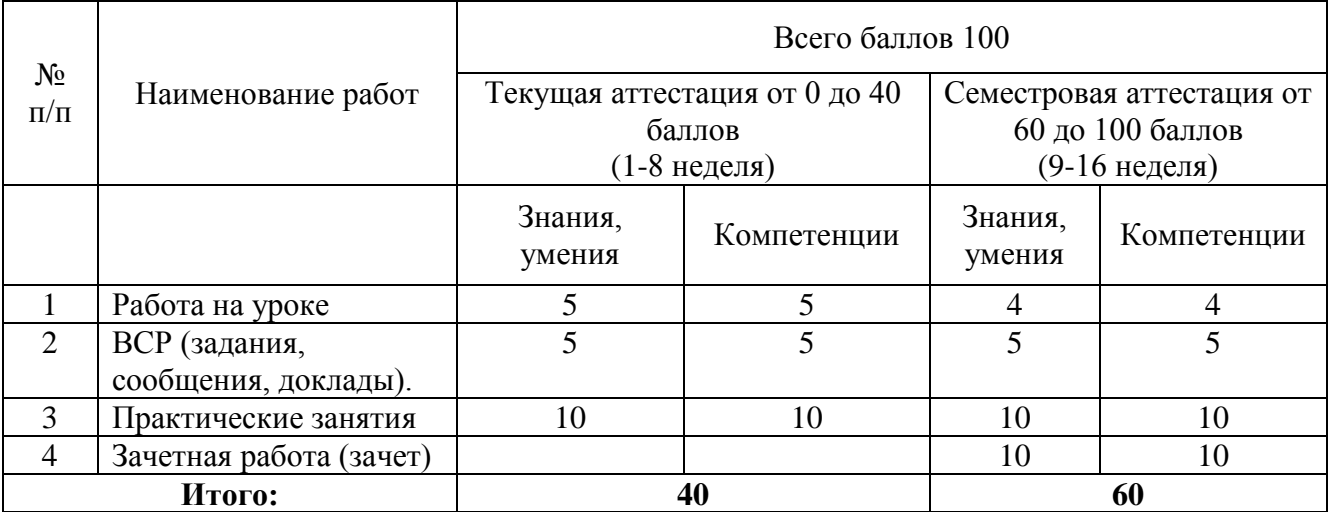

Таблица 11 - Оценка индивидуальных образовательных достижений по результатам текущего контроля и промежуточной аттестации

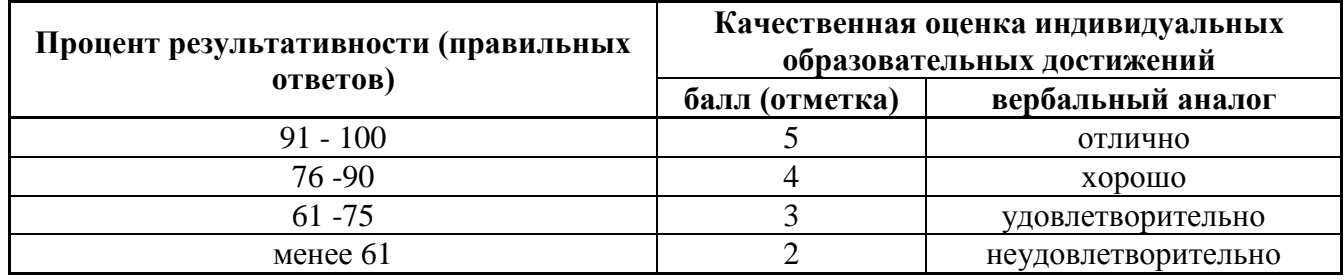

# 5. ГЛОССАРИЙ ОСНОВНЫХ ТЕРМИНОВ И ОПРЕДЕЛЕНИЙ, ИЗУЧАЕМЫХ В ДИСЦИПЛИНЕ

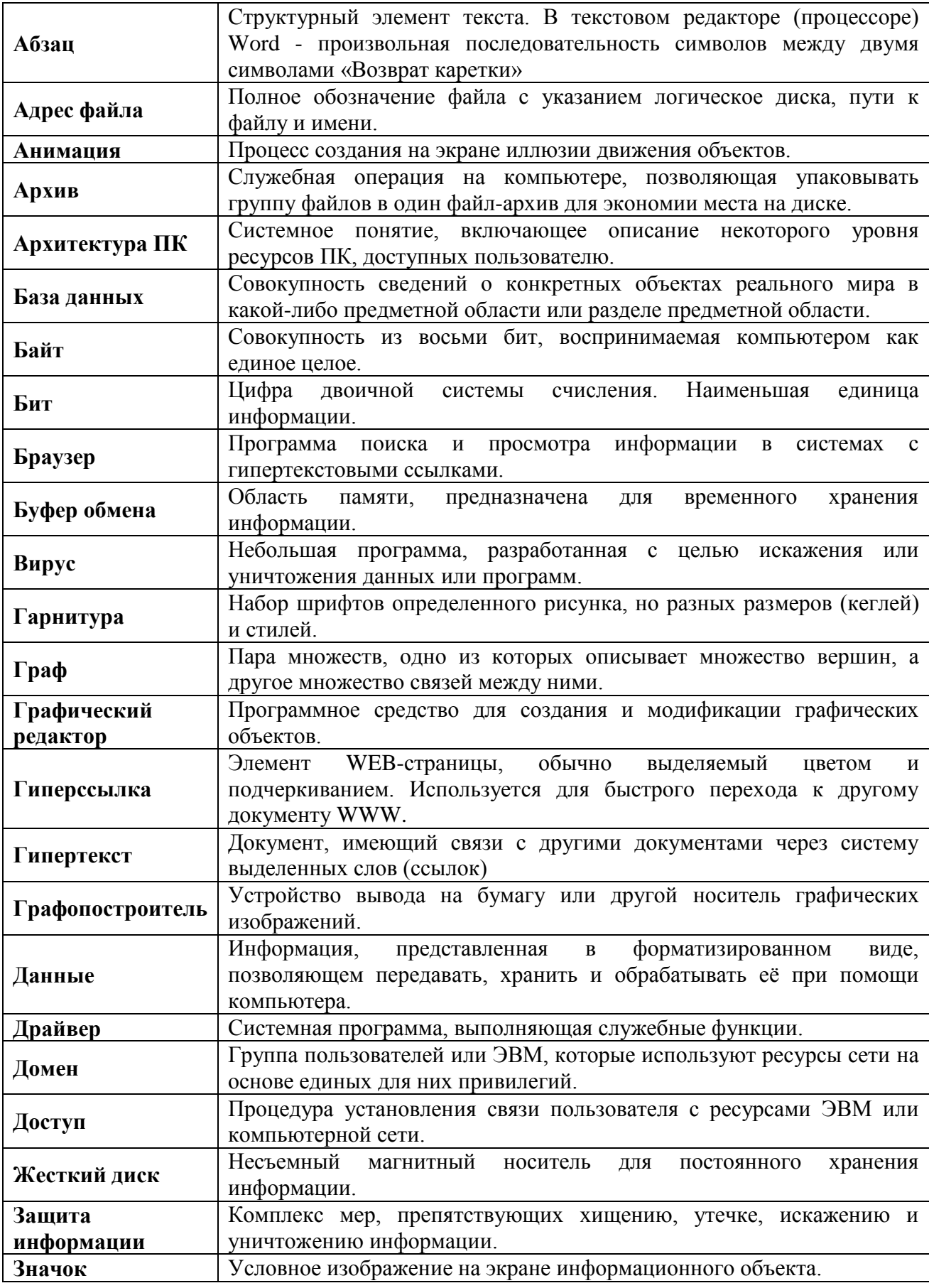

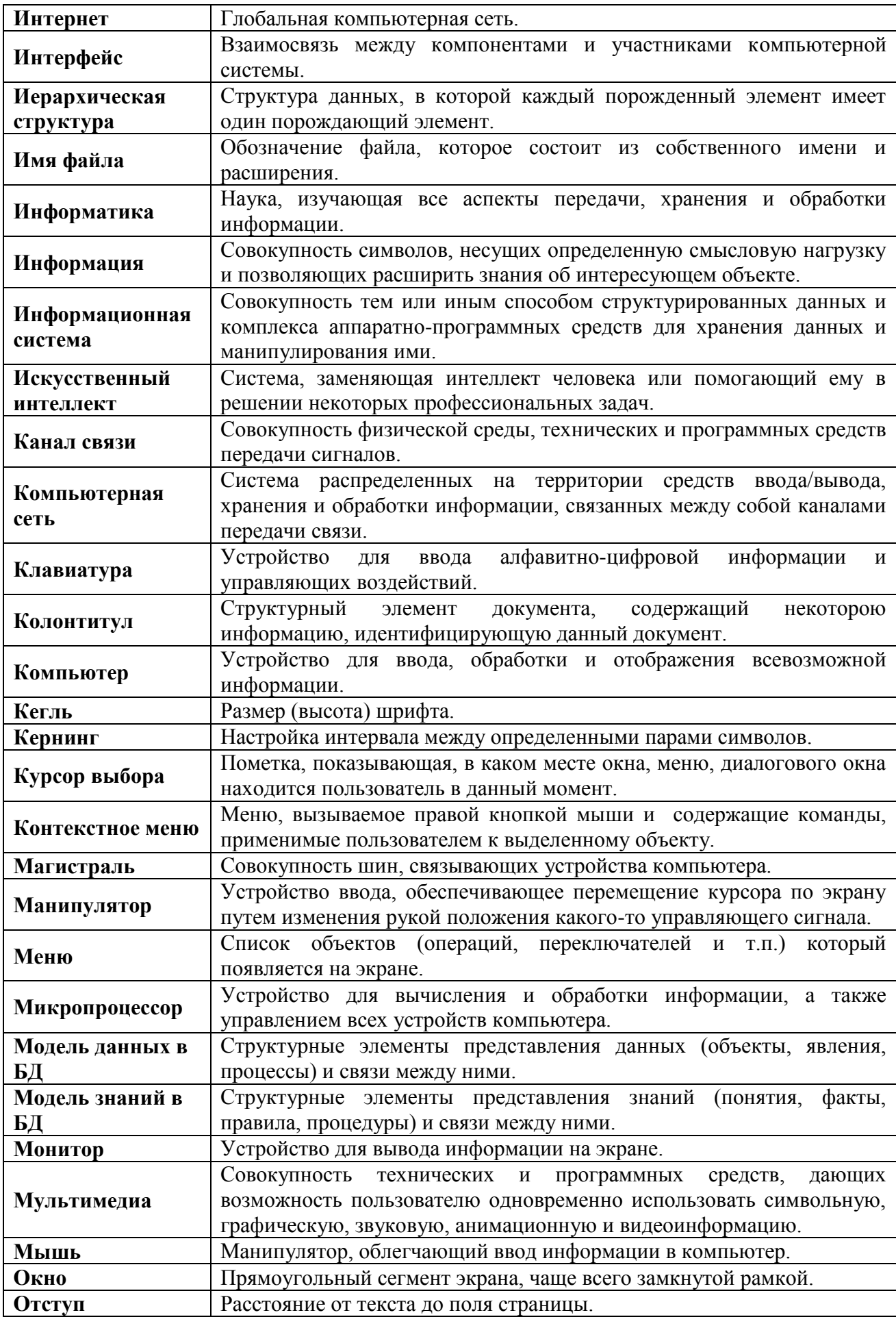

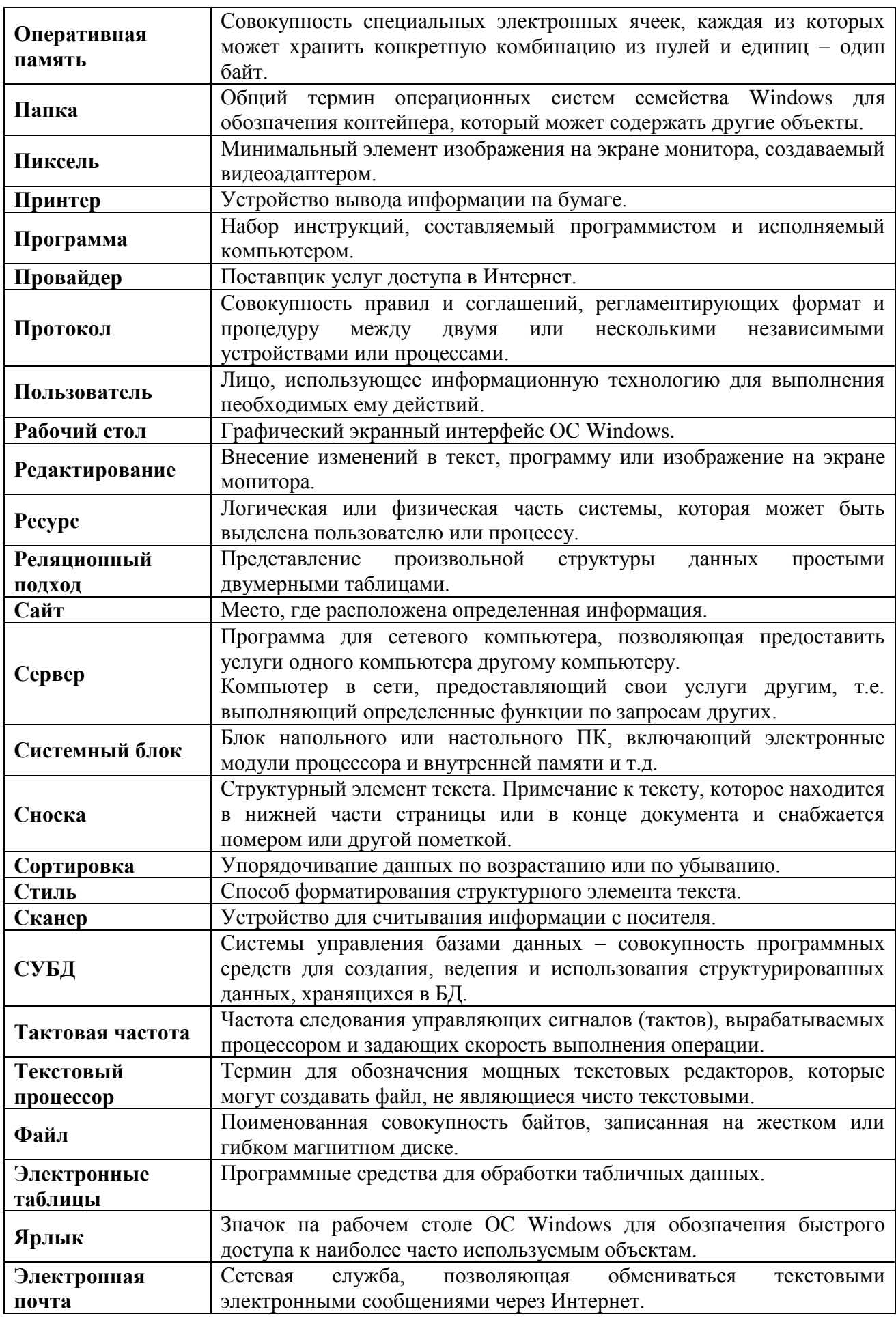

# **МИНОБРНАУКИ РОССИИ**

## **Филиал федерального государственного бюджетного образовательного учреждения высшего образования «ВЛАДИВОСТОКСКИЙ ГОСУДАРСТВЕННЫЙ УНИВЕРСИТЕТ ЭКОНОМИКИ И СЕРВИСА» в г. Артеме** (ФИЛИАЛ ФГБОУ ВО «ВГУЭС» В Г. АРТЕМЕ)

# **КОНТРОЛЬНО ОЦЕНОЧНЫЕ СРЕДСТВА**

К учебной дисциплине

# **ЕН.01 Информатика**

программы подготовки специалистов среднего звена по специальности **40.02.01 Право и организация социального обеспечения**

Артем 2022

# **СОДЕРЖАНИЕ**

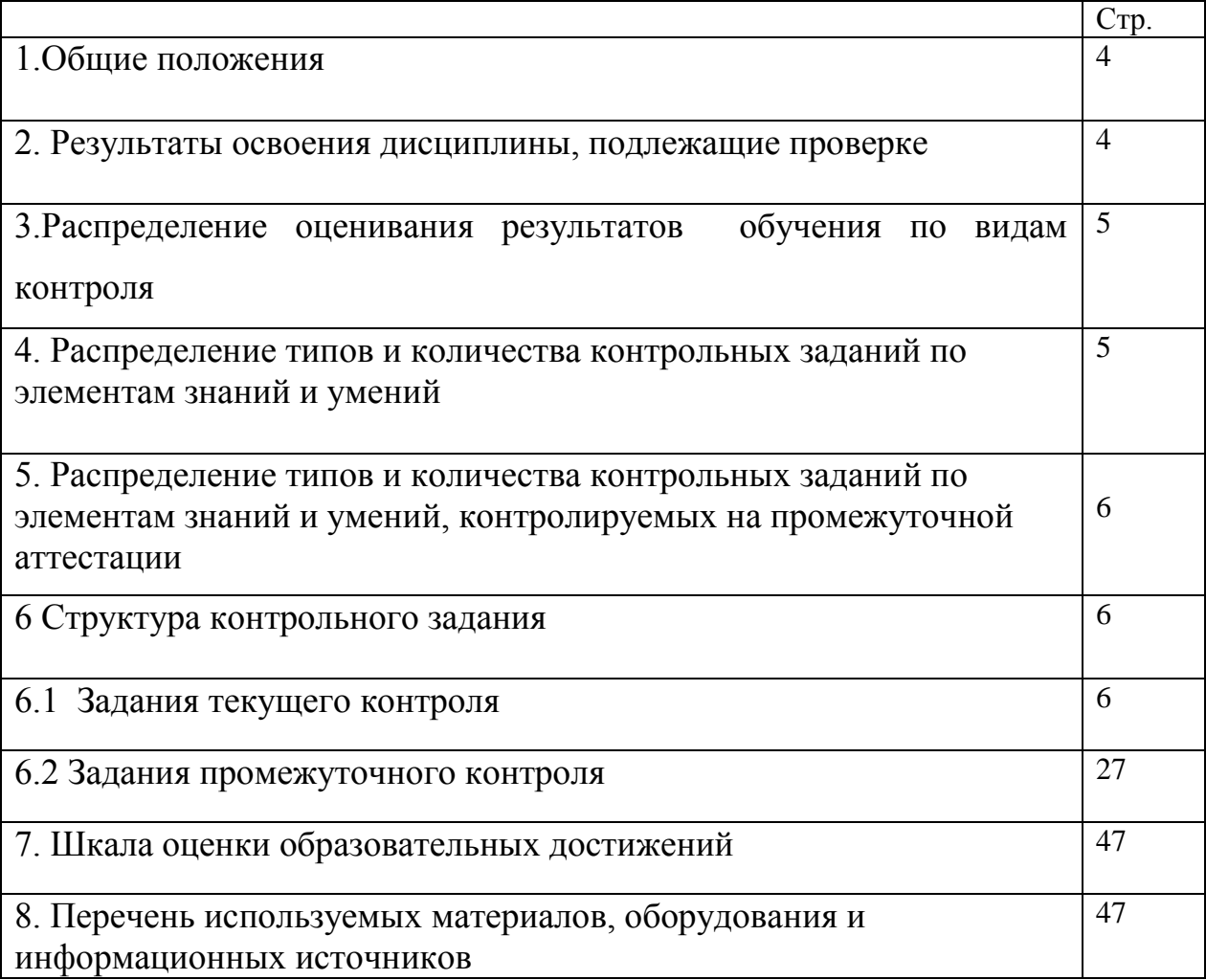

## 1. Общие положения

Контрольно-оценочные средства (КОС) предназначены для контроля и оценки образовательных достижений обучающихся, освоивших программу учебной дисциплины ЕН.01. Информатика.

КОС включают контрольные материалы для проведения текущего контроля и промежуточной аттестации в форме дифференцированного зачета.

КОС разработаны в соответствии с:

- программой подготовки специалистов среднего звена по специальности 40.02.01 Право и организация социального обеспечения, реализуемой в колледже;

- программой учебной дисциплины «Информатика».

#### 2. Результаты освоения дисциплины, подлежащие проверке

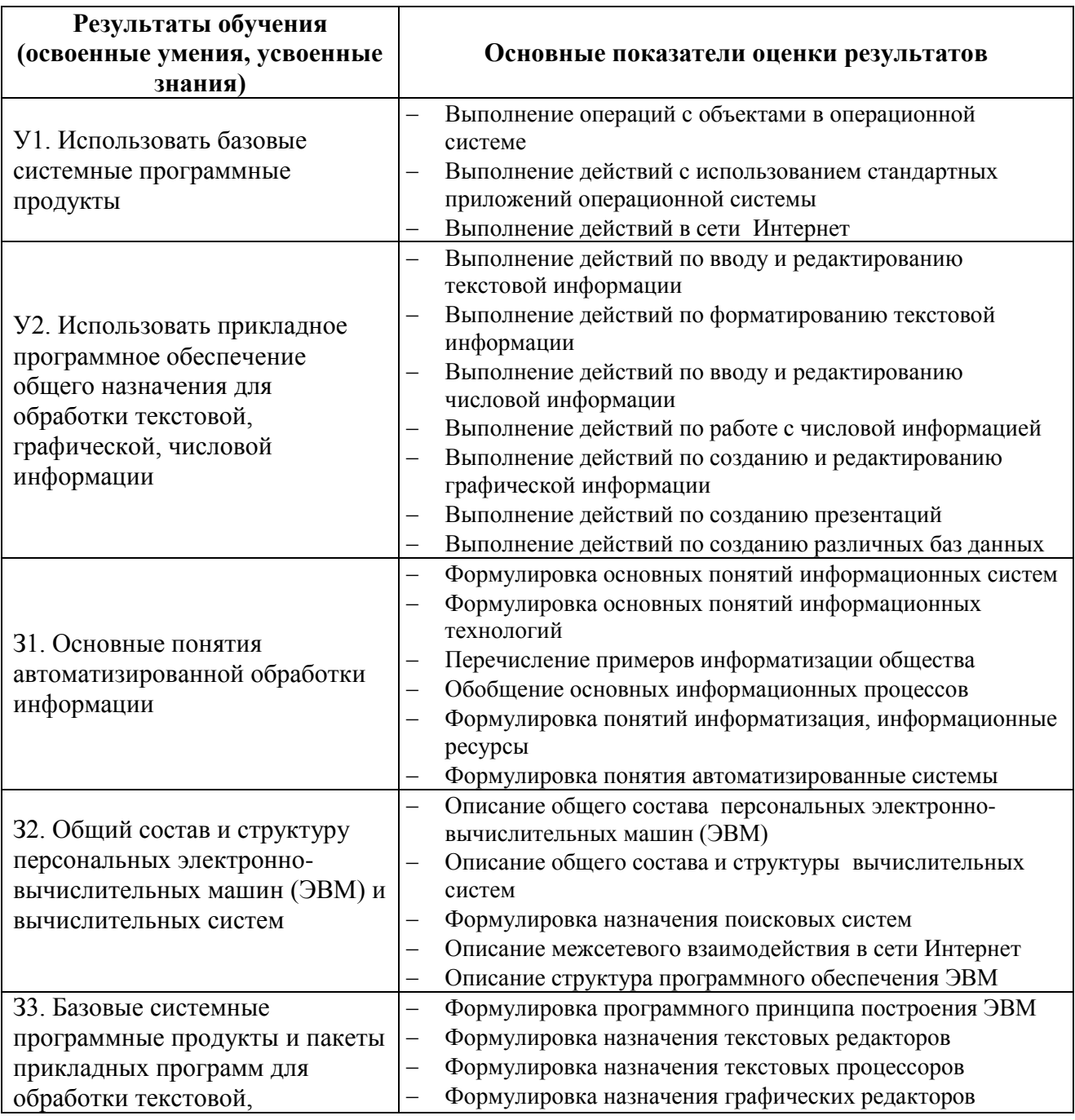

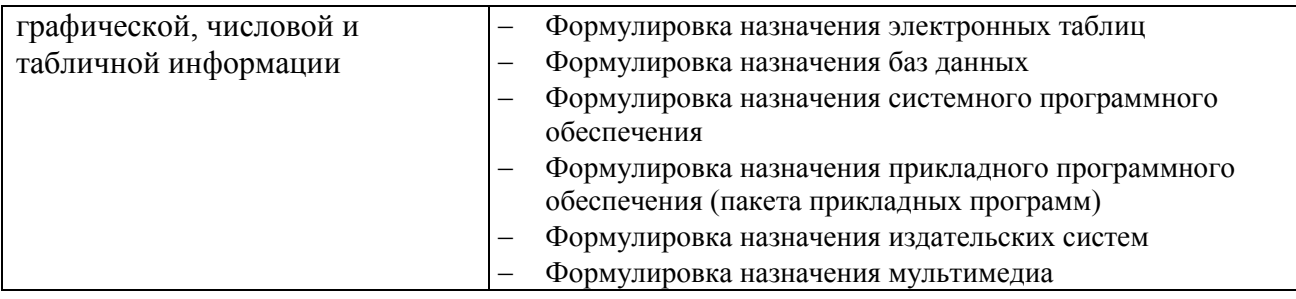

## **3. Распределение оценивания результатов обучения по видам контроля**

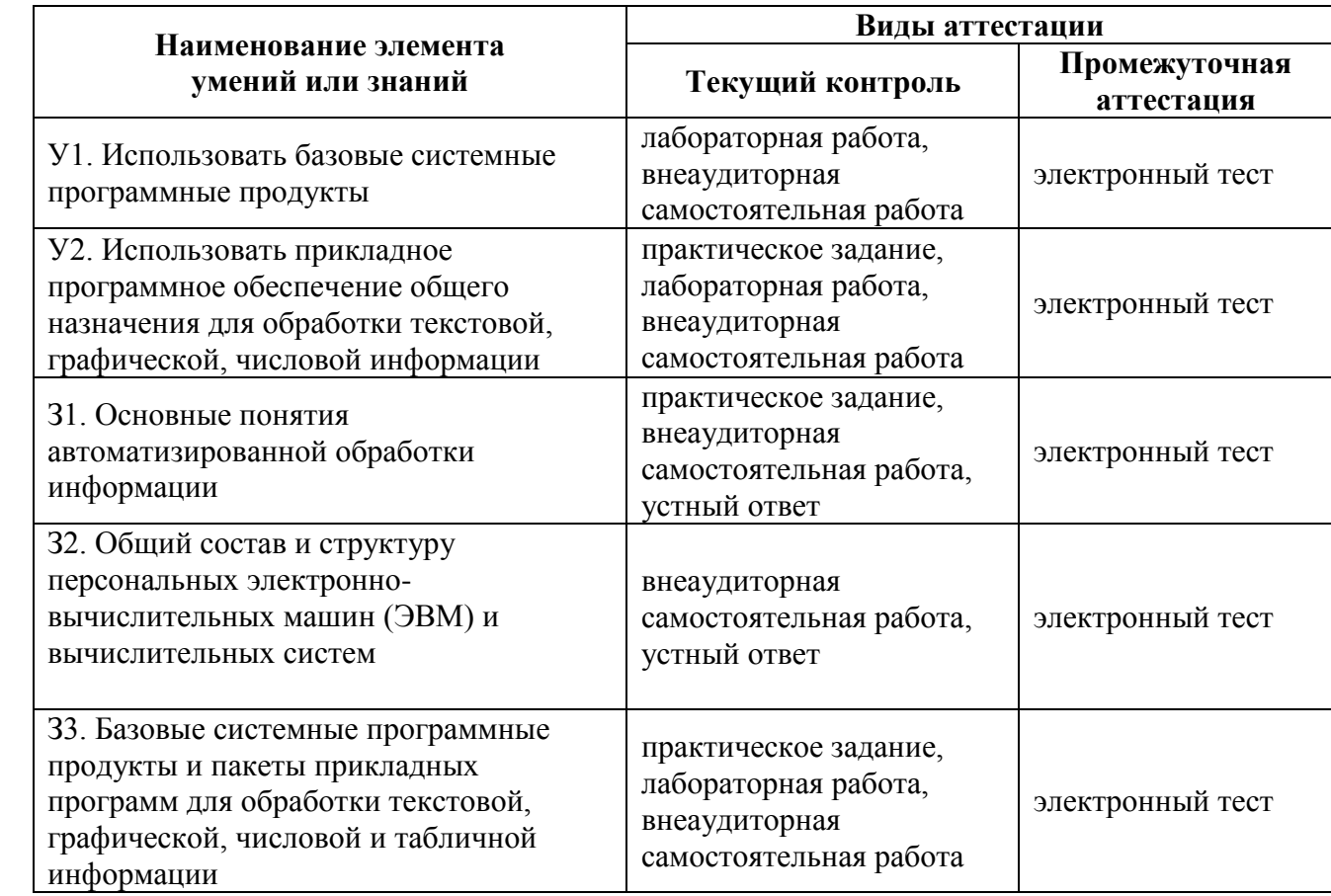

## **4. Распределение типов контрольных заданий по элементам знаний и умений**

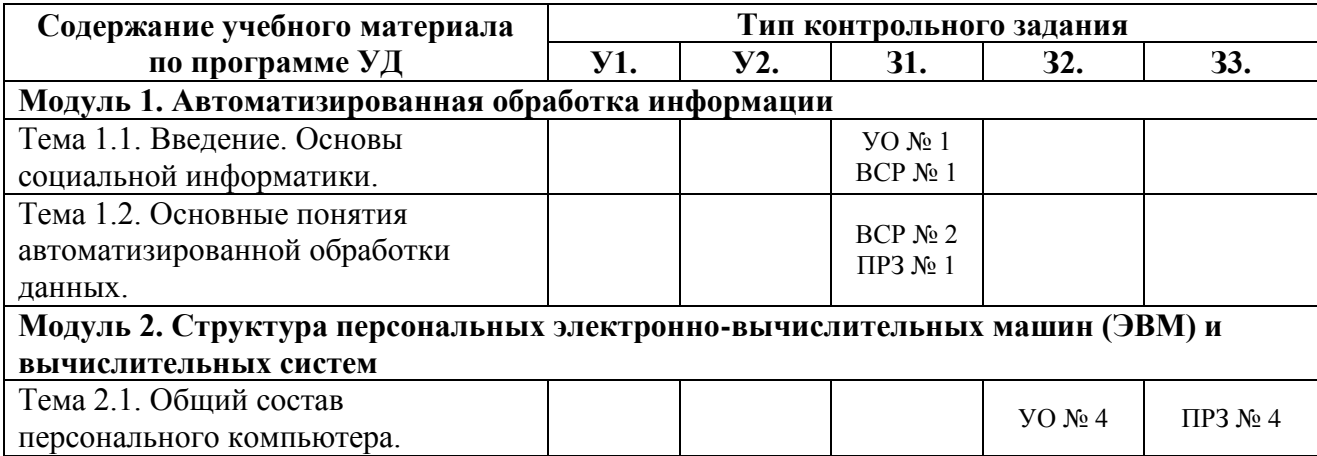

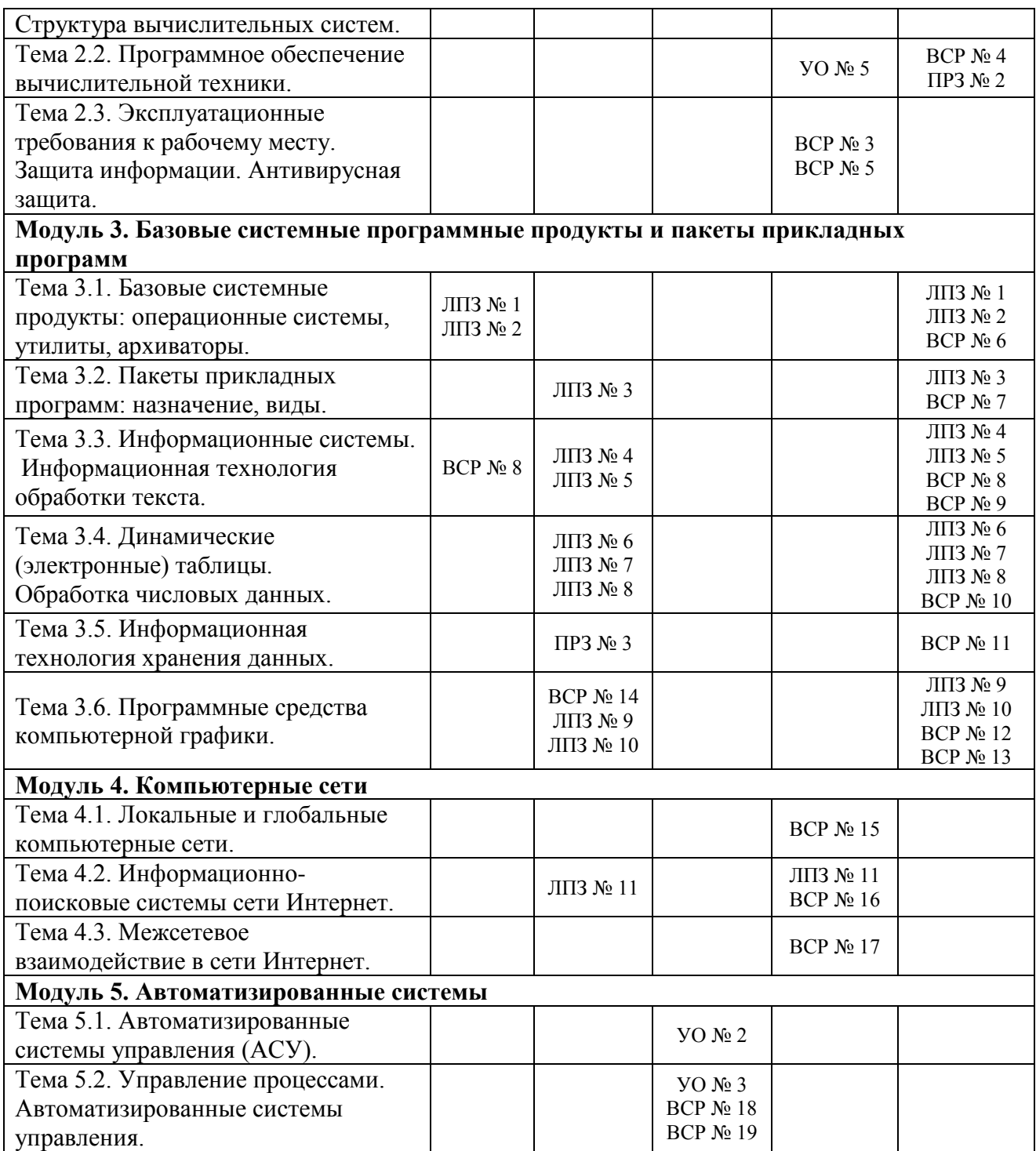

### **5. Распределение типов и количества контрольных заданий по элементам знаний и умений, контролируемых на промежуточной аттестации**

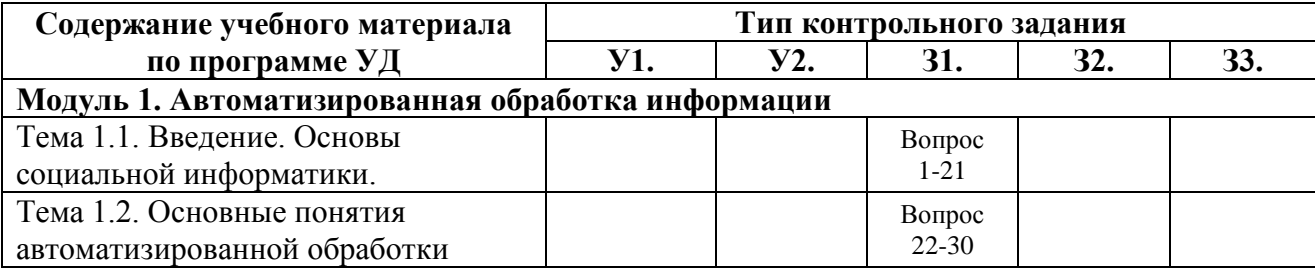

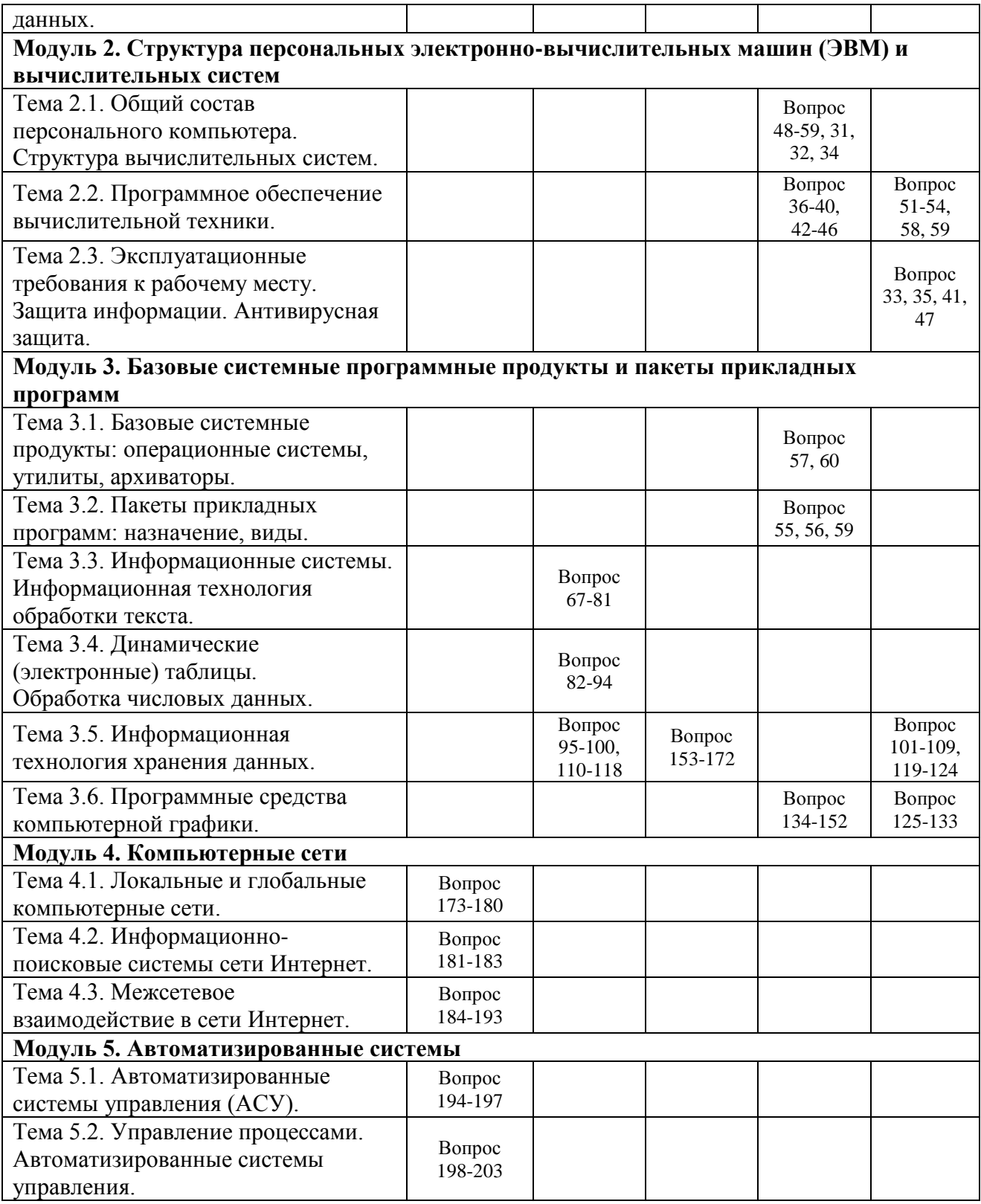

## **6. Структура контрольных заданий 6.1. Практическое задание № 1 6.1.1. Текст задания**

Вариант 1.

- 1. В процессе управления человека автомобилем выделите основные критерии объект управления, управляющий объект, цель управления, исходная информация, текущая информация. Какой это процесс – замкнутый или разомкнутый?
- 2. Приведите пример незамкнутого процесса управления. Чем он отличается от замкнутого?

Вариант 2.

- 1. В процессе управления человека самолетом выделите основные критерии объект управления, управляющий объект, цель управления, исходная информация, текущая информация. Какой это процесс замкнутый или разомкнутый?
- 2. Приведите пример незамкнутого процесса управления. Чем он отличается от замкнутого?

#### 6.1.2. Время выполнения: 10 минут

#### 6.1.3. Перечень объектов контроля и оценки

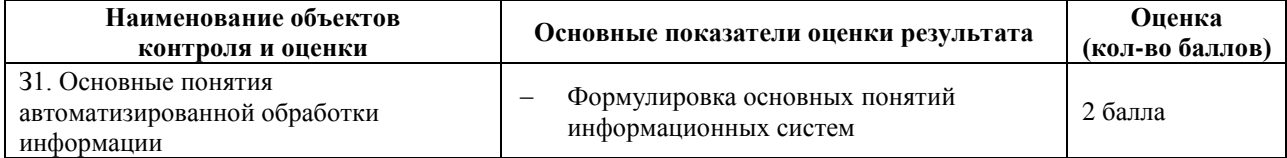

За правильный ответ на вопрос выставляется- 1 балл.

За неправильный ответ на вопрос выставляется- 0 баллов.

## 6.2. Практическое задание № 2

### 6.2.1. Текст задания

Задание 1. Найдите соответствия между программами и его назначением и объясните почему.

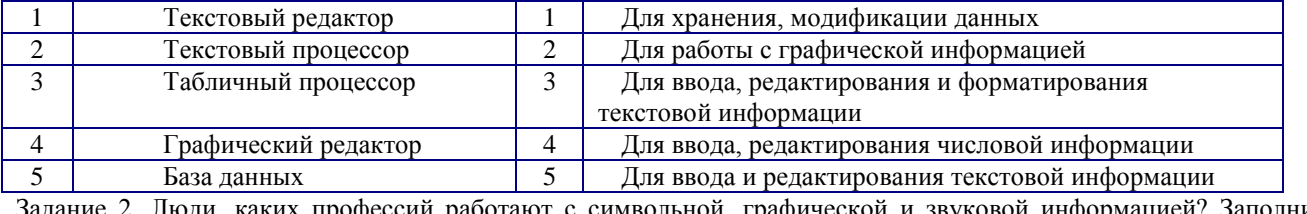

ние 2. Люди, каких профессий работают с символьной, графической и звуковой информацией? Заполните таблицу примерами.

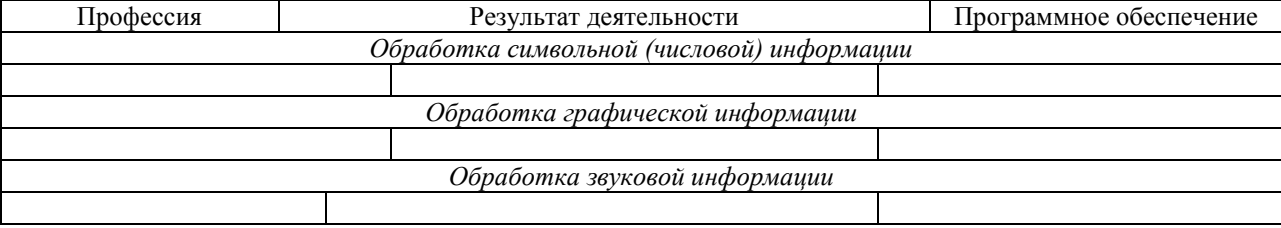

#### 6.2.2. Время выполнения: 10 минут 6.2.3. Перечень объектов контроля и оценки

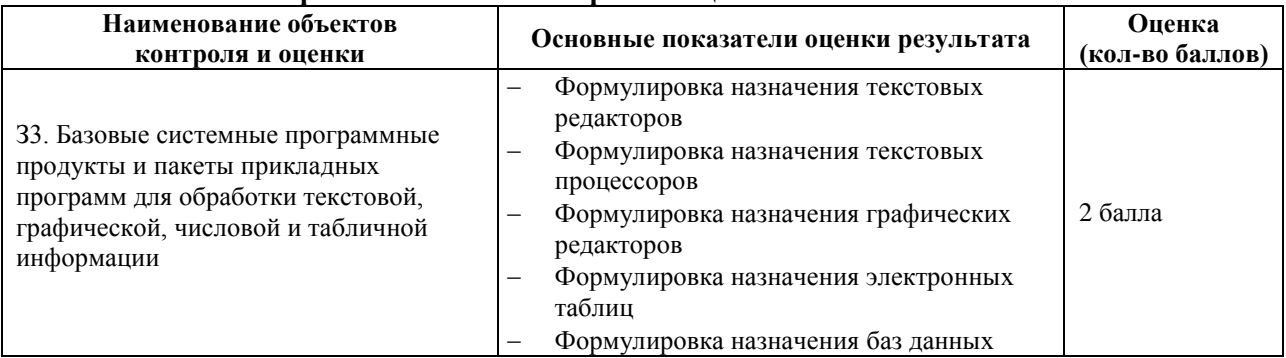

За правильный ответ на вопрос выставляется- 1 балл.

За неправильный ответ на вопрос выставляется- 0 баллов.

# 6.3. Практическое задание № 3

6.3.1. Текст задания

Тема: СУБД Access.

- 1. Создать 3 таблицы: Книги (порядковый номер, название, автор, жанр, цена, количество экземпляров, год издания), Читатели (порядковый номер, фамилия, имя, отчество, дата рождения, домашний адрес, телефон), Учет взятых книг (без ключевого поля, номер читателя, номер книги, дата выдачи, срок возврата, отметка возврата).
- 2. Создать связи между таблицами.
- 3. Создать 3 формы: Книги, Читатели, Учет (использовать поля со списком).
- 4. Подумайте какие запросы можно организовать в этой БД. Создайте не менее 3 запросов. Один должен быть запрос с параметром.
- 5. Создайте не менее 3 отчетов.
	- 6.3.2. Время выполнения: 60 минут

6.3.3. Перечень объектов контроля и оценки

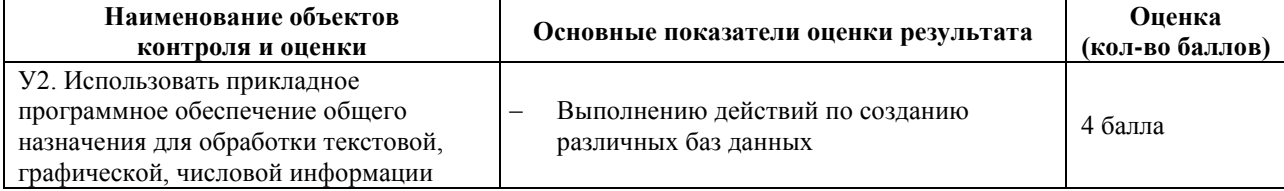

За верное выполнение работы выставляется- 4 балла.

За не полностью выполненную работу выставляется - 2 балла.

За невыполненную работу выставляется- 0 баллов.

#### 6.4. Практическое задание № 4 6.4.1. Текст задания

Задание 1. Впиши пропущенные слова в предложениях. Объясни почему.

- 1. Компьютер без ........ это бесполезный хлам, груда железа. И только ......делают его нашим помощником, другом, советчиком.
- 2. Программирование это деятельность человека по .............. программы.
- 3. Для обработки информации на компьютере необходимо иметь ..................... устройства компьютерной лействиями
- $\overline{4}$
- 

Задание 2. Найдите соответствие в родственных понятиях:

- а) Блез Паскаль
- b) Чарльз Беббидж
- с) Абак
- d) Ада Лавлейс
- е) Табулятор
- f) Картонная карта с отверстиями
- g) Готфрид Лейбниц
- а) «Склад», «фабрика», «контора»
- b) Машина для переписи населения
- с) Перфокарта
- d) Арифмометр
- е) Первая программа
- $f$ ) V век до н.э.
- g) Двоичная система счисления.

## 6.4.2. Время выполнения: 10 минут

## 6.4.3. Перечень объектов контроля и оценки

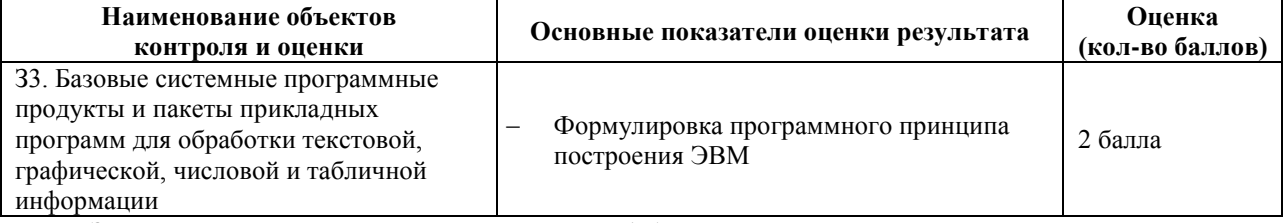

За правильный ответ на вопрос выставляется- 1 балл.

За неправильный ответ на вопрос выставляется- 0 баллов.

#### 6.5. Устный ответ № 1

#### 6.5.1. Текст задания

Задание 1. Приведите примеры, которые отражают процесс информатизации.

Задание 2. Приведите примеры ситуаций, где человек должен обладать определенным уровнем информационной культуры.

Задание 3. Приведите примеры информационных продуктов, используемых в ваше ВУЗЕ (школе).

Задание 4. Приведите примеры информационных услуг, используемых в вашем ВУЗЕ (школе).

#### 6.5.2. Время выполнения: 10 минут

#### 6.5.3. Перечень объектов контроля и оценки

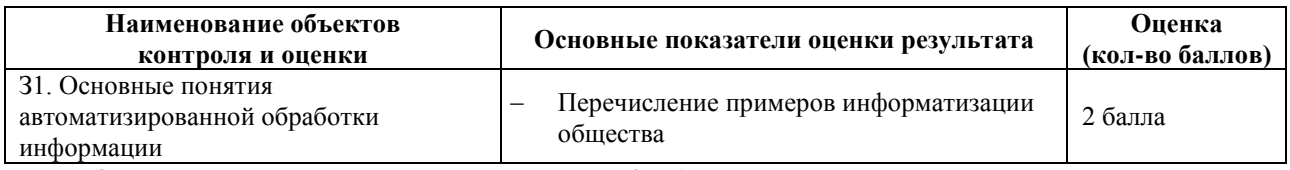

За правильный ответ на вопрос выставляется– 0,5 баллов. За неправильный ответ на вопрос выставляется– 0 баллов.

## **6.6. Устный ответ № 2**

## **6.6.1. Текст задания**

- 1. Какую роль играет информационная система в современном обществе?
- 2. В чем суть замкнутой информационной системы?
- 3. В чем суть разомкнутой информационной системы?
- 4. В чем отличие замкнутой и разомкнутой схем построения информационных систем?
- 5. Как можно классифицировать информационные системы?
- 6. Каков типовой состав обеспечивающих подсистем для любой информационной системы?
- 7. Что такое информационная технология?
- 8. Что такое инструментарий информационной технологии?
- 9. Как соотносятся между собой информационные системы и информационные технологии?
- 10. Каковы этапы развития информационной технологии?

## **6.6.2. Время выполнения:** 10 минут

### **6.6.3. Перечень объектов контроля и оценки**

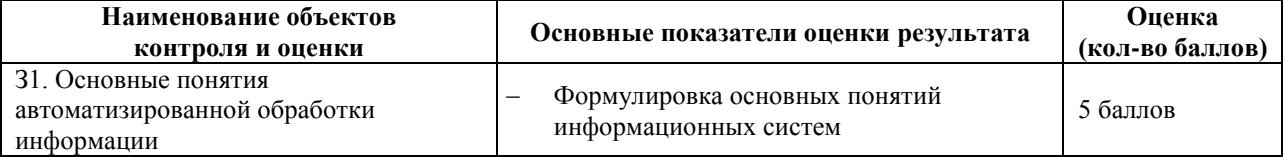

За правильный ответ на вопрос выставляется– 0,5 баллов.

За неправильный ответ на вопрос выставляется– 0 баллов.

## **6.7. Устный ответ № 3**

#### **6.7.1. Текст задания**

Задача 1. Укажите, в каком виде представлена информация в следующих примерах?

1) Роман «Преступление и наказание»

- 2) Аромат духов
- 3) Карта местности
- 4) Радиопередача
- 5) Телевизионный рекламный ролик

Задача 2. Укажите информационный носитель в каждом из следующих примеров:

- 1) Журнал группы
- 2) Диск с играми
- 3) Кинофильм

Задача 3. Укажите типы информационных процессов (*хранение, обработка, ввод, вывод, передача*) для следующих ситуаций:

- 1) Мама дотронулась до Ксюшиного лба и поняла, что дочка заболела
- 2) Дорожный знак предупреждает водителя о ведущих впереди работах
- 3) Фотографии напомнили о пребывании в детском саду
- 4) Преподаватель сообщил студентам сведения по теме «Информация»
- 5) Сигнал маяка предупреждал капитана об опасности рядом рифы
- 6) Славин папа записал выпускной вечер на видеокассету
- 7) По срезу дерева можно определить, засушливым или дождливым был каждый год его жизни
- 8) Володя представил на компьютере презентацию свое новой программы
- 9) Ирина написала реферат на компьютере

Задача 4. В следующих примерах укажите источник и приемник информации:

- 1) Вы читаете учебник
- 2) Звени будильник

#### 3) Ученый рассматривает в телескоп звезду

#### **6.7.2. Время выполнения:** 20 минут

#### **6.7.3. Перечень объектов контроля и оценки**

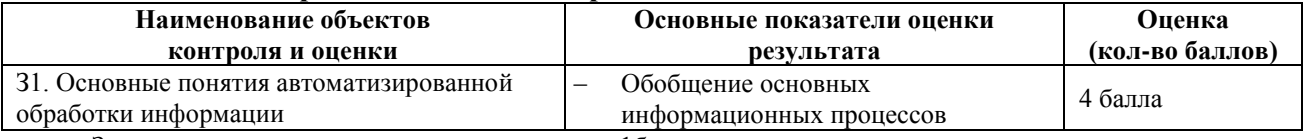

За правильное решение задачи выставляется– 1балл.

За неправильное решение задачи выставляется– 0 баллов.

#### **6.8. Устный ответ № 4**

#### **6.8.1. Текст задания**

- 1. Что понимают под архитектурой ЭВМ?
- 2. В чем суть магистрально-модульного принципа построения компьютера?
- 3. Из каких основных компонентов состоит персональный компьютер?
- 4. Что относится к периферийным устройствам компьютера?

#### **6.8.2. Время выполнения:** 10 минут

#### **6.8.3. Перечень объектов контроля и оценки**

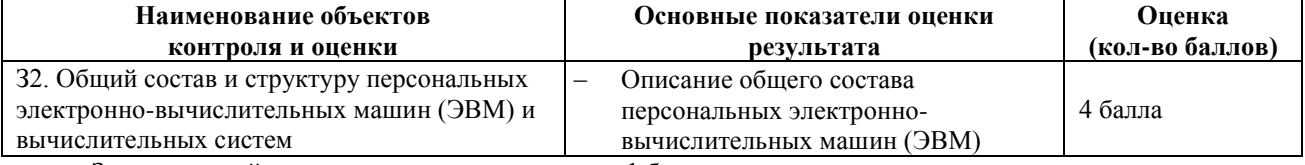

За правильный ответ на вопрос выставляется– 1 балл.

За неправильный ответ на вопрос выставляется– 0 баллов.

### **6.9. Устный ответ № 5**

#### **6.9.1. Текст задания**

- 1. Что понимают под программой для компьютера?
- 2. В чем суть программного принципа построения компьютера?
- 3. Какие программы относятся к прикладному ПО?
- 4. Какие методы защиты информации вы знаете?
- 5. Опишите информационную среду для перечисленных объектов и укажите для неё возможные информационные угрозы:
	- 1) школа;
	- 2) библиотека;
	- 3) ваша семья;
	- 4) супермаркет;
	- 5) кинотеатр.

## **6.9.2. Время выполнения:** 10 минут

#### **6.9.3. Перечень объектов контроля и оценки**

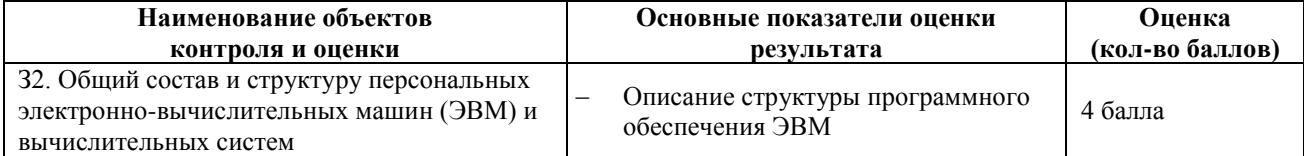

За правильный ответ на вопрос выставляется– 1 балл.

За неправильный ответ на вопрос выставляется– 0 баллов.

# **6.10. Внеаудиторная самостоятельная работа № 1**

## **6.10.1. Текст задания**

Подготовка сообщения по теме «Информационные ресурсы общества».

#### **6.10.2. Время выполнения:** 80 минут

#### **6.10.3. Перечень объектов контроля и оценки**
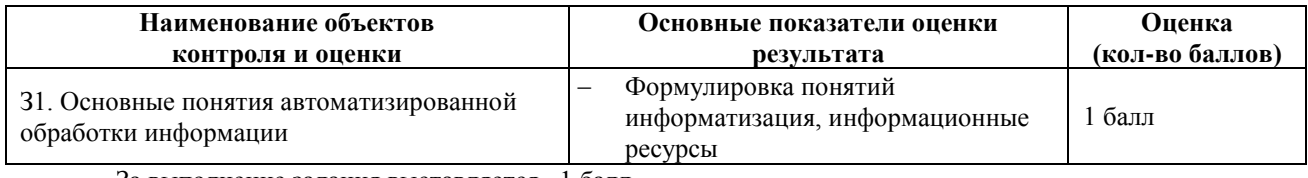

За выполнение задания выставляется– 1 балл. За невыполнение задания – 0 баллов.

## **6.11. Внеаудиторная самостоятельная работа № 2 6.11.1. Текст задания**

Подготовка сообщения по теме «Технологии обработки информации на компьютере».

#### **6.11.2. Время выполнения:** 80 минут **6.11.3. Перечень объектов контроля и оценки**

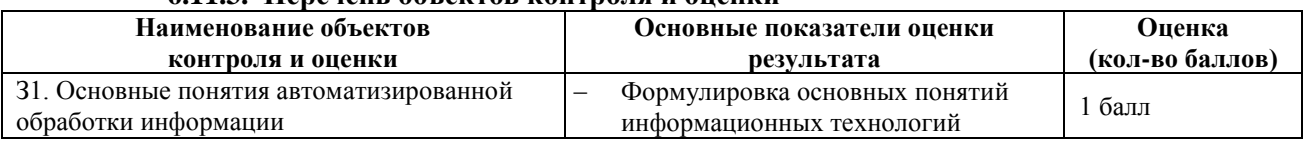

За выполнение задания выставляется– 1 балл.

За невыполнение задания – 0 баллов.

# **6.12. Внеаудиторная самостоятельная работа № 3 6.12.1. Текст задания**

Подготовка сообщения по теме «Примеры комплектации компьютерного рабочего места в соответствии с целями его использования для различных направлений профессиональной деятельности».

# **6.12.2. Время выполнения:** 80 минут

# **6.12.3. Перечень объектов контроля и оценки**

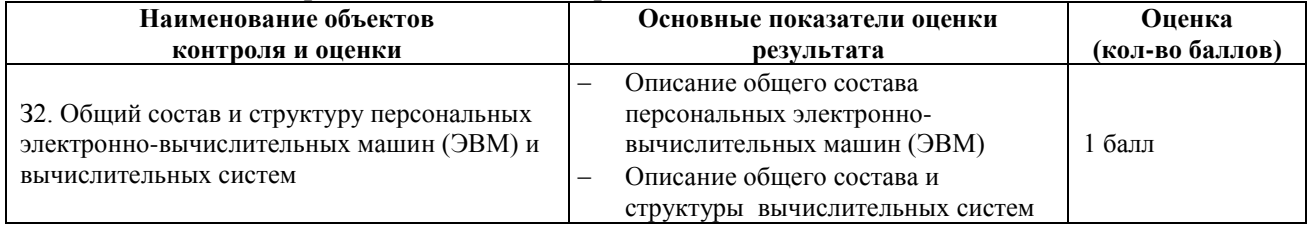

За выполнение задания выставляется– 1 балл.

За невыполнение задания – 0 баллов.

#### **6.13. Внеаудиторная самостоятельная работа № 4 6.13.1. Текст задания**

Подготовка сообщения по теме«Примеры применения программного обеспечения компьютера в профессиональной деятельности».

# **6.13.2. Время выполнения:** 80 минут

### **6.13.3. Перечень объектов контроля и оценки**

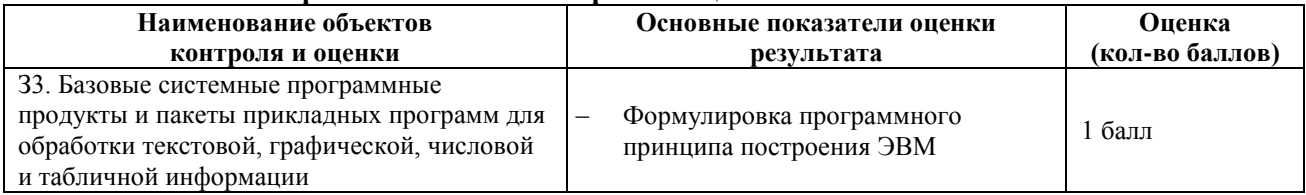

За выполнение задания выставляется– 1 балл.

За невыполнение задания – 0 баллов.

## **6.14. Внеаудиторная самостоятельная работа № 5 6.14.1. Текст задания**

Подготовка доклада по теме «Комплекс профилактических мероприятий для компьютерного рабочего места».

# **6.14.2. Время выполнения:** 80 минут

# **6.14.3. Перечень объектов контроля и оценки**

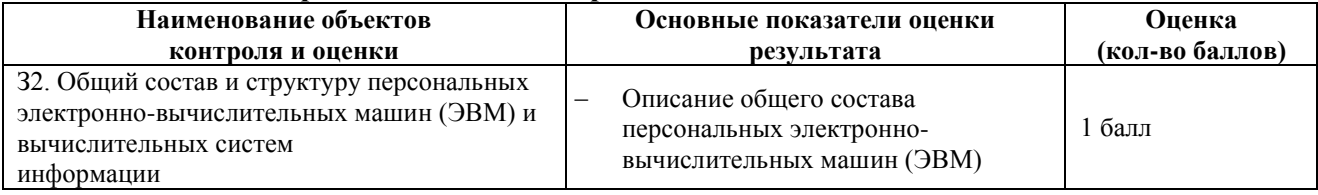

За выполнение задания выставляется– 1 балл.

За невыполнение задания – 0 баллов.

# **6.15. Внеаудиторная самостоятельная работа № 6**

# **6.15.1. Текст задания**

Подготовка сообщения по теме «Виды операционных систем используемых в компьютерах».

# **6.15.2. Время выполнения:** 80 минут

## **6.15.3. Перечень объектов контроля и оценки**

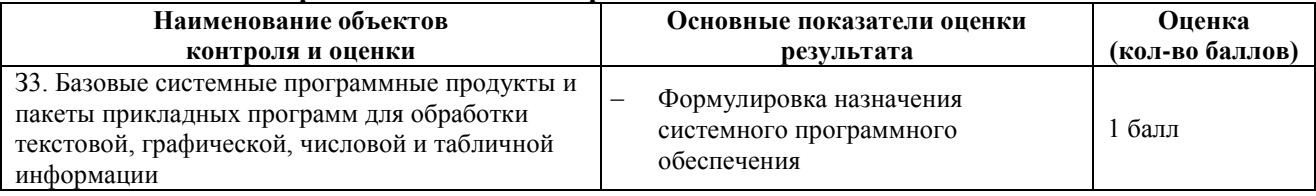

За выполнение задания выставляется– 1 балл.

За невыполнение задания – 0 баллов.

# **6.16. Внеаудиторная самостоятельная работа № 7 6.16.1. Текст задания**

Подготовка сообщения по теме «Применение прикладных программ в профессиональной деятельности».

# **6.16.2. Время выполнения:** 80 минут

# **6.16.3. Перечень объектов контроля и оценки**

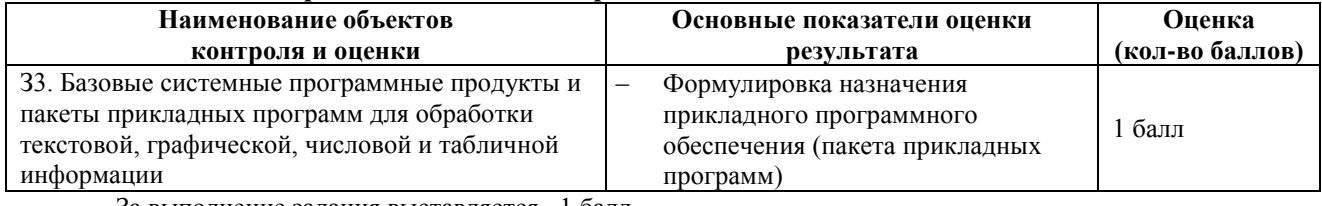

За выполнение задания выставляется– 1 балл.

За невыполнение задания – 0 баллов.

# **6.17. Внеаудиторная самостоятельная работа № 8 6.17.1. Текст задания**

Подготовка сообщения по теме «Применение текстовых процессоров в профессиональной деятельности».

#### **6.17.2. Время выполнения:** 80 минут **6.17.3. Перечень объектов контроля и оценки**

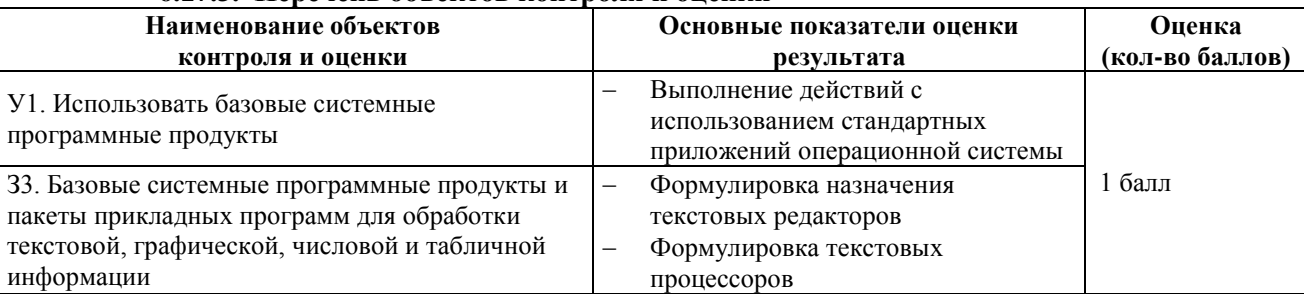

За выполнение задания выставляется– 1 балл.

За невыполнение задания – 0 баллов.

# **6.18. Внеаудиторная самостоятельная работа № 9**

# **6.18.1. Текст задания**

Подготовка сообщения по теме «Издательские системы в современном обществе».

# **6.18.2. Время выполнения:** 80 минут

# **6.18.3. Перечень объектов контроля и оценки**

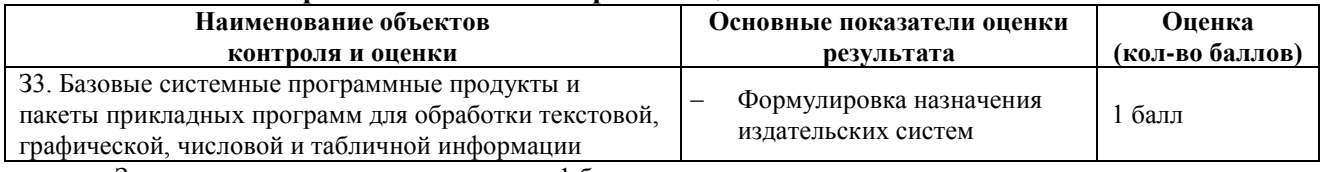

За выполнение задания выставляется– 1 балл.

За невыполнение задания – 0 баллов.

# **6.19. Внеаудиторная самостоятельная работа № 10 6.19.1. Текст задания**

Подготовка сообщения по теме «Применение электронных таблиц в современном обществе».

# **6.19.2. Время выполнения:** 80 минут

## **6.19.3. Перечень объектов контроля и оценки**

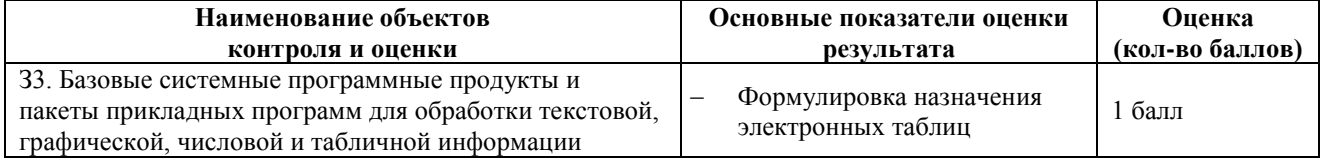

За выполнение задания выставляется– 1 балл.

За невыполнение задания – 0 баллов.

### **6.20. Внеаудиторная самостоятельная работа № 11 6.20.1. Текст задания**

Подготовка сообщения по теме «Основные типы информационных моделей».

# **6.20.2. Время выполнения:** 80 минут

## **6.20.3. Перечень объектов контроля и оценки**

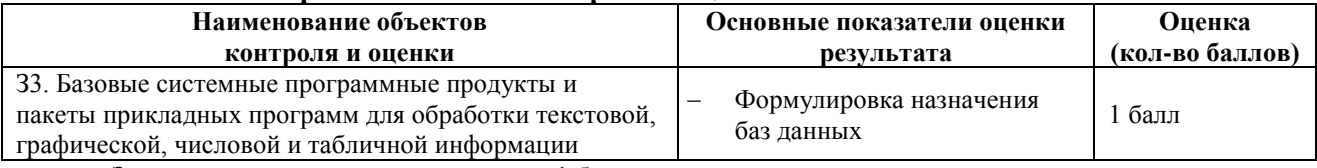

За выполнение задания выставляется– 1 балл.

За невыполнение задания – 0 баллов.

# **6.21. Внеаудиторная самостоятельная работа № 12**

### **6.21.1. Текст задания**

Подготовка сообщения по теме «Применение компьютерной графики в различных сферах общества».

# **6.21.2. Время выполнения:** 80 минут

#### **6.21.3. Перечень объектов контроля и оценки**

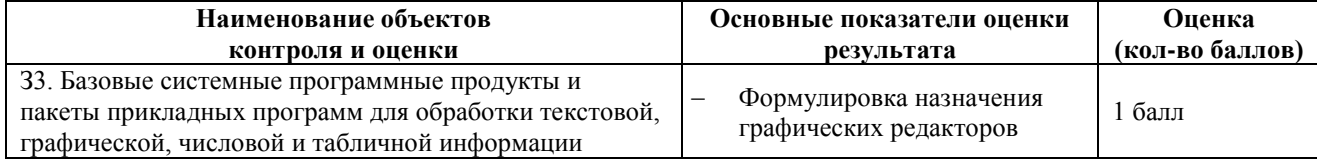

За выполнение задания выставляется– 1 балл.

За невыполнение задания – 0 баллов.

# **6.22. Внеаудиторная самостоятельная работа № 13**

# **6.22.1. Текст задания**

Подготовка сообщения по теме «Мультимедиа: графика, видео, звук».

#### **6.22.2. Время выполнения:** 80 минут

# **6.22.3. Перечень объектов контроля и оценки**

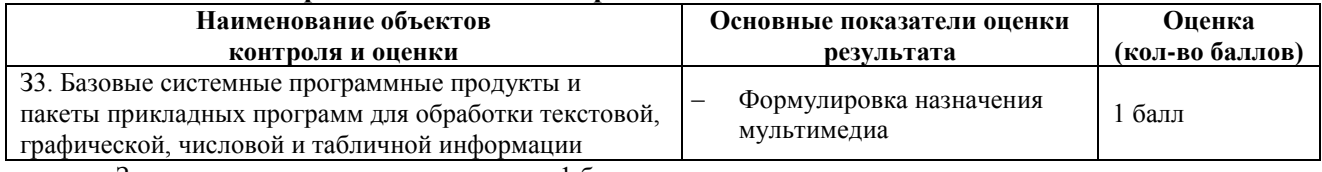

За выполнение задания выставляется– 1 балл.

За невыполнение задания – 0 баллов.

## **6.23. Внеаудиторная самостоятельная работа № 14**

### **6.23.1. Текст задания**

Создание презентации по теме на выбор «Моя семья, Моя группа, Мои увлечения, Мой город, Свободная тема». **6.23.2. Время выполнения:** 80 минут

#### **6.23.3. Перечень объектов контроля и оценки**

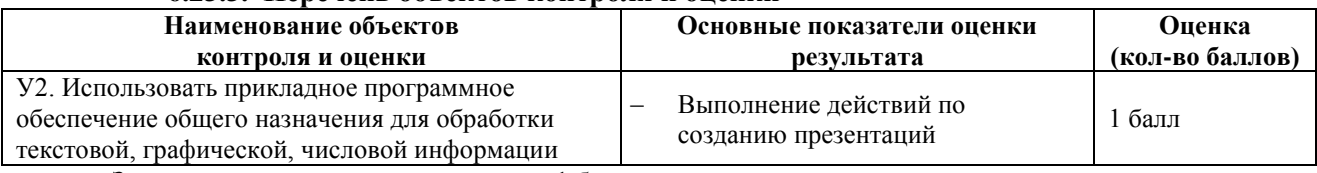

За выполнение задания выставляется– 1 балл. За невыполнение задания – 0 баллов.

# **6.24. Внеаудиторная самостоятельная работа № 15 6.24.1. Текст задания**

Подготовка сообщения по теме «Вычислительные сети».

# **6.24.2. Время выполнения:** 80 минут

#### **6.24.3. Перечень объектов контроля и оценки**

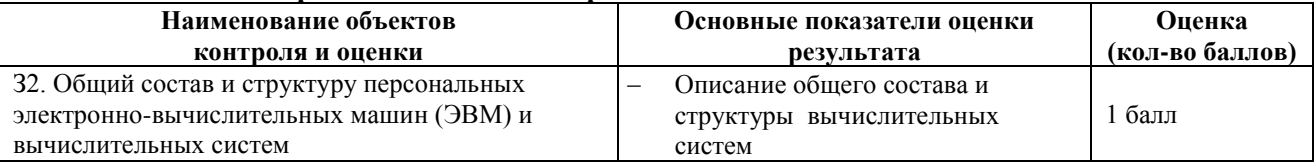

За выполнение задания выставляется– 1 балл.

За невыполнение задания – 0 баллов.

# **6.25. Внеаудиторная самостоятельная работа № 16 6.25.1. Текст задания**

Подготовка доклада по теме «Поисковые системы: назначение, виды».

# **6.25.2. Время выполнения:** 80 минут

# **6.25.3. Перечень объектов контроля и оценки**

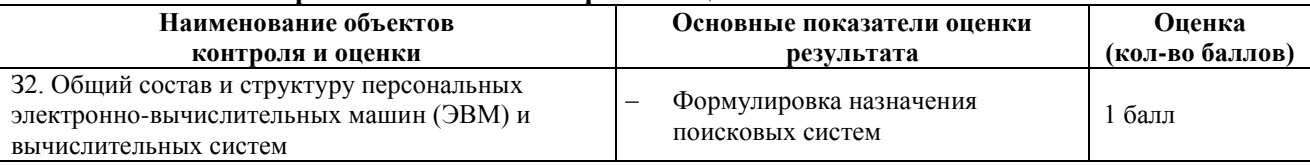

За выполнение задания выставляется– 1 балл.

За невыполнение задания – 0 баллов.

# **6.26. Внеаудиторная самостоятельная работа № 17 6.26.1. Текст задания**

Подготовка доклада по теме «Браузер. Примеры работы с Интернет – магазином, Интернет – библиотекой».

#### **6.26.2. Время выполнения:** 80 минут

#### **6.26.3. Перечень объектов контроля и оценки**

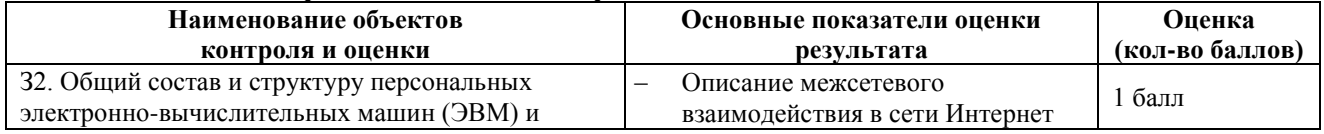

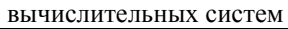

За выполнение задания выставляется– 1 балл.

За невыполнение задания – 0 баллов.

## **6.27. Внеаудиторная самостоятельная работа № 18, 19 6.27.1. Текст задания**

Проработка конспектов занятий, учебной и специальной литературы. Подготовка доклада по теме «Виды автоматизированных систем, представленных на отечественном рынке»

#### **6.27.2. Время выполнения:** 80 минут

#### **6.27.3. Перечень объектов контроля и оценки**

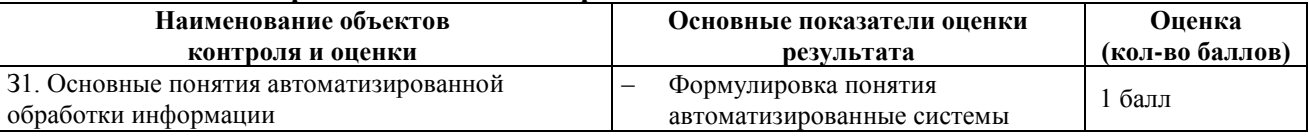

За выполнение задания выставляется– 1 балл.

За невыполнение задания – 0 баллов.

# **6.28. Лабораторная работа № 1**

# **6.28.1. Текст задания**

Тема: Основные приемы работы в операционной системе Windows. Цель*:* Освоить навыки работы с окнами, файлами, папками в операционной системе Windows. Ход работы.

- 1. Создайте в папке Мои документы новую папку. Присвойте новой папке имя СТУДЕНТ.<br>2. В папке СТУЛЕНТ, созлайте следующую структуру папок:
- 2. В папке СТУДЕНТ, создайте следующую структуру папок:

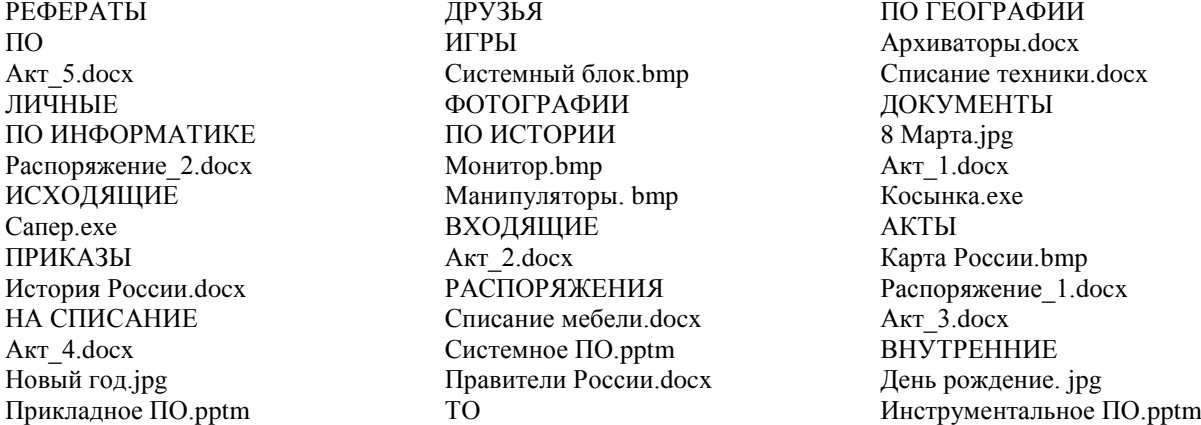

# **6.28.2. Время выполнения:** 80 минут

## **6.28.3. Перечень объектов контроля и оценки**

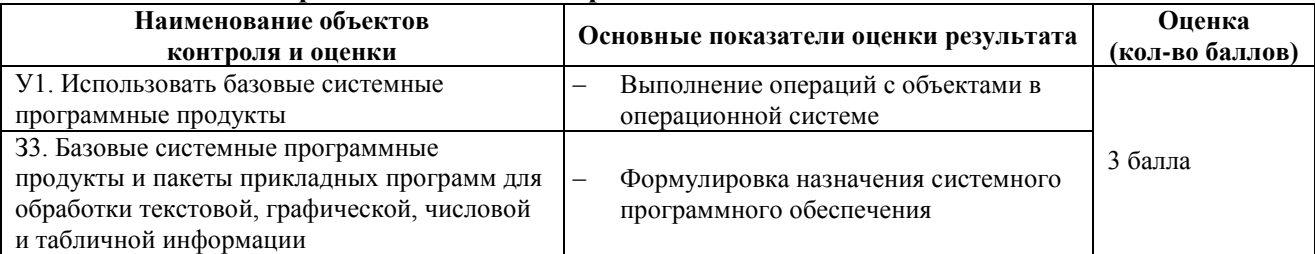

За верное выполнение работы выставляется– 3 балла.

За не полностью выполненную работу выставляется – 1 балл.

За невыполненную работу выставляется– 0 баллов.

## **6.29. Лабораторная работа № 2 6.29.1. Текст задания**

Тема: Работа с приложениями в операционной системе Windows.

Цель*:* Получение практических навыков при работе с приложениями в операционной системе Windows. Ход работы.

1. Создайте в папке Мои документы новую папку. Присвойте новой папке имя - СТУДЕНТ.

2. В папке СТУДЕНТ создайте три папки: ГРАФИКА, ЧИСЛО, ТЕКСТ.

3. Запустите программу WordPad: к. Пуск \ Все программы \ Стандартные \ WordPad и введите текст: «В лесу родилась ёлочка, в лесу она росла. И днём и ночью стройная, зеленая была!». Сохраните получившийся файл под именем Песенка в папке ГРАФИКА.

4. Запустите программу Paint: к. Пуск \ Все программы \ Стандартные \ Paint и создайте рисунок в виде ёлочки. Скопируйте полученный рисунок и вставьте его в файл Песенка. Закройте файл Песенка с СОХРАНЕНИЕМ!, а файл программы Paint**БЕЗ СОХРАНЕНИЯ**.

5. Откройте программу Калькулятор и программу Блокнот. В программе Блокнот наберите исходные примеры в режиме калькулятора, выполните вычисления, используя Калькулятор и полученные ответы скопируйте в Блокнот (вместо многоточий!).

Задача. Вычислите выражения

1) 
$$
45^3 = ...;
$$
   
2)  $145^2 = ...;$    
3)  $\frac{1}{6} = ...;$    
4)  $\frac{125,67}{0,346 + 1,256} = ...;$    
5)  $\text{SIN } 2 = ...$ 

### 6.29.2. Время выполнения: 80 минут 6.29.3. Перечень объектов контроля и опенки

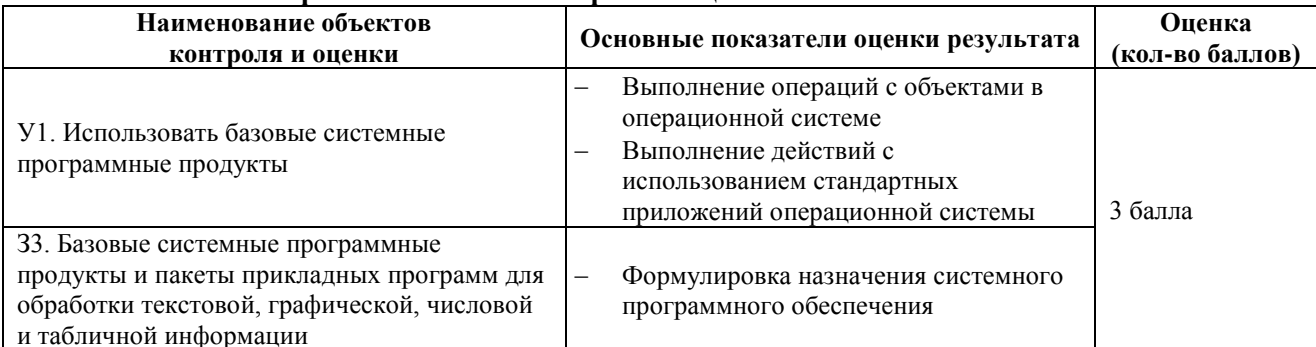

За верное выполнение работы выставляется- 3 балла.

За не полностью выполненную работу выставляется - 1 балл.

За невыполненную работу выставляется- 0 баллов.

# 6.30. Лабораторная работа № 3

# 6.30.1. Текст задания

Тема: Работа с текстовым процессором MSWord. Использование систем проверки орфографии и грамматики.  $He<sub>1</sub>$ 

1. Получение практических навыков по созданию и редактированию текстовых документов;

#### Задание:

- $1.$ Запустите текстовый редактор Word.
- $2.$ Для работы нажмите на панели инструментов кнопку маркера абзаца.

3. Наберите текст:

 $\mathbf{c}$ .

- 4. Уважаемая м-с Фицпатрик! (Нажмите клавишу Enter, для перехода на новую строку).
- 5. Благодарим Вас за то, что Вы откликнулись на наше предложение выступить с обращением на региональной конференции по реализации продукции нашей компании.
- 6. Если в набранном тексте есть ошибки, нужно их исправить.
- Щёлкните правой кнопкой мыши на подчёркнутом красной линией слове Фицпатрик (появится  $\mathbf{a}$ контекстное меню Орфография);
- Для того, чтобы программа не воспринимала данное слово во всём документе как ошибочное, выберите  $\mathbf{b}$ . команду Пропустить всё;
	- Щёлкните правой кнопкой мыши на других словах, подчеркнутых красной волнистой линией.
- $7.$ Введите ниже приведённый текст.

Поскольку мы находимся на предварительной стадии подготовки конференции, пока ещё не составлен точный график работы. При его составлении мы непременно учтём информацию, полученную от Вашего помощника, о том, что 21 и 22 октября Вы располагаете свободным временем.

Если эти условия для Вас приемлемы, подпишите, пожалуйста, обе прилагаемые копии контракта и перешлите их обратно как можно скорее.

Благодарим Вас ещё раз за внимание.

Как представитель компании WestCoastSales жду Вашего ответа.

Искренне, Крис Хэмилтон

Координатор по проведению конференции WestCoastSales

1. Установите указатель мыши перед словом работы и щёлкните мышью справа от маркера пробела, введите слово её и нажмите клавишу пробела, чтобы вставить пробел между словами.

2. Поместите текстовый курсор перед словом Благодарим в последнем абзаце основного текста.

3. Объединить два абзаца. (Клавиша *BackSpace или нажмите на клавиатуре*) Вставьте пробел между двумя предложениями.

- 4. Введите в тексте новые даты и месяц.
- 5. В первом абзаце основного текста выделите текст: нашей компании.
- 6. Введитетекст: West Coast Sales.
- 7. Отменить результат последних действий. Верните результат.
- 8. Выделите текст первого абзаца. Скопируйте текст в конец документа.
- 9. Отмените результат последних действий.
- 10.Выделите и переместите любое предложение из текста в конец текста.
- 11. Измените шрифт и размер данного предложения.

12.Выделите строку с названием компании WestCoastSales. Скопируйте её два раза в конец документа.

13. Поместите курсор «внутрь» слова обе в тексте. Щёлкните левой кнопкой мыши по кнопке <sup>Ч</sup> на панели инструментов.

- 14. Установите текстовый курсор в начало документа.
- 15. Установите дату и время. (*Вставка-Дата и время*)
- 16.В списке *Форматы* выделите четвёртую строку сверху ОК.
- 17.Сделайте выравнивание даты по правому краю.
- 18. Поместите текстовый курсор в конец строки с датой. Нажмите *Enter*
- 19.Сделайте выравнивание по левому краю. Нажмите *Enter*
- 20. Введите текст: М-с ХлоФицпатрик. Нажмите *Enter*
- 21. Введите текст: ПауэрСэйлзАссошиэйтс. Нажмите *Enter*
- 22. Введите текст: ДэйлРидж Центр. Нажмите *Enter*
- 23.Введите текст: Боулдер Ридж, СА 95033. Нажмите *Enter*
- 24.Сохраните текст под именем *письмо*.
- 25. Показать преподавателю полученный документ.

#### **6.30.2. Время выполнения:** 80 минут

#### **6.30.3. Перечень объектов контроля и оценки**

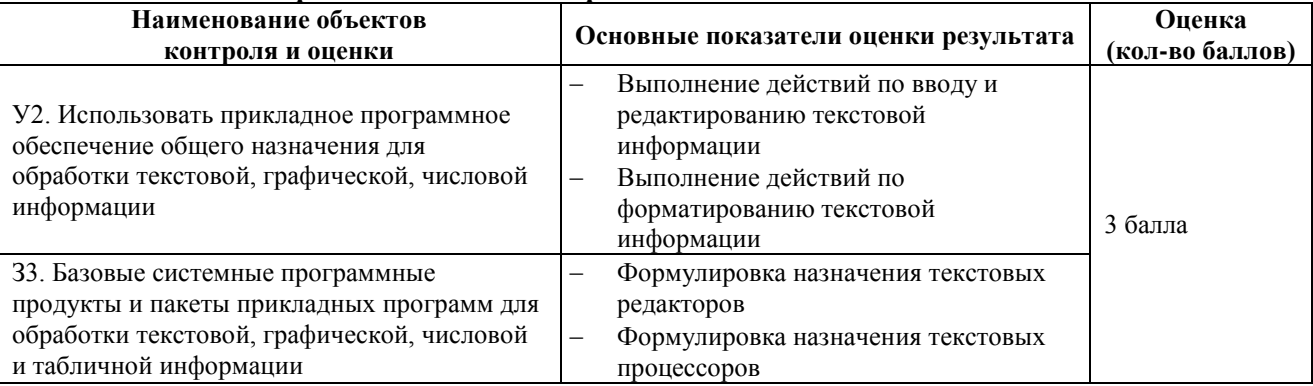

За верное выполнение работы выставляется– 3 балла.

За не полностью выполненную работу выставляется – 1 балл.

За невыполненную работу выставляется– 0 баллов.

# **6.31. Лабораторная работа № 4**

#### **6.31.1. Текст задания**

Тема: Создание и форматирование текстовых документов

Цель: освоение приёмов создания, редактирования и форматирования текстовой информации в программеWord.

#### *Задание:*

- 1. Создайте папки с именем: «**УПРАЖНЕНИЕ**» и «**РЕЗЕРВ**» в папке **Мои документы**.
- 2. Наберите текст:

#### **Понятие цвета**

**Цвет чрезвычайно важен в компьютерной графике как средство усиления, зрительного впечатления и повышения информационной насыщенности изображения. Ощущение цвета формируется человеческим мозгом в результате анализа светового потока, попадающего на сетчатку глаза от излучающих или отражающих объектов.**

**Считается, что цветовые рецепторы (колбочки) подразделяются на три группы, каждая из которых воспринимает только единственный цвет — красный, зеленый или синий. Нарушения в работе любой из групп приводит к явлению дальтонизма — искаженного восприятия цвета.**

- 3. Сохраните созданный документ в папке «**РЕЗЕРВ**».
- 4. Отформатируйте набранный текст следующим образом:
	- *заголовок документа*: шрифт TimesNewRoman, размер 14, полужирный, цвет шрифта красный, выравнивание по центру;
	- *первый абзац*: шрифт TimesNewRoman, размер 13, курсив, разреженный на 5 пт (*Шрифт \ Интервал \ Разреженный*), выравнивание по центру, междустрочный интервал 1,5 строки, интервал перед и после абзаца 0 пт. (*Абзац*);
		- *второй абзац*: шрифт TimesNewRoman, размер 12, выравнивание по левому краю.
- 6. Наберите следующее символы в строке ниже текста (*Вставка \ Символ \ Шрифт - Symbol*): ® Ω χ £ скопируйте введенные символы в строчку между заголовком и текстом.
- 7. Преобразуйте последнюю строку символов к следующему виду <sup>®</sup>о<sup>х</sup><sub>е</sub>. Для этого используйте кнопки на панели инструментов вкладки **Главная**.
- 8. Наберите ниже текст:

#### **Считается, что цветовые рецепторы (колбочки) подразделяются на три группы, каждая из которых воспринимает только единственный цвет — красный, зеленый или синий.**

9. В набранном тексте выполните выделение цветом каждого из цветов соответственно. Для этого выделите слово и выберите **на панели инструментов.** 

- 10. Сохраните измененный текст в папке «**УПРАЖНЕНИЕ**» (**Команда – Сохранить как!**)
- 11. Покажите результат преподавателю.

#### **6.31.2. Время выполнения:** 80 минут **6.31.3. Перечень объектов контроля и оценки**

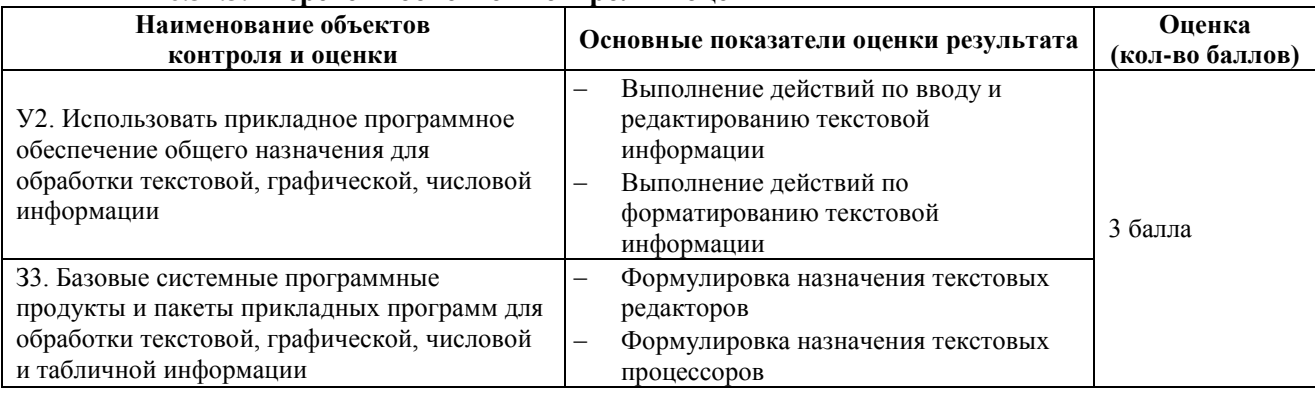

За верное выполнение работы выставляется– 3 балла.

За не полностью выполненную работу выставляется – 1 балл.

За невыполненную работу выставляется– 0 баллов.

#### **6.32. Лабораторная работа № 5 6.32.1. Текст задания**

Тема: Форматирование текстовых документов с использование функций вставки объектов: таблица, иллюстрации. Цель: Ознакомление с приёмами работы по созданию, оформлению таблиц.

*Задание:*

1.Войти в меню Таблица – вставить – таблица.

2.Установить 2 столбца и 1 строка. ОК.

3. Подвести курсор мыши в левый верхний угол таблицы до появления

4. Нажать правой кнопкой мыши на <sup>|+</sup> и выбрать *границы и заливка*.

5.В меню *границы и заливка* выбираем Граница – нет – ОК.

6. Устанавливаем курсор в первый столбец и устанавливаем выравнивание по центру **三** для формата текста.

7.Набираем текст:

Министерство общего и профессионального образования Российской Федерации

Артёмовский филиал Владивостокского Университета Экономики и сервиса 692800 г.Артём, Приморский край, ул.Кооперативная,6 Тел.: 4-31-33

E-mail: [aivgues@aivgues.ru](mailto:aivgues@aivgues.ru) http:// [www.aivgues.ru](http://www.aivgues.ru/) \_\_\_ «\_\_\_\_\_\_\_\_\_» \_\_\_\_\_\_ № \_\_\_\_\_\_\_\_ на  $\mathcal{N}_2$  \_\_\_\_\_\_\_\_ от \_\_\_ «\_\_\_\_\_\_\_» \_\_\_\_\_

8.Выбрать Вставка – Рисунок – Картинка из файла, вставить рисунок в качестве эмблемы и установить нужный размер рисунка. Рисунок установить над текстом.

9.Сохранить полученный бланк под именем Письмо.doc

13 Оформить поздравительную открытку. Сохранить под именем Открытка.

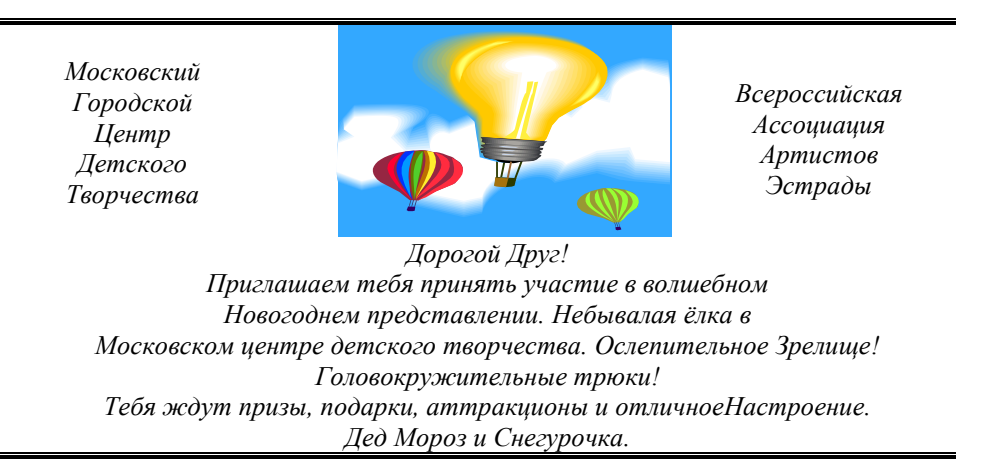

#### **6.32.2. Время выполнения:** 80 минут **6.32.3. Перечень объектов контроля и оценки**

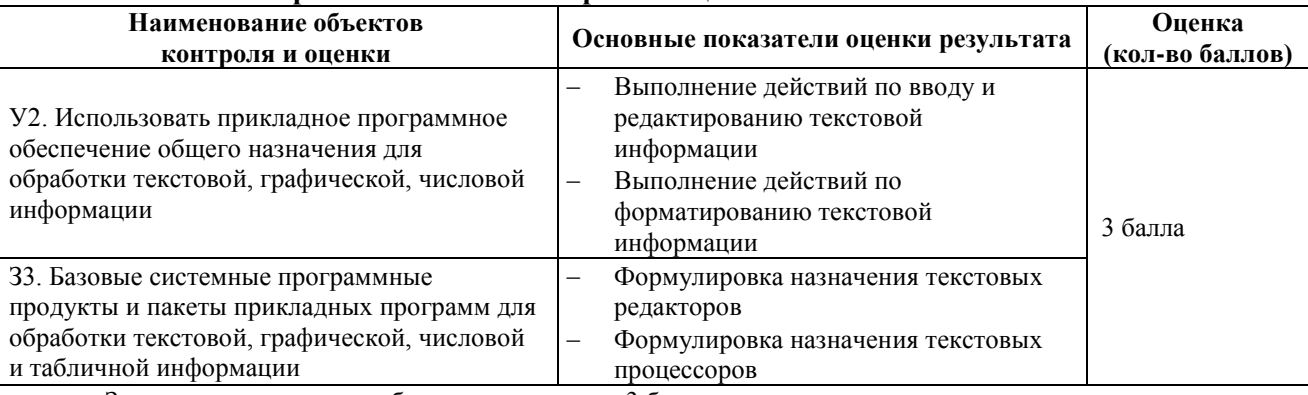

За верное выполнение работы выставляется– 3 балла.

За не полностью выполненную работу выставляется – 1 балл.

За невыполненную работу выставляется– 0 баллов.

# **6.33. Лабораторная работа № 6**

**6.33.1. Текст задания** 

Тема: Создание электронной таблицы. Ввод и редактирование данных *Цель: Научиться создавать и заполнять данными таблицу;*

**Задание 1.**Введите данные для расчёта зарплаты.

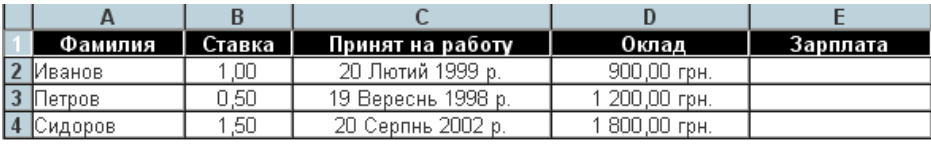

Рассчитайте зарплату.

Чтобы ввести зарплату, надо её посчитать, а именно – умножить ставку на оклад

Введите в верхнюю ячейку столбца Зарплата формулу =1\*900. Введенное выражение появилось в строке формул, которая находится под лентой.

Чтобы получить в ячейке результат, нажмите на значок ввода или клавишу Enter. Мы ввели данные в формулу как константы.

Введём эти же данные в формулу, но как ссылки. Чтобы ввести данные как ссылки, надо вместо самих данных ввести ссылки на ячейки, в которых они находятся =B2\*D2. Использовать ссылки в формулах удобно по двум причинам.

 Можно не набирать ссылку, а просто щёлкнуть мышкой на нужной ячейке, ссылка появиться автоматически.

Формулу, содержащую ссылки, можно копировать, протянув маркер от первой строки до последней.

Введите формулу =B2\*D2 в первую строку столбца Зарплата и скопируйте её на две другие строки с помощью маркера ячейки.

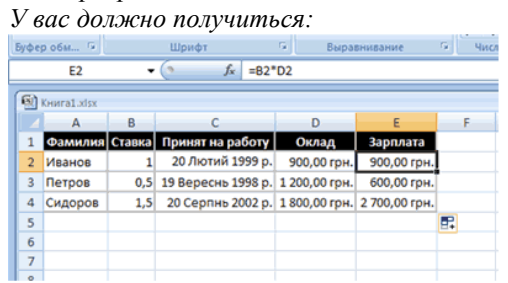

Выделите ячейку Е3. Обратите внимание, что формула в строке формул имеет вид: =В3\*D3. Т.е. при копировании по столбцу меняется адрес строки, соответственно меняются данные, используемые в формуле, и мы получаем другой результат. Значит, какой бы большой ни была таблица, формулу можно ввести 1 раз, а затем скопировать на все остальные строки.

# **6.33.2. Время выполнения:** 80 минут

**6.33.3. Перечень объектов контроля и оценки**

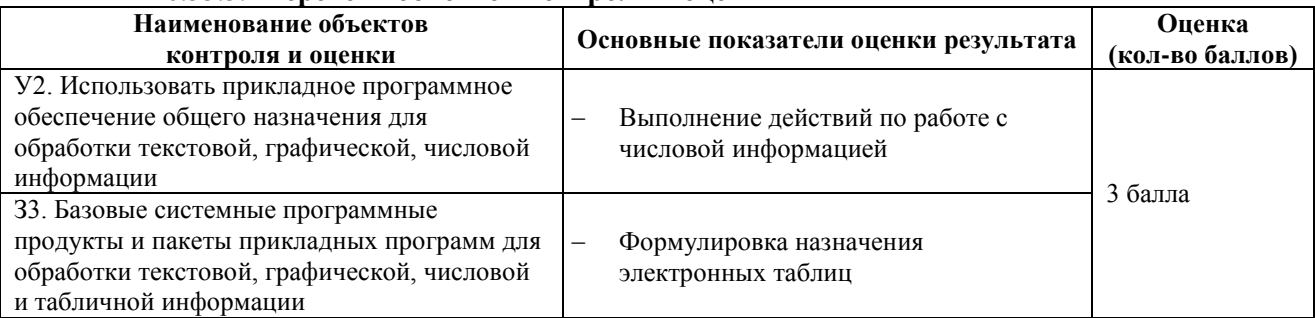

За верное выполнение работы выставляется– 3 балла.

За не полностью выполненную работу выставляется – 1 балл.

За невыполненную работу выставляется– 0 баллов.

#### **6.34. Лабораторная работа № 7 6.34.1. Текст задания**

Тема: Математическая обработка числовых данных.

*Цель: Научиться вводить в ячейки данные разного типа: текстовые, числовые, формулы.*

*Задание:*

1.Запустите программуMicrosoftExcel 2007.

2.В ячейку А1 Листа 2 введите текст: "Год основания КПУ". Зафиксируйте данные в ячейке любым известным вам способом.

3.В ячейку C1 введите число – номер текущего года.

*Внимание! Ввод формул всегда начинается со знака равенства «=». Адреса ячеек нужно вводить латинскими буквами без пробелов. Адреса ячеек можно вводить в формулы без использования клавиатуры, а просто щелкая мышкой по соответствующим ячейкам.* 

4.В ячейке D1 установите знак «=», далее щелкните мышкой по ячейке C1, обратите внимание адрес этой ячейки появился в D1, поставьте знак «-» и щелкните по ячейке B1, нажмите {Enter}.

5.Измените ширину столбца А.

6.В ячейку А2 введите текст "Мой возраст".

7.В ячейку B2 введите свой год рождения.

8.В ячейку С2 введите текущий год.

9.Введите в ячейку D2 формулу для вычисления Вашего возраста в текущем году (= C2- B2).

10. Выделите ячейку С2. Введите номер следующего года. Обратите внимание, перерасчет в ячейке D2 произошел автоматически.

- 11. Определите свой возраст в 2025 году. Для этого замените год в ячейке С2 на 2025.
- 12. Сохраните результаты работы командой Сохранить.

# **6.34.2. Время выполнения:** 80 минут

#### **6.34.3. Перечень объектов контроля и оценки**

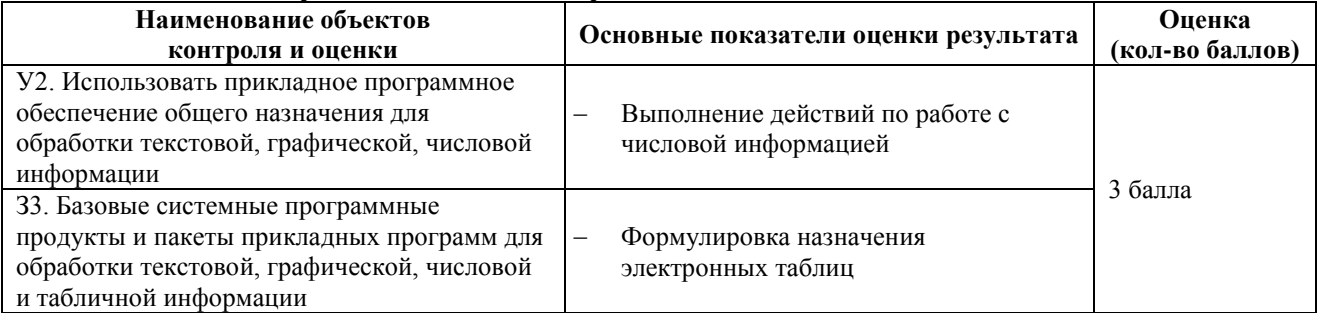

За верное выполнение работы выставляется– 3 балла.

За не полностью выполненную работу выставляется – 1 балл.

За невыполненную работу выставляется– 0 баллов.

# **6.35. Лабораторная работа № 8**

#### **6.35.1. Текст задания**

Тема: Использованиеабсолютной адресации для выполнения учебных заданий из различных предметных областей.

Цель: Знакомство со ссылками на данные: абсолютной, относительной, смешанной и их использование в расчетах.

#### *Задание:*

#### Решить задачу:

Заданы стоимость 1 кВт./ч. электроэнергии и показания счетчика за предыдущий и текущий месяцы. Необходимо вычислить расход электроэнергии за прошедший период и стоимость израсходованной электроэнергии.

1. Введите текст в строку 1.

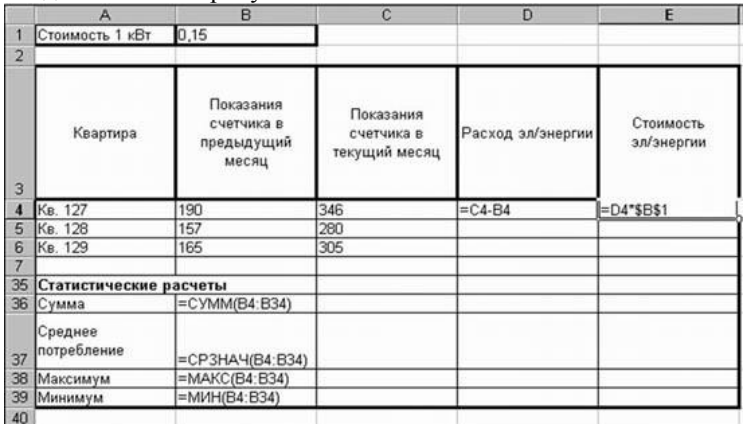

- 2. Введите текст в строку 3.
- 3. Выровняйте текст в ячейках. Для этого выделите ячейки А3:Е3. Главная Формат Формат ячеек Выравнивание – по горизонтали: по центру, по вертикали: по центру, отображение – переносить по словам.
- 4. В ячейку А4 введите: Кв. 127, в ячейку А5 введите: Кв. 128. Выделите ячейки А4:А5 и с помощью маркера автозаполнения заполните нумерацию квартир по 157 включительно.
- 5. Заполните ячейки B4:C6 по рисунку.
- 6. В ячейку D4 введите формулу, указанную на рисунке1. И заполните строки ниже с помощью маркера автозаполнения.
- 7. В ячейку E4 введите формулу =D4\*\$B\$1. И заполните строки ниже с помощью маркера автозаполнения.
- 8. В ячейке А35 введите текст «Статистические данные» выделите ячейки A35:B35 и щелкните на панели

инструментов кнопку . 9. В ячейках A36:A39 введите текст, указанный на рисунке1.

10. Щелкнуть мышью по ячейке B36 и ввести математическую функцию СУММ, для этого необходимо

щелкнуть в строке формул по знаку  $\mathbf{I}^*$  и выбрать функцию, а также подтвердить диапазон ячеек.

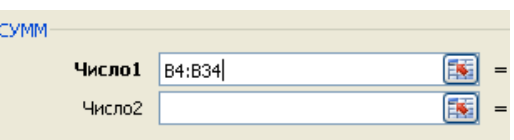

- 11. Аналогично функции задаются и в ячейках B37:B39.
- 12. Расчеты вы выполняли на Листе 1, переименуйте его в Электроэнергию.
- 13. Сохраните результат своей работы в папке своей группы. Формат имени файла: фамилия\_ссылки

# **6.35.2. Время выполнения:** 80 минут

**6.35.3. Перечень объектов контроля и оценки**

| Наименование объектов<br>контроля и оценки                                                                                                    | Основные показатели оценки результата                   | Оценка<br>(кол-во баллов) |
|----------------------------------------------------------------------------------------------------|---------------------------------------------------------|---------------------------|
| У2. Использовать прикладное программное<br>обеспечение общего назначения для<br>обработки текстовой, графической, числовой<br>информации               | Выполнение действий по работе с<br>числовой информацией | 3 балла                   |
| 33. Базовые системные программные<br>продукты и пакеты прикладных программ для<br>обработки текстовой, графической, числовой<br>и табличной информации | Формулировка назначения<br>электронных таблиц           |                           |

За верное выполнение работы выставляется– 3 балла.

За не полностью выполненную работу выставляется – 1 балл.

За невыполненную работу выставляется– 0 баллов.

# **6.36. Лабораторная работа № 9 6.36.1. Текст задания**

#### **Лабораторная работа**

Тема: Создание и редактирование графических объектов средствами графических редакторов

Цель: *Изучения технологии работы с графическими объектами*

#### **Практикум 1. Нарисовать модель шахматной доски.**

- 1. Шахматная доска состоит из 64 квадратных клеток одинакового размера, но разного цвета.
- 2. Нарисуйте первый квадрат, выбрав инструмент **Прямоугольник** и удерживая клавишу *Shift.*
- 3. Выделите его, скопируйте **[Правка-Копировать],** вставьте **[Правка-Вставить]** и поместите дубликат справа от первого прямоугольника.
- 4. Выберите инструмент **Заливка** и закрасьте область второго прямоугольника в черный цвет.
- 5. Выделите два квадрата, скопируйте и вставьте **[Правка-Вставить]**, установите прозрачный фон для выделенной области (*см дополнительная панель инструментов*)
- 6. Выберите **[Рисунок-Отобразить/повернуть-Отразить слева направо]**
- 7. Переместите полученные квадраты, дополнив рисунок до квадрата.
- 8. Должен получиться следующий результат:

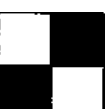

9. Выделите весь нарисованный объект, скопируйте его и вставьте столько раз, сколько необходимо для

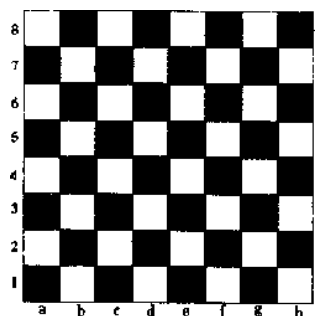

получения целой шахматной доски.

- 10. Подпишите клетки.
- 11. Самостоятельно нарисуйте шашечную фигуру и методом копирования получите такую же другого цвета.
- 12. Расставьте шашки на доске в исходной позиции.
- 13. Сохраните полученный файл под именем **ШАШКИ** в своей папке, созданной на **Рабочем столе** (или в папке **Мои документы**)

#### **Практикум 2. Российский флаг.**

- 1. Нарисуйте российский флаг, состоящий из трех прямоугольников одинакового размера, но разного цвета. Отразите название страны, выбравшрифт **CourierNew**.
- 2. Сохраните полученный файл под именем **ФЛАГ** в своей папке.

# **Практикум 3. Герб семьи.**

- 1. Придумайте и нарисуйте герб своей семьи. Обратите внимание, что форма герба чаще всего не представляется графическим примитивом и является симметричной. В этом случае рисуют половину контура, которую копируют, вставляют, выполняют поворот и после этого переносят к первой половине для получения целого изображения.
- 2. Сохраните полученный файл под именем **ГЕРБ** в своей папке.

# **6.36.2. Время выполнения:** 80 минут

# **6.36.3. Перечень объектов контроля и оценки**

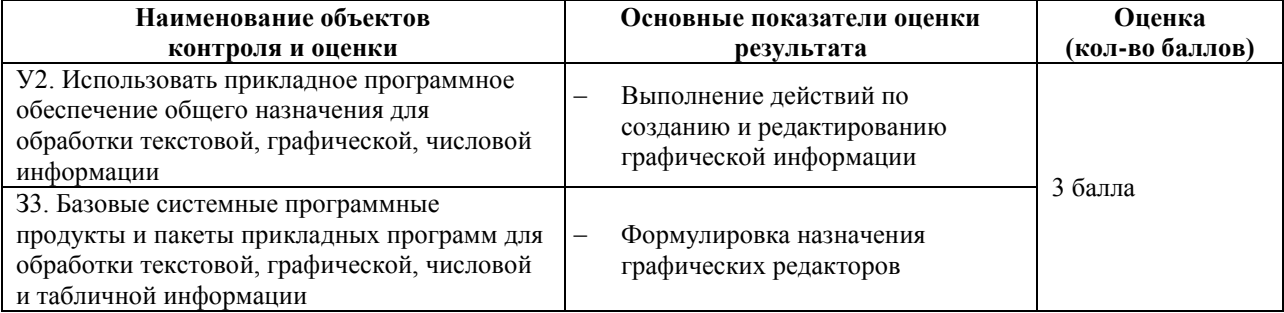

За верное выполнение работы выставляется– 3 балла.

За не полностью выполненную работу выставляется – 1 балл.

За невыполненную работу выставляется– 0 баллов.

# **6.37. Лабораторная работа № 10**

#### **6.37.1. Текст задания**

Тема: Создание и редактирование графических объектов средствами компьютерных презентаций.

1. Создать презентацию, которая будет содержать такую структуру.

Темы уроков дисциплины «Информатика»

Тема 1. Информация, системы счисления, основы логики (6 ч.)

Урок 01(1). Информация и языки. Кодирование информации

Урок 02(2). Измерение информации. Количество информации и вероятность

Урок 03(3). Представление числовой информации. Системы счисления

Урок 04(4). Логическая информация и основы логики

Урок 05(5). Классификация и кодирование

Урок 06(6). Модели знаний

Тема 2. Работа в операционной системе WindowsXP (4 ч.)

Урок 07(1). Работа с дисковыми накопителями

Урок 08(2). Загрузка ОС в различных режимах. Создание системной дискеты.

Урок 09(3). Оптимизация работы ОС.

Урок 10(4). Работа с архиваторами

Тема 3. Технология обработки графической информации (2 ч)

Урок 11(1) Работа с различными форматами графических файлов (просмотр, сохранение, конвертирование).

Урок 12(2) Создание диаграмм и схем с использованием MicrosoftVisio.

Тема 4. Технология обработки текста

Урок 13(1) Создание и использование стилей в документах MicrosoftWord.

Урок 14(2) Создание и использование шаблонами в документах MicrosoftWord.

Урок 15(3) Вставка и форматирование объектов (организационная диаграмма, формулы, диаграммы) в документах MicrosoftWord

Урок 16(4) Форматы текстовых файлов (экспортирование, сохранение, конвертирование).

Урок 17(5) Работа с внешними источниками данных. Слияние.

Тема 5. Технология обработки числовых данных

Урок 18(1) Работа с ячейками и диапазонами (Имя ячейки, абсолютная и относительная ссылки, выделение, использование различных типов данных). Условное форматирование.

Урок 19(2) Вычисления с использованием стандартных и расширенных функций.

Урок 20(3) Сортировка данных. Использование автофильтра.

Урок 21(4) Поиск и подстановка данных.

Урок 22(5) Построение диаграмм и графиков.

Урок 23(6) Работа со сводными таблицами

Урок 24(7) Работа с внешними источниками данных.

Тема 6. Технология разработки мультимедиа проектов

Урок 25(1) Создание презентации с использованием MicrosoftPowerPoint.

Урок 26(2) Создание анимации с использование MacromediaFlash.

Тема 7. Информационные технологии в домашней экономике и бизнесе

Урок 27(1) Планирование работы и графиков встреч с использование программ - персональных помощников на примере MicrosoftOutlook.

Урок 28(2) Создание форм на примере MicrosoftInfoPath

Урок 29(3) Работа с банками данных на примере MicrosoftOneNote.

Тема 8. Системы OCR

Урок 30(1) Распознавание текста, графики и таблиц с использованием AbbyyFineReader.

Урок 31(2) Подготовка и обработка форм с использование AbbyyFormReader.

Тема 9. Системы технического перевода

Урок 32(1) Машинный перевод текста с использование Promt XP.

Урок 33(2) Использование компьютерных словарей на примере AbbyyLingvo.

Тема 10. Разработка Web-сайтов (5 вариантов)

Урок 34(1) Создание простых web-страниц с использование HTML.

Урок 35(2) Создание динамических гипертекстовых страниц с использованием HTML и PHP на базе пакета DkLabDenwer.

2. Презентация должна содержать настройку времени, анимацию, установленный фон, нижний колонтитул (фамилия и имя студента, номер группы, дату и время).

3. Сохранение презентации.

| 6.37.2. Время выполнения: 80 минут |  |
|------------------------------------|--|
|------------------------------------|--|

**6.37.3. Перечень объектов контроля и оценки**

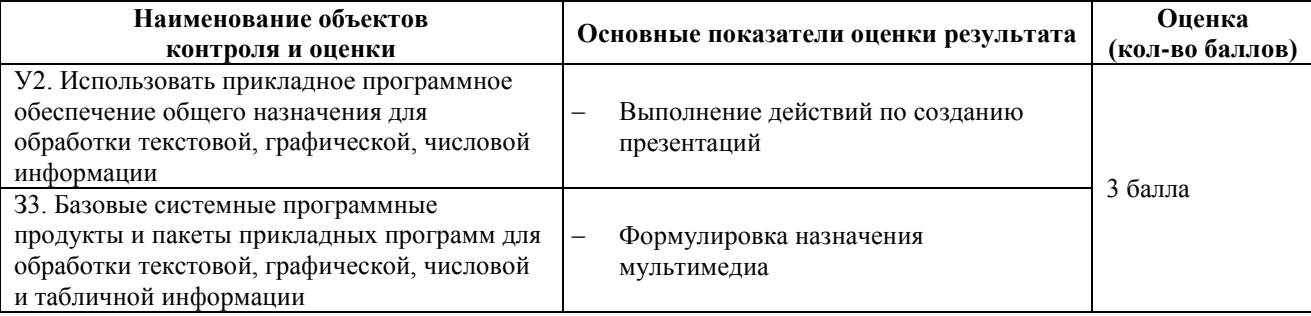

За верное выполнение работы выставляется– 3 балла.

За не полностью выполненную работу выставляется – 1 балл.

За невыполненную работу выставляется– 0 баллов.

#### **6.38. Лабораторная работа № 11 6.38.1. Текст задания**

Тема: Поиск информации с использованием компьютера.

Цель: Знакомство информационно-поисковыми системами сети Интернет.

**Задание 1. Освоение приемов поиска в различных поисковых системах.**

Найти биографию министра образования Российской Федерации Филиппова В.М. с помощью поисковой системы Google.Ru.

Порядок выполнения.

Запустить обозреватель MS InternetExplorer.

 В адресной строке набрать адрес поисковой системы http://www.google.ru и инициализировать процесс загрузки ресурса.

 В интерфейсе начальной страницы поисковой системы Google.Ru найти форму для поиска и строку ввода запроса. Щелчком левой клавишей мыши по строке установить в ней курсор и напечатать: биография Филиппов министр.

Инициализировать процесс поиска в поисковой системе, нажав на кнопку Поиск в Goоgle.

По результатам нашего запроса поисковой системой Google.Ru было выдано 223 документа, расположенных по релевантности, где первая по списку ссылка представляла собой точный ответ по нашему запросу (Данные на 11 марта 2003 года. Ваши результаты могут быть несколько другими, поскольку информация в Интернет меняется очень быстро).

Просмотреть результаты поиска и найти среди них наиболее подходящие (релевантные) вашему запросу.

#### **Задание 2. Поиск графической информации.**

Подготовить иллюстрации к докладу о методике проведения уроков в школе.

Порядок выполнения.

Запустить обозреватель MS InternetExplorer.

 В адресной строке набрать адрес поисковой системы http://www.yandex.ru и инициализировать процесс загрузки ресурса.

 В интерфейсе начальной страницы поисковой системы Яndex.ru найти форму для поиска и строку ввода запроса. Щелчком левой клавишей мыши по строке установить в ней курсор и напечатать: урок школа. Щелчком левой клавиши мыши в соответствующем окошке поставить флажок Картинки.

Инициализировать процесс поиска в поисковой сиситеме, нажав на кнопку Найти.

 Просмотреть результаты поиска и найти среди них наиболее подходящие (релевантные) вашему запросу. По нашему запросу поисковой системой Яndex.ru было представлено 167 картинок (Данные на 11 марта 2003 года. Ваши результаты могут отличаться, поскольку информация в Интернет меняется очень быстро).

 Для просмотра увеличенного изображения необходимо щелкнуть левой кнопкой мыши по картинке. Для запуска интернет-ресурса, на котором располагается данное изображение, щёлкнуть левой кнопкой мыши по ссылке с его адресом под картинкой. Точно так же можно загрузить другие картинки с сервера (их количество представлено в скобках).

#### **6.38.2. Время выполнения:** 80 минут **6.38.3. Перечень объектов контроля и оценки**

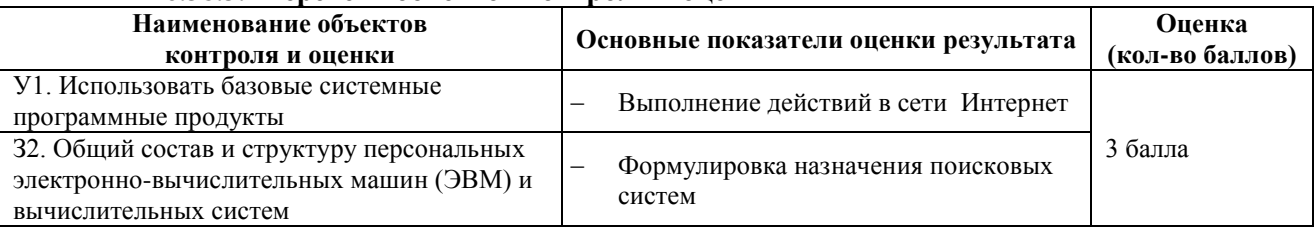

За верное выполнение работы выставляется– 3 балла.

За не полностью выполненную работу выставляется – 1 балл.

За невыполненную работу выставляется– 0 баллов.

# **6.4 Задания промежуточной аттестации 6.4.1 Текст задания**

- 1. Средства и методы обработки информации, вызвавшие кардинальные изменения в обществе, определяются как
	- 1) информационные революции
- 2) информационные технологии
- 3) информационные ресурсы
- 4) информационная культура
- 2. Первая информационная революция связана с изобретением
	- 1) электричества
	- 2) письменности
	- 3) книгопечатания
	- 4) персонального компьютера
- 3. Вторая информационная революция связана с изобретением
	- 1) электричества
	- 2) письменности
	- 3) книгопечатания
	- 4) персонального компьютера
- 4. Третья информационная революция связана с изобретением
	- 1) электричества
	- 2) письменности
	- 3) книгопечатания
	- 4) персонального компьютера
- 5. Четвертая информационная революция связана с изобретением
	- 1) электричества
	- 2) письменности
	- 3) книгопечатания
	- 4) персонального компьютера
- 6. Общество, в котором большинство работающих занято производством, хранением, переработкой, продажей и обменом информации является
	- 1) индустриальным
	- 2) информационным
	- 3) современным
	- 4) развитым
- 7. Внедрение современных средств переработки и передачи информации в различные сферы деятельности общества, это процесс
	- 1) компьютеризации
	- 2) информатизации
	- 3) индустриализации
	- 4) социализации
- 8. Развитие и внедрение технической базы компьютеров, обеспечивающих накопление информации и оперативное получение результатов её переработки, это процесс
	- 1) компьютеризации
	- 2) информатизации
	- 3) индустриализации
	- 4) социализации
- 9. Умение правильно работать с информацией и использовать для работы с ней современные технические средства и методы это
	- 1) информационная культура
	- 2) информатизация
	- 3) культурная революция
	- 4) компьютерная технология
- 10. Отдельные документы или массивы документов, а также документы и массивы документов в информационных системах это
	- 1) информационные продукты
	- 2) информационные услуги
	- 3) библиотечные ресурсы
	- 4) информационные ресурсы
- 11. Информационные ресурсы являются основой для создания
	- 1) информационных продуктов
	- 2) информационных услуг
	- 3) баз данных
	- 4) архивов данных
- 12. Совокупность данных, сформированная производителем для её распространения в материальной или нематериальной форме это
	- 1) информационная услуга
	- 2) информационный ресурс
- 3) информационный продукт
- 4) справочный документ
- 13. Получение и предоставление в распоряжение пользователя информационных продуктов это
	- 1) информационная услуга
	- 2) информационный ресурс
	- 3) справочный документ
	- 4) отчет базы данных
- 14. Совокупность средств, методов и условий, позволяющих использовать информационные ресурсы общества, составляет
	- 1) информационный потенциал общества
	- 2) компьютерный потенциал общества
	- 3) индустриальный потенциал общества
	- 4) современный потенциал общества
- 15. Право распоряжения на информационный продукт это
	- 1) право определять, кому может быть представлена информация субъекта-владельца
	- 2) право хранения субъекта-владельца информации в неизменном виде
	- 3) право использования информации субъектом-владельцем только в своих интересах
	- 4) права субъекта-владельца законодательно не определены
- 16. Право владения информационным продуктом это
	- 1) право определять, кому может быть представлена информация субъекта-владельца
	- 2) право хранения субъекта-владельца информации в неизменном виде
	- 3) право использования информации субъектом-владельцем только в своих интересах
	- 4) права субъекта-владельца законодательно не определены
- 17. Право пользования информационным продуктом это
	- 1) право определять, кому может быть представлена информация субъекта-владельца
	- 2) право хранения субъекта-владельца информации в неизменном виде
	- 3) право использования информации субъектом-владельцем только в своих интересах
	- 4) права субъекта-владельца законодательно не определены
- 18. Совокупность условий, средств и методов на базе компьютерных систем, предназначенных для создания и использования информационных ресурсов это
	- 1) информационная безопасность
	- 2) информационные ресурсы
	- 3) информационная среда
	- 4) компьютерная среда
- 19. Совокупность факторов, представляющих опасность для функционирования информационной среды это
	- 1) информационные угрозы
	- 2) информационная безопасность
	- 3) компьютеризация общества
	- 4) информатизация общества
- 20. Что из ниже перечисленного не является информационной угрозой?
	- 1) шифрование (криптография) информации
	- 2) создание компьютерного вируса
	- 3) хищение информации
	- 4) физическое воздействие на аппаратуру
- 21. Что из ниже перечисленного можно отнести к информационной угрозе?
	- 1) шифрование (криптография) информация
	- 2) отказ или сбой в аппаратуре
	- 3) контроль доступа к аппаратуре
	- 4) ограничение доступа к информации
- 22. Взаимосвязанная совокупность средств, методов и персонала, используемых для обработки данных это
	- 1) информационная среда
	- 2) информационная безопасность
	- 3) информационная система
	- 4) поисковая система
- 23. Если получаемая потребителем информация используется произвольно, то это
	- 1) разомкнутая информационная система
	- 2) замкнутая информационная система
	- 3) информационно-поисковая система
	- 4) управляющая информационная система
- 24. Если существует тесная связь между потребителем информации и функционированием системы, то это
	- 1) разомкнутая информационная система
	- 2) замкнутая информационная система
- 3) информационно-поисковая система
- 4) управляющая информационная система
- 25. Система, производящая ввод, систематизацию, хранение, выдачу информации без преобразования данных является
	- 1) интеллектуальной информационной системой
	- 2) управляющей информационной системой
	- 3) информационно-поисковой информационной системой
	- 4) корпоративной информационной системой
- 26. Системы, предназначенные для автоматизации любых функций компаний это
	- 1) информационные системы автоматизированного проектирования
	- 2) информационные системы организационного управления
	- 3) информационные системы управления технологическими процессами
	- 4) корпоративные информационные системы
- 27. Системы, предназначенные для автоматизации функций производственного персонала это
	- 1) информационные системы автоматизированного проектирования
	- 2) информационные системы организационного управления
	- 3) информационные системы управления технологическими процессами
	- 4) корпоративные информационные системы
- 28. Системы, предназначенные для автоматизации работы инженеров-проектировщиков, конструкторов, архитекторов, дизайнеров при создании новой техники или технологии это
	- 1) информационные системы автоматизированного проектирования
	- 2) информационные системы организационного управления
	- 3) информационные системы управления технологическими процессами
	- 4) корпоративные информационные системы
- 29. Процесс, использующий совокупность средств и методов обработки и передачи данных и первичной информации для получения информации нового качества о состоянии объекта, процесса или явления это
	- 1) информационная технология
	- 2) компьютерная технология
	- 3) материальная технология
	- 4) электронная технология
- 30. Совокупность программных продуктов, установленных на компьютере, технология работы в которых позволяет достичь поставленную пользователем цель это
	- 1) инструментарий электронной технологии
	- 2) инструментарий компьютерной технологии
	- 3) инструментарий материальной технологии
	- 4) инструментарий информационной технологии
- 31. Плоттер это устройство для
	- 1) сканирование информации в компьютер
	- 2) вывода информации из компьютера
	- 3) считывание графической информации
	- 4) ввода информации в компьютер
- 32. Какое из ниже перечисленных устройств относится к внешним
	- 1) оперативная память
	- 2) арифметико-логическое устройство
	- 3) центральный процессор
	- 4) принтер
- 33. Что является характеристикой монитора
	- 1) цветовое разрешение
	- 2) тактовая частота
	- 3) время доступа к информации
	- 4) адресное пространство
- 34. Устройство ввода информации предназначено для
	- 1) передачи информации от человека машине
	- 2) обработки вводимых данных
	- 3) передачи информации в Глобальную сеть
	- 4) реализации алгоритмов обработки, накопления и передачи информации
- 35. Аппаратное подключение периферийного устройства к магистрали производится через
	- 1) регистр
	- 2) драйвер
	- 3) контролер
	- 4) стример
- 36. Что из ниже перечисленного ниже является устройством вывода
- 1) клавиатура
- 2) монитор
- 3) сканер
- 4) модем
- 37. Что из ниже перечисленного является устройством ввода
	- 1) принтер
	- 2) монитор
	- 3) модем
	- 4) клавиатура
- 38. Устройство вывода информации предназначено для
	- 1) обучения, расчетов и накопления информации
	- 2) программного управления работой вычислительной машины
	- 3) передачи информации от машины человеку
	- 4) Передачи информации в Глобальную сеть
- 39. Какую функцию выполняют периферийные устройства
	- 1) управление работой компьютера по заданной программе
	- 2) хранение информации
	- 3) ввод и выдачу информации
	- 4) обработку информации
- 40. Какие виды памяти используются в компьютере
	- 1) только оперативная память
	- 2) только постоянная память
	- 3) только внешняя память
	- 4) всё перечисленное выше
- 41. Какие функции выполняет процессор
	- 1) руководит всей работой персонального компьютера, осуществляя связь между всеми частями компьютера
	- 2) осуществляет связь между персональным компьютером и периферийными устройствами
	- 3) выполняет только команды по обработке информации
	- 4) используется для осуществления связи между устройствами компьютера
- 42. Что из перечисленного не является внешней памятью
	- 1) накопитель на жестком магнитном диске
	- 2) накопитель на лазерном диске
	- 3) флеш накопитель
	- 4) оперативная память
- 43. Какой тип принтеров является наиболее производительным
	- 1) матричный принтер
	- 2) струйный принтер
	- 3) лазерный принтер
	- 4) фотопринтер
- 44. С помощью сканера можно
	- 1) вводить в персональный компьютер фотографии, тексты и рисунки
	- 2) вводить только фотографии
	- 3) выводить в цифровом виде фотографии, рисунки и тексты
	- 4) печатать текстовую информацию
- 45. Какое из перечисленных устройств не является устройством ввода
	- $1)$  мышь
		- 2) сканер
		- 3) принтер
		- 4) Клавиатура
- 46. Какое устройство компьютера моделирует мышление человека
	- 1) оперативная память
	- 2) процессор
	- 3) внешняя память
	- 4) регистры процессора
- 47. Для подключения внешних устройств рекомендуется
	- 1) завершить работу с приложениями и сохранить файлы
	- 2) проверить наличие заземления и надежность контактов в подключаемых кабелях и разъемах
	- 3) подсоединение внешних устройств, замену плат производить при выключенном питании компьютера
	- 4) отсоединить монитор от системного блока
- 48. Для долговременного хранения пользовательской информации служит
	- 1) внешняя память
- 2) процессор
- 3) оперативная память
- 4) дисковод

52.

53.

- 49. Модем обеспечивает
	- 1) модуляцию (преобразование двоичной информации в аналоговую)
	- 2) демодуляцию (преобразование аналоговой информации в двоичную)
	- 3) модуляцию и демодуляцию
	- 4) усиление сигнала

50. В высказывании «Программа, хранящаяся во внешней памяти, после вызова на выполнение попадает в ... и обрабатывается ...», вместо многоточий выбрать правильные выражения

- 1) устройство ввода, процессором
- 2) процессор, регистрами процессора
- 3) постоянное запоминающее устройство, процессором
- 4) оперативную память, процессором.
- 51. Программный принцип управления компьютером это
	- 1) двоичное кодирование данных в компьютере
	- 2) использование операционных систем для работы компьютера
	- 3) совокупность программ, используемых для операций с документами
	- $4)$ компьютер выполняет лействия по заранее заланной программе.
	- Программы для компьютера служебного уровня предназначены
	- $1)$ для автоматизации работ по проверке и настройки компьютерной системы, улучшения функций системных программ
		- для конкретных задач пользователя  $2)$
		- $3)$ для разработки новым программ
		- $4)$ для получения справочной информации
		- Программы для компьютера прикладного уровня предназначены
- для автоматизации работ по проверке и настройки компьютерной системы, улучшения функций 1) системных программ
	- для конкретных задач пользователя  $2)$
	- 3) для разработки новым программ
	- для получения справочной информации  $4)$
- 54. Программы для обслуживания устройств компьютера называются
- 1) загрузчиками
	- $2)$ трансляторами
- $3)$ драйверами
- $4)$ компиляторами
- 55. Программы для работы с текстовой информацией называются
	- $1)$ текстовые процессоры
		- 2) табличные процессоры
		- драйверы  $3)$

 $3)$ 

 $4)$ 

 $1)$ 

 $2)$ 

 $3)$ 

 $4)$ 

1) 2)

 $3)$ 

 $4)$ 

 $1)$ 

 $(2)$ 

3)

обеспечению

обеспечению

57.

58.

59.

- 
- 
- $4)$ операционные системы
- 56. Программы для работы с графической информацией называются
- 

программу для уменьшения (сжатия) информационного объема файлов

Какая из ниже перечисленных программ не относится к системному программному

Какая из ниже перечисленных программ не относится к прикладному программному

- $\left( \right)$
- текстовые редакторы
	- $(2)$ графические редакторы
- 
- 

табличные процессоры

операционные системы

обучающая программа

операционная система

операционная оболочка

обучающая программа

операционная система

текстовый процессор

антивирусная программа

программу для резервного копирования данных

программу для обнаружения и уничтожения вирусов

- 
- 
- 
- -
- -
- -
- -
- -
- 

Программой архиватором называют

систему управления базами данных

- 4) табличный процессор
- 60. Операционная система это программа, которая входит в состав
	- 1) инструментального программного обеспечения
	- 2) прикладного программного обеспечения
	- 3) системного программного обеспечения
	- 4) универсального программного обеспечения
- 61. Система управления базами данных это программа, которая входит в состав
	- 1) инструментального программного обеспечения
	- 2) прикладного программного обеспечения
	- 3) системного программного обеспечения
	- 4) универсального программного обеспечения
- 62. Символ, вводимый с клавиатуры при наборе текста, отображается на экране в позиции,

определяемой

- 1) адресом
- 2) положение курсора
- 3) координатами линейки
- 4) набранными ранее символами
- 63. Отметка на экране монитора, указывающая позицию, в которой будет отображен вводимый с клавиатуры символ это
	- 1) курсор
	- 2) клавиша на клавиатуре
	- 3) указатель мыши<br>4) стройство ввод
	- 4) устройство ввода текстовой информации
- 64. Процесс внесения изменений в имеющийся текст это
	- 1) форматирование текста
	- 2) редактирование текста
	- 3) передача текста
	- 4) сохранение текста
- 65. Клавиша DELETE используется для удаления
	- 1) символа, стоящего слева от курсора
	- 2) символа, стоящего справа от курсора
	- 3) всей строки целиком
	- 4) всего слова целиком
- 66. Процесс автоматического расположения текста в соответствии с определенными правилами это 1) форматирование текста
	- 2) редактирование текста
	- 3) передача текста
	- 4) сохранение текста
- 67. Дан текст: «Далеко за отмелью, в ельнике, раздалась птичья трель». Сколько будет найдено слов
	- по образцу «ель», в процессе автоматического поиска
	- 1) 1 раз
	- 2) 2 раза
	- 3) 0 раз
	- 4) 3 раза
- 68. Клавиша BACKSPACE используется для удаления
	- 1) символа, стоящего слева от курсора
	- 2) символа, стоящего справа от курсора
	- 3) всей строки целиком
	- 4) всего слова целиком
- 69. Дан исходный текст: «Далеко за отмелью, в ельнике, раздалась птичья трель». После
	- редактирования был получен текст: «Далеко в ельнике, за отмелью, раздалась птичья трель». Какие действия были выполнены:
		- 1) копировать, вставить
		- 2) вырезать, вставить
		- 3) выделить, копировать, вставить
		- 4) выделить, вырезать, вставить

70. Дан исходный текст: «Баз|ы данных». После использования клавиши BACKSPACE, будет получен следующий текст:

- 1) Базы данных
- 2) Баз данных
- 3) Базы данных
- 4) Базы данных
- 71. Дан исходный текст: «Баз|ы данных». После использования клавиши DELETE, будет
	- получен следующий текст:
	-
	- 1) Базы данных 2) Баз данных
	- 3) Базы данных
	- 4) Базы данных
- 72. Дан исходный текст: «Далеко за отмелью, в ельнике, раздалась птичья трель». После изменения был получен текст: «Далеко в ельнике, за отмелью, раздалась птичья трель». Какая процедура боты с текстом была использования:
	-
	- 1) сохранение<br>2) рецензирова
	- 2) рецензирование<br>3) форматирование 3) форматирование
	- 4) редактирование
- 1. Весна
- 2. Лето
- 3. Осень
- 73. Для создания текста типа: необходимо использовать:
	- 1) нумерованный список
	- 2) маркированный список
	- 3) создание таблицы
	- 4) вставка фигуры
- Весна
- Лето
- Осень
- 74. Для создания текста типа: необходимо использовать:
	- - 1) нумерованный список
		- 2) маркированный список
	- 3) создание таблицы 4) вставка фигуры

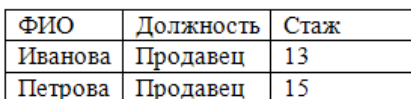

75. Для создания текста типа: [ Петрова | Продавец | 13 | Необходимо использовать:

- 1) нумерованный список
- 2) маркированный список
- 3) создание таблицы 4) вставка фигуры
- 

- 76. Для создания текста типа: необходимо использовать:
	- 1) нумерованный список<br>2) маркированный списо
	- маркированный список
	- 3) создание таблицы
	- 4) вставка фигуры
- 77. Для форматирования текста «**Текстовый процессор MSWord**» использовали:
	- 1) полужирный, подчеркнутый только слова
	- 2) обычный, подчеркнутый только слова
	- 3) полужирный, подчеркнутый
	- 4) обычный, подчеркнутый
- 78. Для форматирования текста «Текстовый процессор MSWord» использовали:
	- 1) цвет текста
		- 2) цвет выделения текста
		- 3) заливка
		- 4) формат по образцу
- 79. Для форматирования текста «Текстовый процессор MSWord» использовали:
	- 1) начертание текста
	- 2) цвет текста
	- 3) размер шрифта

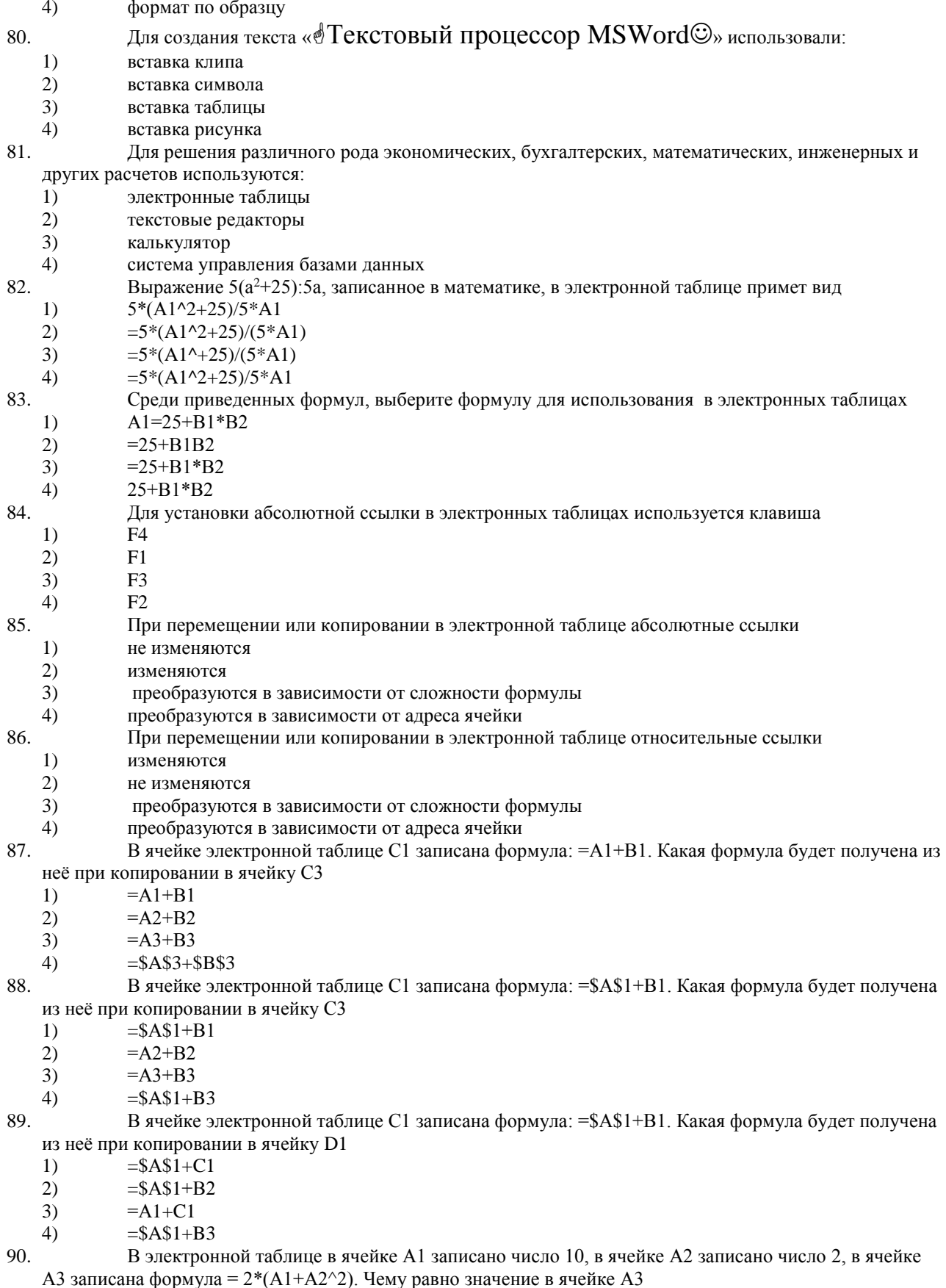

- 
- $\begin{pmatrix} 1 \\ 2 \\ 3 \\ 4 \end{pmatrix}$
- 
- <br> $14$ <br> $12$ <br> $20$
- 91. В электронной таблице в ячейке А1 записано число 10, в ячейке А2 записано число 5, в ячейке А3 – число 20, в ячейке А4 – число 50. В ячейке А5 записана формула =СУММ(А1;А3). Чему равно значение в ячейке А5
	- 1) 85
	- $\begin{array}{ccc} 2) & 15 \\ 3) & 70 \end{array}$
	- 3) 70
	- 4) 30
- 92. В электронной таблице в ячейке А1 записано число 10, в ячейке А2 записано число 5, в ячейке  $A3$  – число 20, в ячейке  $A4$  – число 50. В ячейке A5 записана формула = СУММ(A1:A3). Чему равно значение в ячейке А5
	- 1) 85
	- 2) 15
	- 3) 70
	- 4) 35
- 93. Диапазон ячеек в электронной таблице это
	- 1) все формулы на одном листе
	- 2) совокупность ячеек, образующих в таблице область прямоугольной формы
	- форма графического представления числовых значений
	- 4) форма графического представления текстовых данных
- 94. Диаграмма в электронной таблице это
	- 1) все формулы на одном листе
	- 2) совокупность ячеек, образующих в таблице область прямоугольной формы
	- 3) форма графического представления числовых значений
	- 4) форма графического представления текстовых данных
- 95. По какому предмету была построена диаграмма в электронной таблице<br>repynna математика история информатика география химия

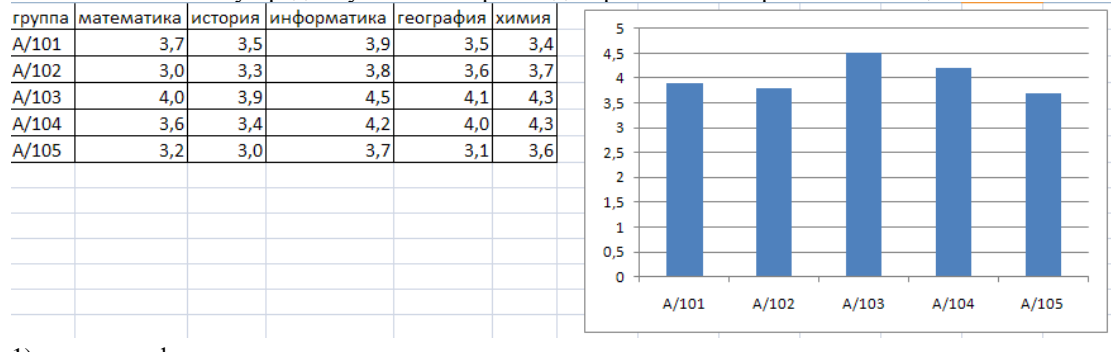

- 1) информатика
- 2) математика<br>3) химия
- 3) химия
- 4) история

# 96. По какому предмету была построена диаграмма в электронной таблице

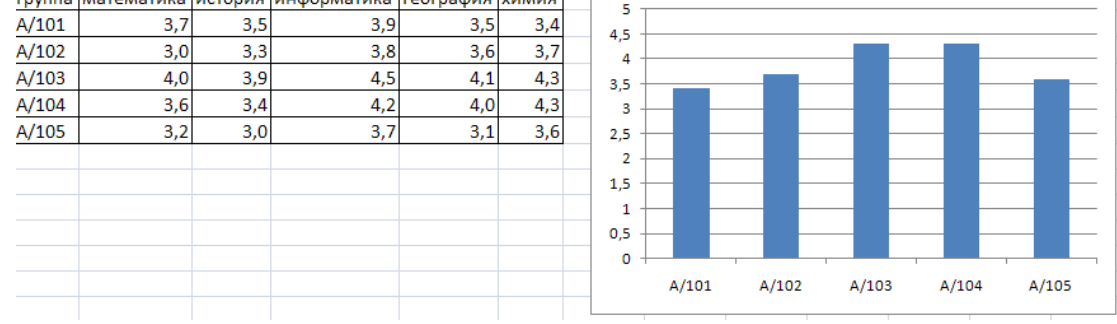

- 1) информатика
- 2) математика
- 3) химия
- 4) история

<sup>97.</sup> По какому предмету была построена диаграмма в электронной таблице

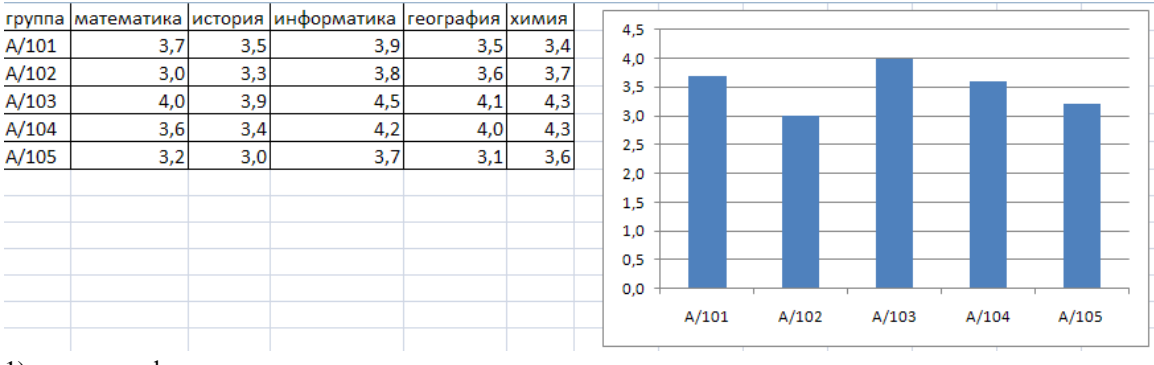

- 1) информатика<br>2) математика математика
- 
- 3) химия 4) история

98. Какой использован формат данных, представленный в столбце **Код сотрудника** в электронной таблице

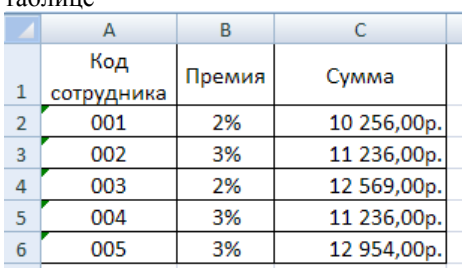

- 1) денежный
- 2) процентный
- 3) общий
- 4) текстовый

99. Какой использован формат данных, представленный в столбце **Премия** в электронной таблице

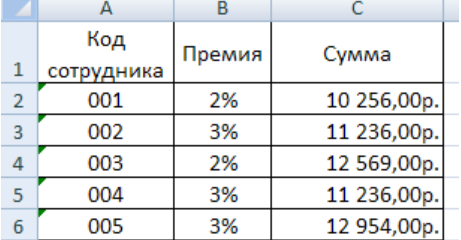

- 1) денежный
- 2) процентный
- 3) общий
- 4) текстовый

100.Какой использован формат данных, представленный в столбце Сумма в электронной таблице

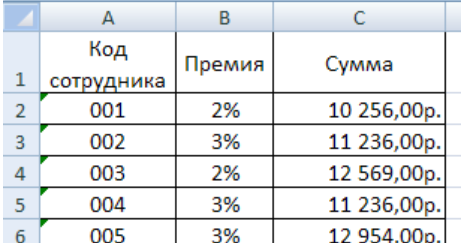

1) денежный

- 2) процентный
- 3) общий
- 4) текстовый

101.База данных – это:

- 1) специальным образом организованная и хранящаяся на внешнем носителе совокупность взаимосвязанных данных о некотором объекте
- 2) совокупность программ для хранения и обработки больших массивов информации
- 3) интерфейс, поддерживающий наполнение и манипулирование данными
- 102. Наиболее распространенными в практике являются:
	- $\left( \right)$ информационные базы данных
	- $2)$ иерархические базы данных
	- $3)$ сетевые базы данных
	- $4)$ реляционные базы данных
- 103.В записи файла реляционной базы данных может содержаться:
	- неоднородная информация (данные разных типов) 1)
	- $2)$ исключительно однородная информация (данные только одного типа)
	- $3)$ только текстовая информация
	- $4)$ исключительно числовая информация
- 104.В поле файла реляционной базы данных могут быть записаны:
	- 1) только номера записей
	- 2) как числовые, так и текстовые данные одновременно
	- $3)$ данные только одного типа
	- $4)$ только время создания записей

105. Система управления базами данных - это:

- 1) программная система, поддерживающая наполнение и манипулирование данными в файлах баз ланных
- $(2)$ набор программ, обеспечивающий работу всех аппаратных устройств компьютера и доступ пользователя к ним
- прикладная программа для обработки текстов и различных документов  $3)$
- $4)$ оболочка операционной системы, позволяющая более комфортно работать с файлами
- 106.В число основных функций СУБД не входит:
	- определение того, какая именно информация (о чем) будет хранится в базе данных 1)
	- $2)$ создание структуры файла базы данных
	- 3) первичный ввод, пополнение, редактирование данных
	- $4)$ поиск и сортировка данных
- 107. Поле в таблице базы данных MicrosoftAccess это аналог
	- $1)$ строки
	- $2)$ ячейки
	- $3)$ столбца
	- $4)$ таблицы

108. Запись в таблице базы данных MicrosoftAccess это аналог

- $1)$ столбца
- $2)$ ячейки
- $3)$ строки
- $4)$ таблицы

#### 109. Выберите, каким не бывает тип полей в базе данных MicrosoftAccess

- 1) числовой
- $2)$ текстовый
- графический  $3)$
- $4)$ логический
- 110.В какой последовательности будут записи, если осуществить сортировку по возрастанию в поле Фамилия вбазе данных «Сотрудники»

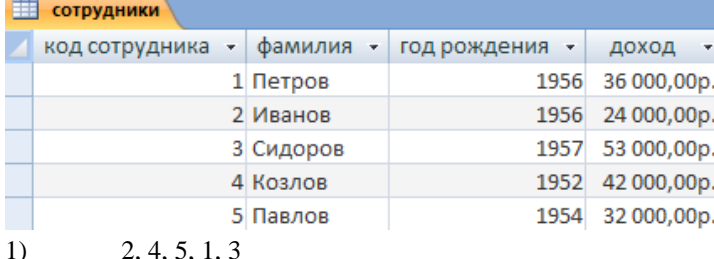

- $(2)$
- $2, 4, 1, 5, 3$
- $3)$  $3, 1, 5, 4, 2$
- $3, 5, 1, 4, 2$  $4)$
- 111.В какой последовательности будут записи, если осуществить сортировку по убыванию в поле Фамилия в базе данных «Сотрудники»

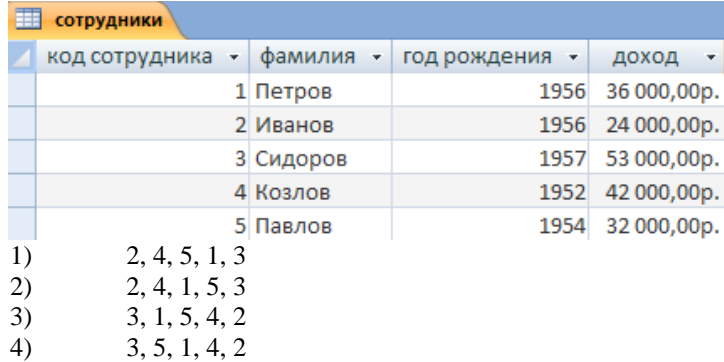

112.В какой последовательности будут записи, если осуществить сортировку по убыванию в поле Доход в базе данных «Сотрудники»

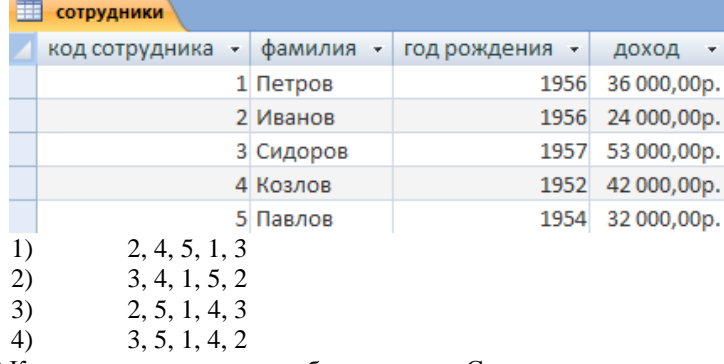

113. Какие останутся записи в базе данных «Сотрудники», если осуществить фильтрацию данных в поле Год рождения по условию: СОТРУДНИКИ, РОДИВШИЕСЯ ДО 1955 ГОДА

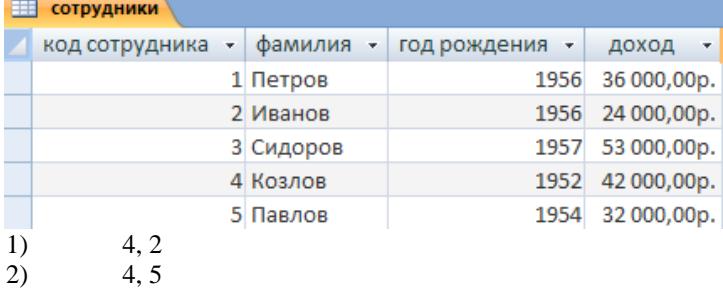

- $3)$  $1, 2, 3$
- $4)$  $1, 2$
- 114. Какие останутся записи в базе данных «Сотрудники», если осуществить фильтрацию данных в поле Доход по условию: СОТРУДНИКИ, С ДОХОДОМ ОТ 30000 ДО 50000

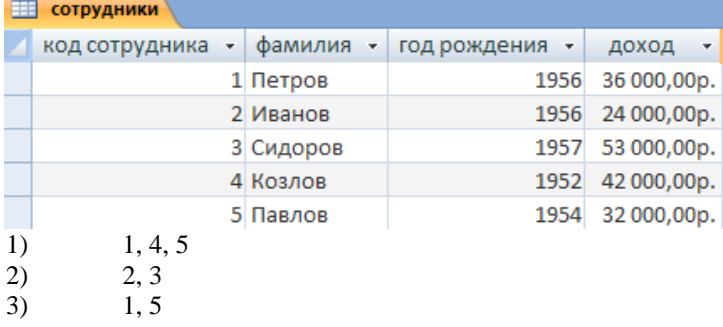

 $2, 4, 5$  $4)$ 

115.В базе данных «Сотрудники» для поля Код сотрудника был использован следующий тип данных **ПОТОВИТЕЛЬНОСТЬ** 

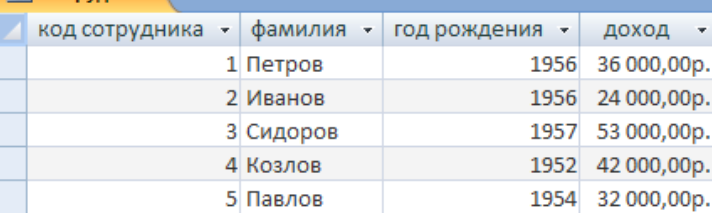

- 1) текстовый<br>2) числовой
- 2) числовой<br>3) денежный
- 3) денежный
- 4) счетчик

# 116.В базе данных «Сотрудники» для поля **Фамилия** был использован следующий тип данных

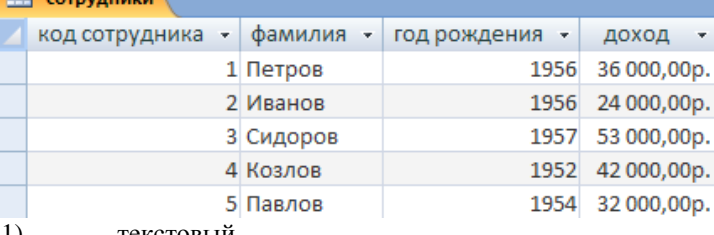

- текстовыи
- 2) числовой
- 3) денежный
- 4) счетчик

#### 117.В базе данных «Сотрудники» для поля **Год рождения** был использован следующий тип данных  $H = 1$

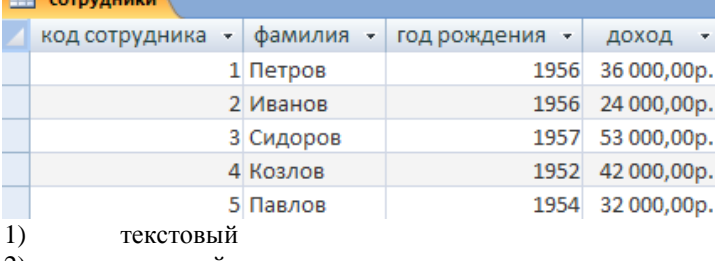

- 2) числовой<br>3) ленежный
- 3) денежный<br>4) счетчик
- 4) счетчик

#### 118.В базе данных «Сотрудники» для поля **Доход** был использован следующий тип данных

#### **В сотрудники**

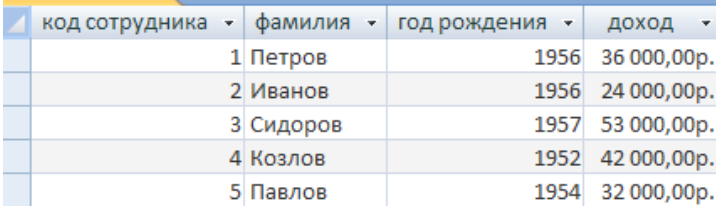

- 1) текстовый
- 2) числовой
- 3) денежный
- 4) счетчик

#### 119.Объект **Таблица** в базе данных предназначен для

- 1) хранения информации
- 2) отображения и управления данными на экране
- 3) обработки данных из одной или нескольких таблиц при помощи определенного пользователем условия
- 4) отображения данных при выводе на печать

120.Объект **Форма** в базе данных предназначен для

- 1) хранения информации<br>2) отображения и управле
- 2) отображения и управления данными на экране
- 3) обработки данных из одной или нескольких таблиц при помощи определенного пользователем условия
- 4) отображения данных при выводе на печать

121.Объект **Запрос** в базе данных предназначен для

- 1) хранения информации<br>2) отображения и управл
- 2) отображения и управления данными на экране
- 3) обработки данных из одной или нескольких таблиц при помощи определенного пользователем условия
- 4) отображения данных при выводе на печать
- 122.Объект **Отчет** в базе данных предназначен для
	- 1) хранения информации
- $2)$ отображения и управления данными на экране
- $3)$ обработки данных из одной или нескольких таблиц при помощи определенного пользователем условия
- $4)$ отображения данных при выводе на печать
- 123. Режим определения свойств объектов базы данных (таблиц, запросов, форм, отчетов) это
	- $1)$ конструктор
	- $2)$ мастер
	- $3)$ макрос
	- $4)$ модуль
- 124. Сортировкой в базе данных называют
	- $1)$ процесс поиска наибольшего и наименьшего элемента массива
	- $2)$ процесс упорядочивания данных по возрастанию или по убыванию
	- $3)$ процесс перестановки элементов некоторого множества
	- $4)$ процесс частичного упорядочивания некоторого множества

125. MicrosoftPowerPoint - это прикладная программа, предназначенная для

- 1) создания и редактирования произвольных документов
- $(2)$ создание и редактирование произвольных презентаций
- $\overline{3}$ ) создание и редактирование произвольных таблиц
- $4)$ создание и редактирование произвольных рисунков

126. Презентация в MicrosoftPowerPoint - это

- $1)$ набор цветных картинок-слайдов на определенную тему
- $2)$ набор текстовой информации на определенную тему
- 3) набор графической информации на определенную тему
- $4)$ набор числовой информации на определенную тему

127. Для подготовки презентаций используется прикладная программа

- $1)$ Access
- $2)$ Excel
- Word 3)
- $4)$ PowerPoint

128.В презентации MS PowerPoint можно использовать...

- оцифрованные фотографии  $\left( \right)$
- $(2)$ звуковое сопровождение
- $3)$ документы, подготовленные в других программах
- $4)$ все выше перечисленное

129. Основной структурный элемент презентации, который может содержать текстовую, графическую, аудио и видеоинформацию это

- 1) слайд
- $2)$ документ
- $3)$ таблица
- $4)$ презентация

130. Анимация объектов в MS PowerPoint это

- 1) способ построения диаграмм
- $2)$ способ построения таблиц
- 3) способ и порядок появление объектов на слайде
- $4)$ способ создания слайдов
- 131. Демонстрация слайдов в MS PowerPoint это
	- 1) показ слайдов
	- 2) расположение слайдов в режиме сортировщик
	- 3) расположение слайдов в обычном режиме
	- $4)$ показ произвольных картинок

132. Для изменения порядка (внешнего вида) слайдов используется

- $1)$ режим сортировщика
- $2)$ обычный режим
- $3)$ показ слайдов
- $4)$ настройка анимации
- 133. Слайд в MS PowerPoint может содержать
	- текстовую информации. 1)
	- $(2)$ графическую информацию
	- 3) аудио и видеоинформацию
	- $4)$ всё перечисленное выше
- 134. Графический редактор это программный продукт, предназначенный для
	- управление ресурсами ПК при создании рисунков 1)

 $2)$ работы с текстовой информацией в процессе делопроизводства, редакционно-издательской деятельности и др.

66

- $\overline{3}$ работы с изображениями в процессе создания игровых программ
- $4)$ создания и обработки различных изображений
- 135.С использованием графического редактора графическую информацию можно
	- $1)$ создавать, редактировать, сохранять
	- $2)$ только редактировать
	- $3)$ только создавать
	- $4)$ только создавать и сохранять

136. Какое устройство нарушает признак, по которому подобраны все остальные устройства из приводимого ниже списка

- 1) сканер
- 2) плоттер
- 3) графический дисплей
- $4)$ принтер

137. Графический редактор может быть использован для

- $1)$ написания сочинений
- $2)$ рисования
- $3)$ сочинения музыкального произведения
- $4)$ совершения вычислительных операций

138. Сетку из горизонтальных и вертикальных столбцов, которую на экране образуют пиксели, называют

- $\left( \right)$ видеопамять
- $2)$ видеоадаптер
- $3)$ растр
- $4)$ дисплейный процессор

#### 139. Графика с представлением изображения в виде совокупности точек называется

- 1) фрактальной
- $2)$ растровой
- векторной
- $3)$
- 

 $3)$ 

 $4)$ 

 $1)$ 

 $(2)$ 

 $3)$ 

 $\overline{4}$ 

1)

 $2)$ 

 $3)$ 

 $4)$ 

1)  $2)$ 

 $3)$ 

 $\overline{4}$ 

1)

 $2)$ 

 $3)$ 

 $4)$ 

1)

 $(2)$ 

3)

142. Видеоадаптер - это

изображении

редакторе

- 
- $4)$ прямолинейной
- 
- - $2)$ растровой графики
- 

устройство, управляющее работой графического дисплея

электронное, энергозависимое устройство для хранения информации о графическом

144. Набор пиктограмм с изображением инструментов для рисования, палитра, рабочее поле, меню образуют

набор команд, которыми можно воспользоваться при работе с графическим редактором 145. Среди перечисленных ниже характерных режимов для различных графических редакторов укажите тот, в

полный набор графических примитивов графического редактора

котором осуществляется сохранение созданного и отредактированного рисунка

простейшие фигуры, рисуемые с помощью специальных инструментов графического редактора

операции, выполняемые над файлами, содержащими изображения, созданные в графическом

программа, распределяющая ресурсы видеопамяти

143. Графические примитивы в графическом редакторе представляют собой:

перечень режимов работы графического редактора

- 
- 
- 
- - 1)
	-
- -
- -
- -
- - фрактальной графики
- -
	-

векторной графики

- -
	-

# 140. Деформация изображения при изменении размера рисунка - один из недостатков

- 
- 

прямолинейной графики 141. Большой размер файла - один из недостатков

прямолинейной графики

дисплейный процессор

среду графического редактора

среду графического редактора

режим выбора рабочих цветов

режимы работы графического редактора

режим работы с внешними устройствами

режим выбора и настройки инструмента

фрактальной графики

растровой графики

векторной графики

- 
- -
	-

- 
- -
	-

- 4) режим работы с рисунком
- 146.В режиме выбора рабочих цветов графического редактора осуществляется
	- 1) установка цвета фона<br>2) окрашивание фрагмен
	- 2) окрашивание фрагментов рисунка<br>3) оелактирование рисунка
	- редактирование рисунка
	- 4) выбор графических примитивов графического редактора
- 147.В режиме работы с рисунком в графическом редакторе производится:
	- 1) установка цвета фона
	- 2) запись рисунка на диск, считывание рисунка с диска
	- 3) создание и редактирование изображения
	- 4) выбор графических примитивов графического редактора

148.Какой инструмент нарушает признак, по которому подобраны все остальные инструменты (для работы в графическом редакторе) из приводимого ниже списка

- 1) кисточка (перо, карандаш)
- 2) прямоугольник
- 3) резинка (ластик)
- 4) спрей

149.Применение векторной графики по сравнению с растровой

- 1) не меняет способы кодирования изображения
- 2) увеличивает объем памяти, необходимой для хранения изображения
- 3) не влияет на объем памяти, необходимой для хранения изображения, и на трудоемкость
- редактирования изображения
- 4) сокращает объем памяти, необходимой для хранения изображения, и облегчает редактирование последнего

150.В модели RGB в качестве компонентов применяются основные цвета

- 1) голубой, пурпурный, желтый
- 2) красный, голубой, желтый
- 3) красный, зеленый, синий
- 4) пурпурный, желтый, черный

151.Какой из указанных графических редакторов является векторным

- 1) CorelDraw
- 2) AdobePhotoShop
- 3) Paint
- 4) Adobe Illustratior

152.Какая заливка называется градиентной

- 1) сплошная (одним цветом)
- 2) с переходом (от одного цвета к другому)
- 3) заливка с использованием внешней текстуры
- 4) заливка узором

153.Создание и исследование моделей это процесс

- 1) моделирования
- 2) познания
- 3) изучения
- 4) расследования
- 154.Модель отражает
	- 1) некоторые стороны изучаемого объекта, явления или процесса
	- 2) существенные стороны изучаемого объекта, явления или процесса
	- 3) несущественные стороны изучаемого объекта, явления или процесса
	- 4) все стороны изучаемого объекта, явления или процесса

155.Познавательная модель отражает

- 1) практические действия для работы с моделью
- 2) теоретические знания для работы с моделью
- 3) интегрированные действия для работы с моделью
- 4) приблизительные действия для работы с моделью

156.Прагматическая модель отражает

- 1) практические действия для работы с моделью
- 2) теоретические знания для работы с моделью
- 3) интегрированные действия для работы с моделью
- 4) приблизительные действия для работы с моделью
- 157.Свойство модели как приблизительность отображает
- 1) достаточность информации о системе
- 2) доступность и технологичность исследования
- 3) обозримость основных свойств и отношений
- 4) модель оценочно, или приблизительно

158.Свойство модели как информированность отображает

- 1) достаточность информации о системе
- 2) доступность и технологичность исследования
- 3) обозримость основных свойств и отношений
- 4) модель оценочно, или приблизительно
- 159.Свойство модели как наглядность отображает
	- 1) достаточность информации о системе
	- 2) доступность и технологичность исследования
	- 3) обозримость основных свойств и отношений
	- 4) модель оценочно, или приблизительно

160.Предметные (материальные) модели представляют собой

- 1) объекты и процессы в образной или знаковой форме
- 2) геометрические, физические и другие свойства объектов в материальной форме
- 3) объекты или явления в математической форме
- 4) объекты или явления в двоичном коде

161.Знаковые (информационные) модели представляют собой

- 1) объекты или явления в двоичном коде
- 2) геометрические, физические и другие свойства объектов в материальной форме
- 3) объекты или явления в математической форме
- 4) объекты и процессы в образной или знаковой форме

162.Модели, в описании которых нет временного параметра, являются

- 1) динамическая
- 2) непрерывная
- 3) статистическая
- 4) имитационная

163.Модели, в описании которых есть временной параметр, являются

- 1) динамическая
- 2) непрерывная
- 3) статистическая
- 4) имитационная

164.Модель, предназначенная для испытания или изучения это

- 1) вероятностная
- 2) множественная
- 3) имитационная
- 4) визуальная

165.Модель, визуализирующая отношения и связи моделируемой системы это

- 1) вероятностная
- 2) множественная
- 3) имитационная
- 4) визуальная

166.Модель, реализующая некоторую ситуацию между участниками игры это

- 1) вероятностная
- 2) игровая
- 3) имитационная
- 4) визуальная
- 167.Модель, описанная некоторым алгоритмом или комплексом алгоритмов это
	- 1) алгоритмическая
	- 2) игровая
	- 3) имитационная
	- 4) визуальная

168.Модель, представимая геометрическими образами и объектами называется

1) алгоритмическая

- 2) игровая
- 3) имитационная
- 4) геометрическая
- 169. Для описания ряда объектов, обладающих одинаковыми наборами свойств, применяется
	- 1) сетевая информационная модель
	- 2) табличная информационная модель
	- 3) иерархическая информационная модель
	- 4) геометрическая информационная модель
- 170. Иерархическую структуру имеет
	- 1) сетевая информационная модель
	- 2) табличная информационная модель
	- 3) иерархическая информационная модель
	- 4) геометрическая информационная модель
- 171. Для отображения систем со сложной структурой, где связи имеют произвольный характер это
	- 1) сетевая информационная модель
	- 2) табличная информационная модель
	- 3) иерархическая информационная модель
	- 4) геометрическая информационная модель
- 172. Примером табличной информационной модели может быть
	- 1) программа, записанная на языке программирования
	- 2) файловая система на внешнем носителе
	- 3) ведомость экзаменационных оценок
	- 4) алгоритм, представленный в виде блок-схемы
- 173. Комплекс аппаратных и программных средств, позволяющих компьютерам обмениваться данными это
	- 1) магистраль
	- $2)$ интерфейс
	- 3) компьютерная сеть
	- $4)$ шины данных

174. Совокупность локальных сетей и компьютеров, расположенных на больших расстояниях и соединенных с помощью каналов связи в единую систему это

- 1) глобальная компьютерная сеть
- 2) локальная компьютерная сеть
- $3)$ региональная компьютерная сеть
- $4)$ ведомственная компьютерная сеть

175. Множество компьютеров, связанных каналами передачи информации и находящихся в пределах одного помещения называется

- глобальная компьютерная сеть  $\left( \right)$
- $(2)$ локальная компьютерная сеть
- $3)$ региональная компьютерная сеть
- $\overline{4}$ ведомственная компьютерная сеть
- 176. Что обеспечивает модем
	- 1) преобразование двоичного кода в аналоговый сигнал и обратно
	- $2)$ усиление аналогового сигнала
	- $3)$ ослабление аналогового сигнала
	- $4)$ преобразование двоичного кода в аналоговый сигнал
- 177. Что такое телеконференция
	- обмен письменной информацией в сетях  $1)$
	- 2) служба приема и передачи файлов любого формата
	- $3)$ система обмена информацией между абонентами компьютерной сети
	- процесс создания и приема WEB страниц  $4)$
- 178. Для чего служит электронная почта
	- для передачи сообщений и приложенных файлов 1)
	- $2)$ для передачи баз данных
	- $3)$ для передачи www - страниц
	- $4)$ для передачи исполняемых программ
- 179. Что представляет собой ящик абонента электронной почты
	- 1) обычный почтовый ящик
	- $(2)$ некоторую область оперативной памяти файла - сервера
	- 3) часть памяти на жестком диске почтового сервера, отведенного для пользователя
- $4)$ специальное электронное устройство для хранение текстовых файлов
- 180. Как называется компьютер, предоставляющий свои ресурсы другим компьютерам при совместной работе
	- 1) алаптером
	- $2)$ станцией
	- $3)$ сервером
	- $4)$ коммутатором
- 181. Набор соглашений о взаимодействиях в компьютерной сети это
	- $1)$ электронная почта
	- $(2)$ сетевой протокол
	- $3)$ файл-сервер  $4)$  $IP$  – адрес
- 182. Компьютер, подключенный к Интернет, обязательно имеет
	- $IP$  адрес 1)
	- 2) WEB - страницу
	- $URL a$ дрес 3)
	- $4)$ доменное имя
- 183. Россия имеет домен верхнего уровня
	- $\left( \right)$  $\overline{u}$ s
	- $(2)$ ra
	- $3)$  $r<sub>u</sub>$
	- $4)$ su
- 184. Информационная безопасность это
	- совокупность факторов, предоставляющих опасность для функционирования информационной 1) срелы
	- 2) совокупность мер по защите информационной среды общества и человека
	- 3) совокупность условий, средств и методов на базе компьютерных систем, предназначенных для создания и использования информационных ресурсов
	- $4)$ совокупность средств массовой информации
- 185. К каким видам информационных угроз относятся компьютерные вирусы
	- 1) внешним
	- $2)$ преднамеренным
	- $3)$ внутренним
	- $4)$ случайным.
- 186. Информационные угрозы это
	- совокупность средств массовой информации  $1)$
	- 2) совокупность условий, средств и методов на базе компьютерных систем, предназначенных для создания и использования информационных ресурсов
	- $3)$ совокупность мер по защите информационной среды общества и человека
	- $4)$ совокупность факторов, предоставляющих опасность для функционирования информационной среды.
- 187. К каким источникам информационных угроз относится политика стран
	- внешним 1)
	- $2)$ внутренним
	- $\overline{3}$ преднамеренным
	- $4)$ случайным
- 188. К каким источникам информационных угроз относится недостаточный уровень образования
	- $1)$ внешним
	- $2)$ случайным
	- $3)$ преднамеренным
	- $4)$ внутренним
- 189. К каким видам информационных угроз относятся отказы и сбои аппаратуры
	- $\left( \right)$ внешним
	- $2)$ внутренним
	- 3) случайным
	- $4)$ преднамеренным
- 190. Компьютерные вирусы
	- возникают в связи со сбоями в аппаратных средствах компьютера 1)
	- $2)$ пишутся людьми специально для нанесения ущерба пользователям компьютера
	- 3) зарождаются при работе неверно написанных программных продуктов
	- $4)$ являются следствием ошибок в операционной системе
- 191. Создание компьютерных вирусов является
	- $\left( \right)$ последствием сбоев операционной системы
- 2) развлечением программистов
- $3)$ побочным эффектом при разработке программного обеспечения
- $\overline{4}$ преступлением
- 192. Антивирусные программы предназначены
	- только для обнаружения и уничтожения вирусов 1)
	- $2)$ только для предотвращения заражения компьютера вирусами
	- $3)$ для уничтожения файлов, которые заражены вирусами
	- $4)$ для всех вышеперечисленных действий

193. Укажите меры по защите компьютера от вирусов

- обнаружение и уничтожение вирусов вручную  $\left( \right)$
- $2)$ не копировать себе на компьютер данные с других компьютеров
- $3)$ оснащение компьютера современными антивирусными программами
- $4)$ не подключать компьютер к сети Интернет
- 194. Комплекс аппаратных и программных средств, предназначенный для управления различными процессами в рамках технологического процесса это
	- 1) автоматизированные системы управления
	- 2) автоматические системы управления
	- 3) информационные системы управления
	- 4) технологические системы управления

#### 195. Для управления подведомственными организациями используется

- 1) территориальная АСУ
- 2) АСУ предприятия
- 3) отраслевая АСУ
- 4) общегосударственная АСУ

196. Для управления административно-территориальным районом используется

- 1) территориальная АСУ
- 2) АСУ предприятия
- 3) отраслевая АСУ
- 4) общегосударственная АСУ

197. Для управления предприятием, производственным объединением (фирмой) используется

- 1) территориальная АСУ
- 2) АСУ предприятия
- 3) отраслевая АСУ
- 4) общегосударственная АСУ

198. Совокупность единой системы классификации и кодирования технико-экономической информации это

- 1) техническое обеспечение АСУ
- 2) справочное обеспечение АСУ
- 3) материальное обеспечение АСУ
- 4) информационное обеспечение АСУ

199. Элементы системы информационного обеспечения АСУ для постоянного или временного хранения информации это

- 1) информационные массивы
- 2) информационные поля
- 3) информационные записи
- 4) информационные модели

200. Одним из требований к информационному обеспечению АСУ является

- 1) ценность
- 2) дискретность
- 3) эффективность
- 4) Массовость
- 201. Информационный массив это
	- 1) наименьший элемент записи, имеющий смысловое значение
	- 2) наименьший элемент, определяющий содержание записи
	- 3) совокупность данных, объединенных единым смысловым содержанием
	- 4) совокупность данных, используемых для передачи

202. Важнейшая задача автоматизированных систем управления (АСУ) это

- 1) повышение эффективности управления объектом и совершенствования процесса управления
- 2) повышения качества выпускаемой продукции на предприятии
- 3) повышения качества управления персоналом
- 4) повышения качества сбора и передачи информации

203.Для управления технологическим процессом используется

- 1) автоматизированная система управления предприятием
- 2) автоматизированная система управления технологическим процессом
- 3) автоматизированная система организационного управления
- 4) отраслевая автоматизированная система управления

# **6.4.2.Время выполнения:** 40 минут **6.4.3 Перечень объектов контроля и оценки**

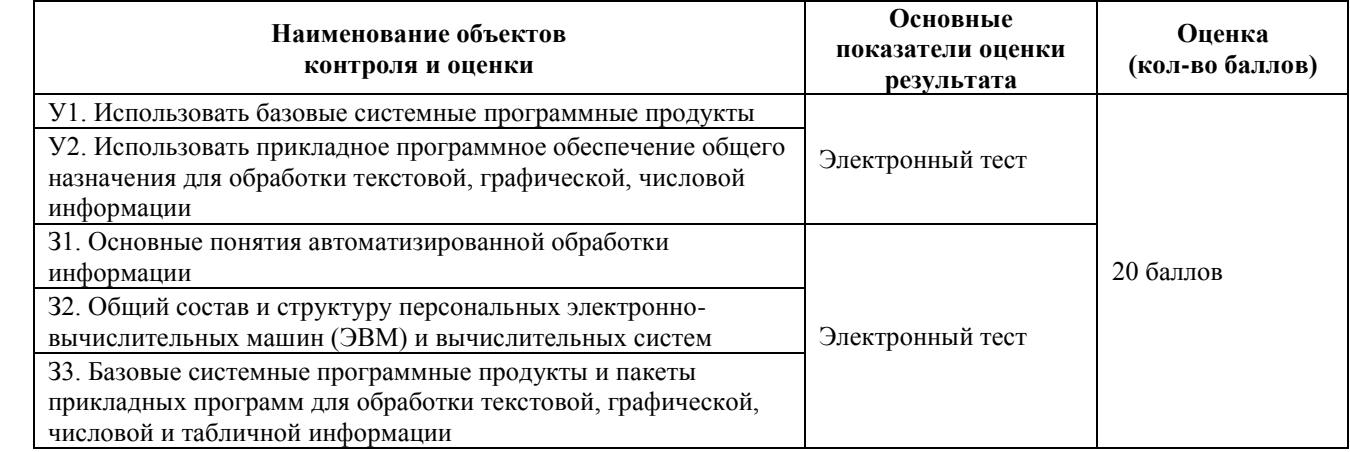

# **7. Шкала оценки образовательных достижений**

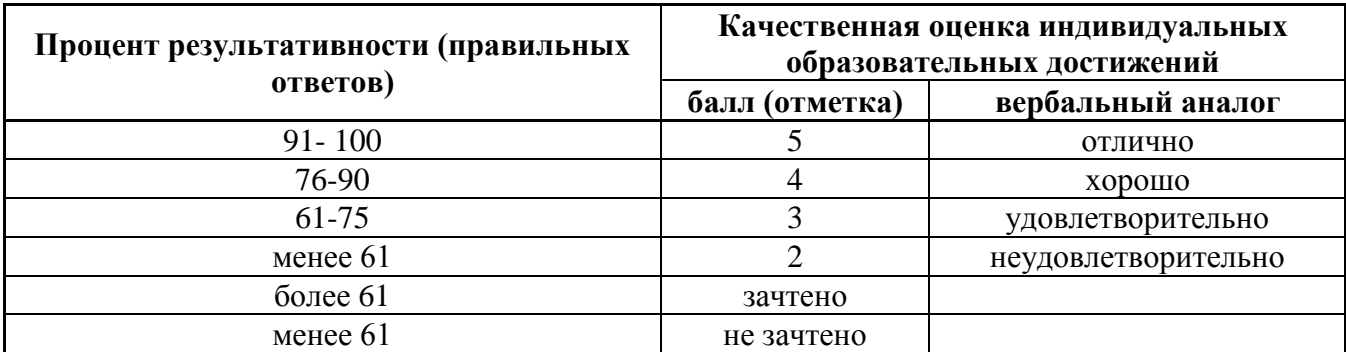

# **8. Перечень используемых материалов, оборудования и информационных источников**

# *Основная литература*

1. Прохорский, Г.В. Информатика: учебное пособие / Прохорский Г.В. - Москва: КноРус, 2020. - 240 с. - (СПО). - ISBN 978-5-406-07612-5. - URL: https://book.ru/book/936152 *Дополнительная литература*

- 1. Новожилов О. П. Информатика: учебник для среднего профессионального образования / О. П. Новожилов. - 3-е изд., перераб. и доп. - М.: Издательство Юрайт, 2019. - 620 с. // ЭБС Юрайт [сайт]. - URL:<https://biblio-online.ru/bcode/427004>
- 2. Демин, А. Ю. Информатика. Лабораторный практикум : учебное пособие для среднего профессионального образования / А. Ю. Демин, В. А. Дорофеев. - Москва Издательство Юрайт, 2019. - 133 с. - (Профессиональное образование). - ISBN 978-5-534-07984-5. - Текст : электронный // ЭБС Юрайт [сайт]. - URL:<https://biblio-online.ru/bcode/442310>
3. Колмыкова Е.А. Информатика: учебное пособие для СПО. - М.: ИЦ "Академия", 2015.- 416 с

*Электронные ресурсы*

- 1. ЭБС ИЗДАТЕЛЬСТВА "BOOK.RU". КОЛЛЕКЦИЯ СПО [https://www.book.ru](https://www.book.ru/)
- 2.ЭБС ИЗДАТЕЛЬСТВА "ЮРАЙТ" [https://urait.ru](https://urait.ru/)

3.ЭБС ИЗДАТЕЛЬСТВА "ЛАНЬ" [https://e.lanbook.com](https://e.lanbook.com/) 

## **Оборудование**:

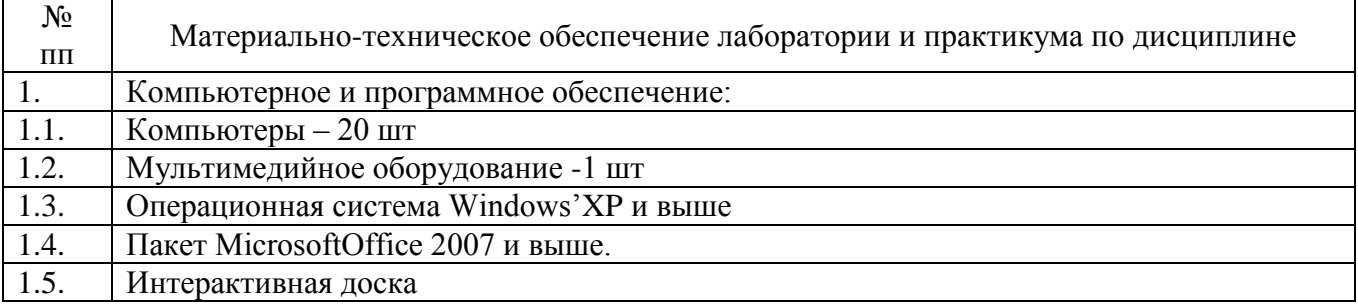